# **Введение**

Благодарим Вас за приобретение преобразователя частоты серии LCI. Перед началом работы внимательно изучите настоящее руководство. Нарушение указанных в руководстве требований эксплуатации может привести к возникновению неисправностей, отказов, сокращению срока эксплуатации оборудования или даже к нанесению травм. Настоящее руководство является документом, входящим в базовую комплектацию к преобразователю частоты. В случае необходимости консультации по использованию преобразователя частоты или сервисному обслуживанию устройств обратитесь в техническую поддержку «Инстарт».

Во время распаковки необходимо проверить:

1. целостность изделия и комплектность;

2. соответствует ли номинальное значение, заводской табличке, значению, указанному в Вашем заказе.

В случае выявления нарушения одного из пунктов немедленно свяжитесь с производителем или Вашим поставщиком. Производитель оставляет за собой право вносить изменения в конструкцию изделия без предварительного уведомления.

# **Оглавление**

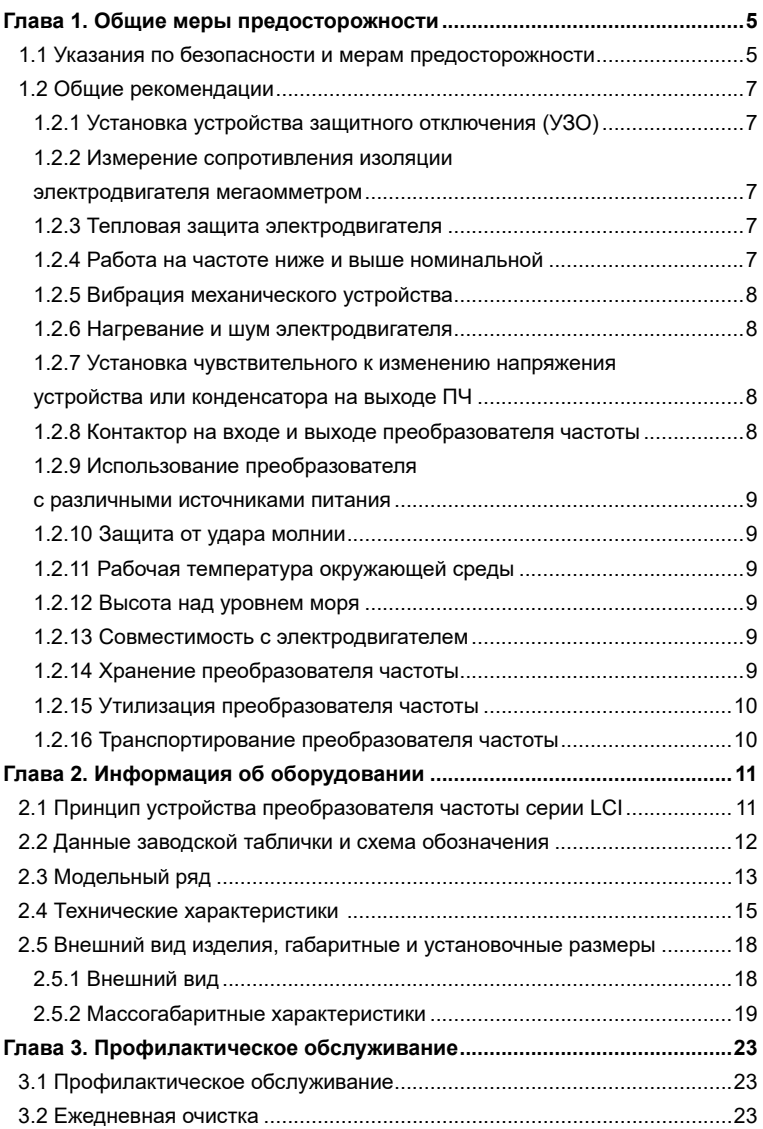

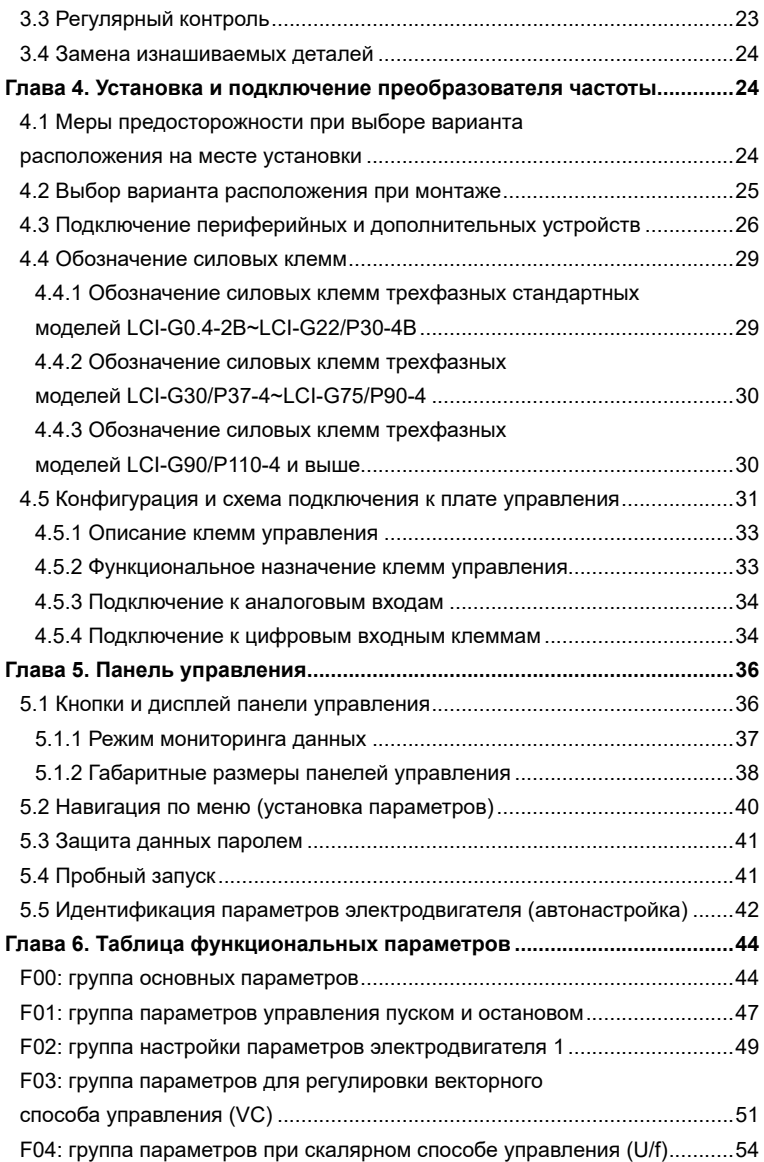

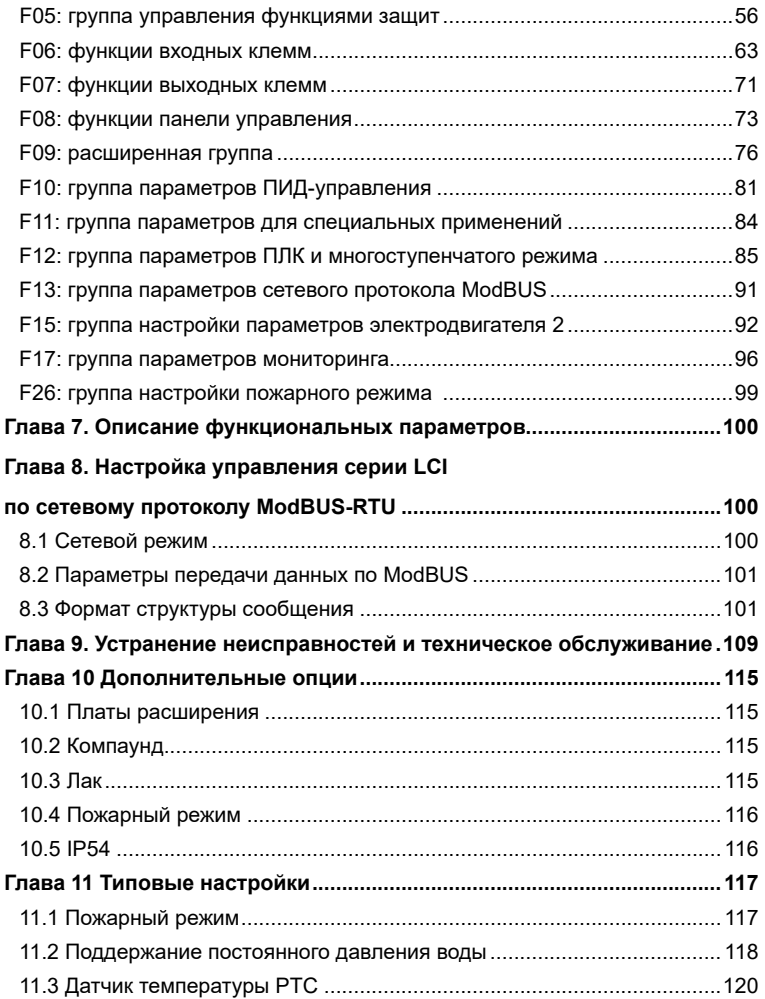

# <span id="page-4-0"></span>**Глава 1. Общие меры предосторожности**

## **1.1 Указания по безопасности и мерам**

### **предосторожности**

Внимательно прочтите данное руководство, чтобы получить полное представление об изделии. Монтаж, ввод в эксплуатацию или техническое обслуживание изделия должны выполняться в соответствии с настоящей главой. Производитель не несет ответственности за какие-либо повреждения или убытки, вызванные неправильной эксплуатацией прибора.

#### **Условные обозначения:**

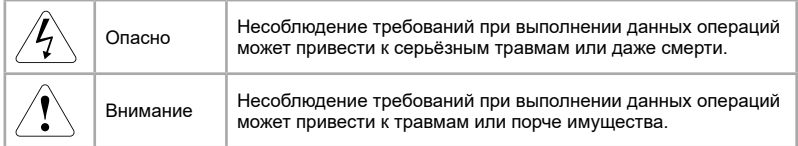

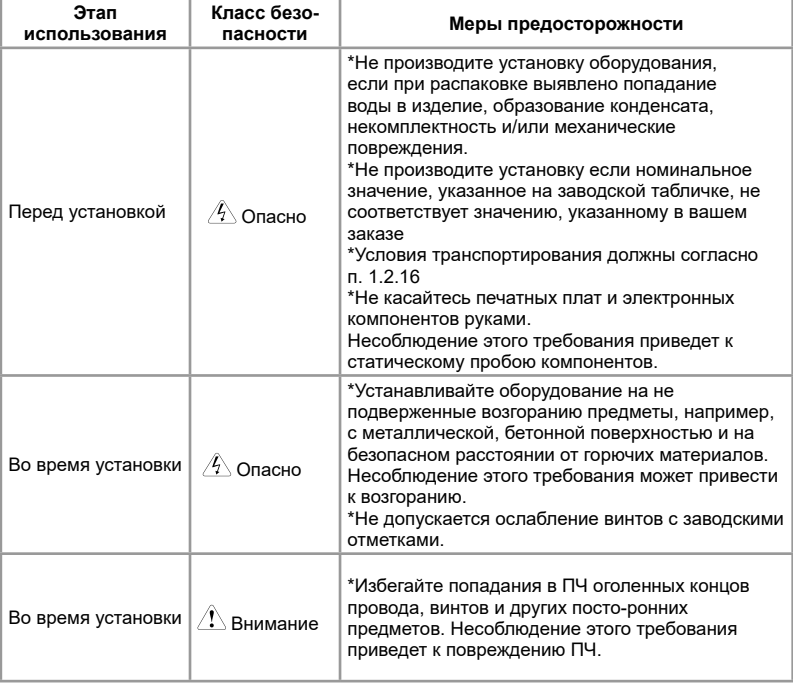

#### Таблица 1.1.1 - общие меры безопасности

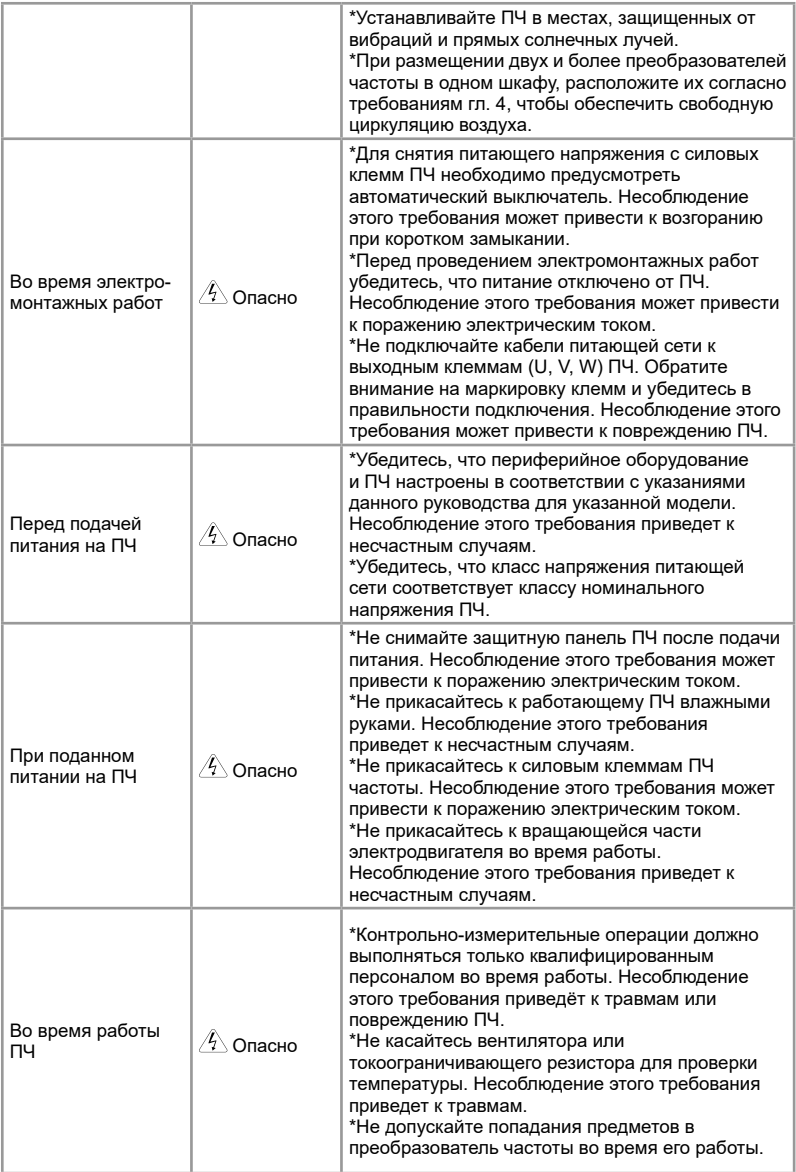

<span id="page-6-0"></span>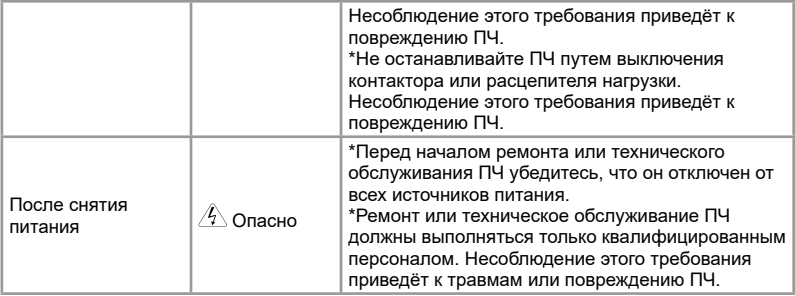

# **1.2 Общие рекомендации**

## **1.2.1 Установка устройства защитного отключения (УЗО)**

Во время работы преобразователь генерирует высокий ток утечки на землю. Необходимо установить УЗО для отслеживания превышения тока утечки на землю, которое может возникнуть во время работы ПЧ.

### **1.2.2 Измерение сопротивления изоляции электродвигателя мегаомметром**

Перед вводом электродвигателя в эксплуатацию после длительного хранения или при плановых проверках необходимо выполнить проверку сопротивления изоляции, чтобы предотвратить повреждение ПЧ из-за износившейся изоляции обмоток электродвигателя. Для проверки рекомендуется использовать мегаомметр с напряжением 500 В. Сопротивление изоляции должно составлять не менее 5 МОм. Электродвигатель должен быть отсоединен от преобразователя.

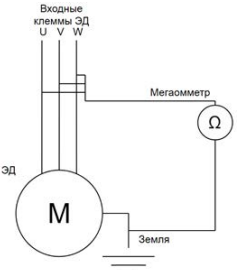

## **1.2.3 Тепловая защита электродвигателя**

Если номинальная мощность ПЧ выше, чем у электродвигателя, необходимо отрегулировать параметры защиты электродвигателя в ПЧ и установить тепловое реле для защиты электродвигателя.

# **1.2.4 Работа на частоте ниже и выше номинальной**

Если в технологическом процессе возможна продолжительная работа

<span id="page-7-0"></span>электродвигателя на низких оборотах, то рекомендуется использование дополнительного охлаждения электродвигателя или использование электродвигателя, адаптированного для ПЧ. Если необходима работа выше номинальной скорости, примите во внимание рекомендации заводаизготовителя электродвигателя.

### **1.2.5 Вибрация механического устройства**

Электродвигатель на некотором диапазоне частот может войти в механический резонанс, что станет причиной повышенного шума и вибраций. Чтобы избежать данный эффект, необходимо установить диапазон пропускания резонансных частот с помощью функции скачкообразной перестройки выходной частоты.

## **1.2.6 Нагревание и шум электродвигателя**

Выходной сигнал ПЧ представляет собой широтно-импульсную модуляцию (ШИМ) с определенными частотами гармоник, поэтому температура, шум и вибрация электродвигателя могут быть немного выше, чем при работе электродвигателя на частоте электросети (50 Гц).

### **1.2.7 Установка чувствительного к изменению напряжения устройства или конденсатора на выходе ПЧ**

Не устанавливайте конденсаторы для повышения коэффициента мощности электродвигателя или варистор для молниезащиты на выходе ПЧ. В противном случае ПЧ может уйти в ошибку по токовой перегрузке или даже выйти из строя.

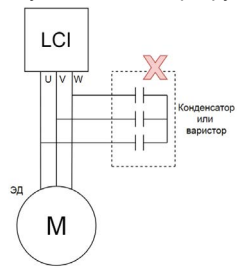

### **1.2.8 Контактор на входе и выходе преобразователя частоты**

При установке контактора между входом ПЧ и сетью электропитания ПЧ нельзя запускать или останавливать путем включения или выключения контактора. Если необходим запуск ПЧ при помощи контактора, обеспечьте, чтобы временной интервал между переключениями составлял не менее одного часа, поскольку частые циклы зарядки и разрядки сокращают срок службы электролитических конденсаторов в звене постоянного тока ПЧ.

При установке контактора между выходом ПЧ и электродвигателем не выключайте его, когда преобразователь частоты в режиме работы. В противном случае могут быть повреждены силовые модули выходного каскада ПЧ.

<span id="page-8-0"></span>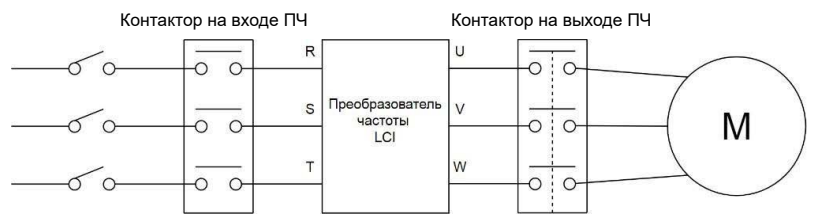

## **1.2.9 Использование преобразователя с различными источниками питания**

Преобразователь частоты нельзя использовать за пределами допустимого диапазона напряжений, приведённого в настоящем руководстве. Это может привести к повреждению компонентов ПЧ. При необходимости используйте установку для повышения или понижения напряжения.

## **1.2.10 Защита от удара молнии**

В климатических зонах, подверженных ударам молнии, пользователю необходимо установить устройство защиты от импульсного перенапряжения (УЗИП) перед ПЧ, чтобы увеличить срок службы преобразователя.

## **1.2.11 Рабочая температура окружающей среды**

Нормальная температура окружающей среды для использования преобразователя частоты составляет от -10°C до 40°C. При температурах, превышающих 40°C, необходимо снизить нагрузку на преобразователь или использовать ПЧ большей мощности. При каждом градусе повышения температуры необходимо снижение на 1.5% мощности или использование ПЧ с запасом по мощности 1.5%, максимальная допустимая температура окружающей среды составляет 50°C.

#### **1.2.12 Высота над уровнем моря**

В местах, где высота над уровнем моря превышает 1000 м и охлаждение уменьшается из-за разреженности воздуха, необходимо учитывать снижение номинальных характеристик ПЧ.

## **1.2.13 Совместимость с электродвигателем**

Стандартный электродвигатель для серии LCI — это 4-полюсный короткозамкнутый асинхронный электродвигатель. Для других типов электродвигателей ПЧ подбирается в соответствии с номинальным током электродвигателя. Для оптимизации работы необходимо выполнить идентификацию параметров электродвигателя.

## **1.2.14 Хранение преобразователя частоты**

При длительном хранении необходимо учитывать следующие рекомендации:

1) хранить преобразователь частоты в оригинальной упаковке;

<span id="page-9-0"></span>2) длительное хранение может привести к ухудшению характеристик электролитических конденсаторов, поэтому раз в полгода необходимо подавать питание на ПЧ. Длительность включения должна составлять не менее 5 часов. Входное напряжение необходимо медленно повышать до номинального значения с помощью регулятора напряжения.

#### **1.2.15 Утилизация преобразователя частоты**

В составе материалов, применяемых в преобразователях частоты «Инстарт», не содержится веществ, которые могут оказать вредное воздействие на окружающую среду в процессе и после завершения эксплуатации изделия. В составе материалов, применяемых в изделии, не содержатся драгоценные металлы в количествах, пригодных для сдачи. После окончания срока службы ПЧ подвергается мероприятиям по подготовке и отправке на утилизацию в соответствии с нормативно-техническими документами, принятыми в эксплуатирующей организации по утилизации пластика, черных, цветных металлов и электронных компонентов.

## **1.2.16 Транспортирование преобразователя частоты**

Приборы транспортируются в закрытом транспорте любого вида. Крепление тары в транспортных средствах должно производиться согласно правилам, действующих видах транспорта. Условия транспортирования должны соответствовать условиям 5 по ГОСТ 1515-69 при температуре окружающего воздуха от -25 до +55°С с соблюдением мер защиты от ударов и вибраций.

Условия хранения в таре на складе изготовителя и потребителя должны соответствовать условиям 1 по ГОСТ 15150-69. В воздухе не должны присутствовать агрессивные примеси.

# <span id="page-10-0"></span>**Глава 2. Информация об оборудовании**

# **2.1 Принцип устройства преобразователя частоты серии LCI**

LCI представляет собой серию преобразователей частоты, используемых для управления асинхронным электродвигателем переменного тока. На рисунке ниже приведена принципиальная электрическая схема ПЧ. Выпрямитель преобразует трехфазное переменное напряжение в постоянное. Группа электролитических конденсаторов звена постоянного тока стабилизируют постоянное напряжение. При помощи IGBT-модулей постоянное напряжение преобразуется в переменное. В случае работы с высокоинерционными нагрузками, когда напряжение в цепи превышает максимальный уровень, к клеммам звена постоянного тока (ЗПТ) подключается тормозной комплект.

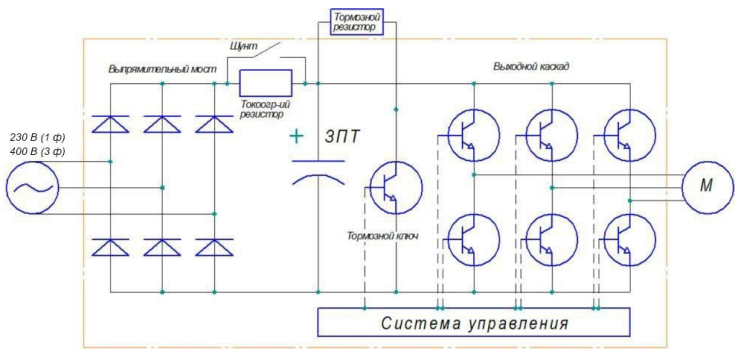

*до 22 кВт (включительно)*

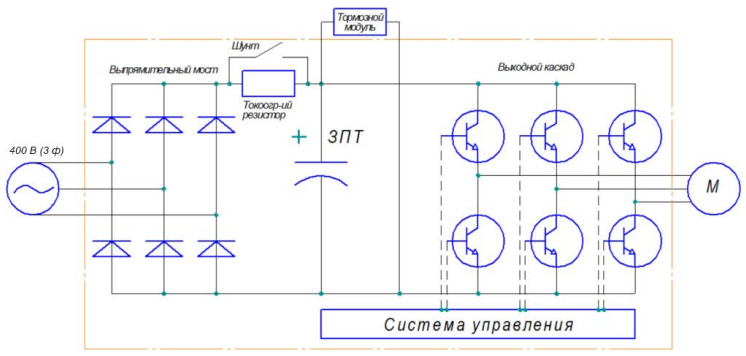

*свыше 30 кВт (включительно)* 

#### **Внимание:**

<span id="page-11-0"></span>К устройствам мощностью менее 22 кВт (включительно) может быть подключён тормозной резистор, к моделям мощностью более 30 кВт (включительно) может быть подключён дополнительно тормозной прерыватель с комплектом тормозных резисторов.

# **2.2 Данные заводской таблички и схема обозначения**

В качестве примера будет рассмотрена модель LCI-G5.5/P7.5-4B.

нитальныа опший **XXX - GY/PY - U B E +** XXX - ZZZ + C3C + ROMPARTME + IP54 + FM

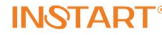

Преобразователь частоты серии LCI

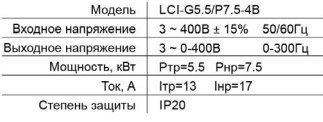

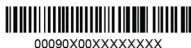

- 1. Серия
- 2. Режим G общепромышленный
- $3.$  Мошность эл. двигателя (кВт) для общепромышленного режима (G)
- 4. Режим P насосный
- 5. Мощность эл.двигателя (кВт) для насосного режима (P)
- 6. Номинальное напряжение:
	- 2: 1 ~ 230 В ± 15%, 50 /60 Гц;
	- 4: 3 ~ 400 В ± 15%, 50 /60 Гц;
	- 6: 3 ~ 690 В ± 15%, 50 /60 Гц.
- 7. Встроенный тормозной модуль
- 8. Встроенный дроссель постоянного тока
- 9. Платы расширения
- 10. Дополнительное защитное покрытие плат лаком
- 11. Защитное покрытие плат компаундом
- 12. IP54
- 13. Пожарный режим

# <span id="page-12-0"></span>**2.3 Модельный ряд**

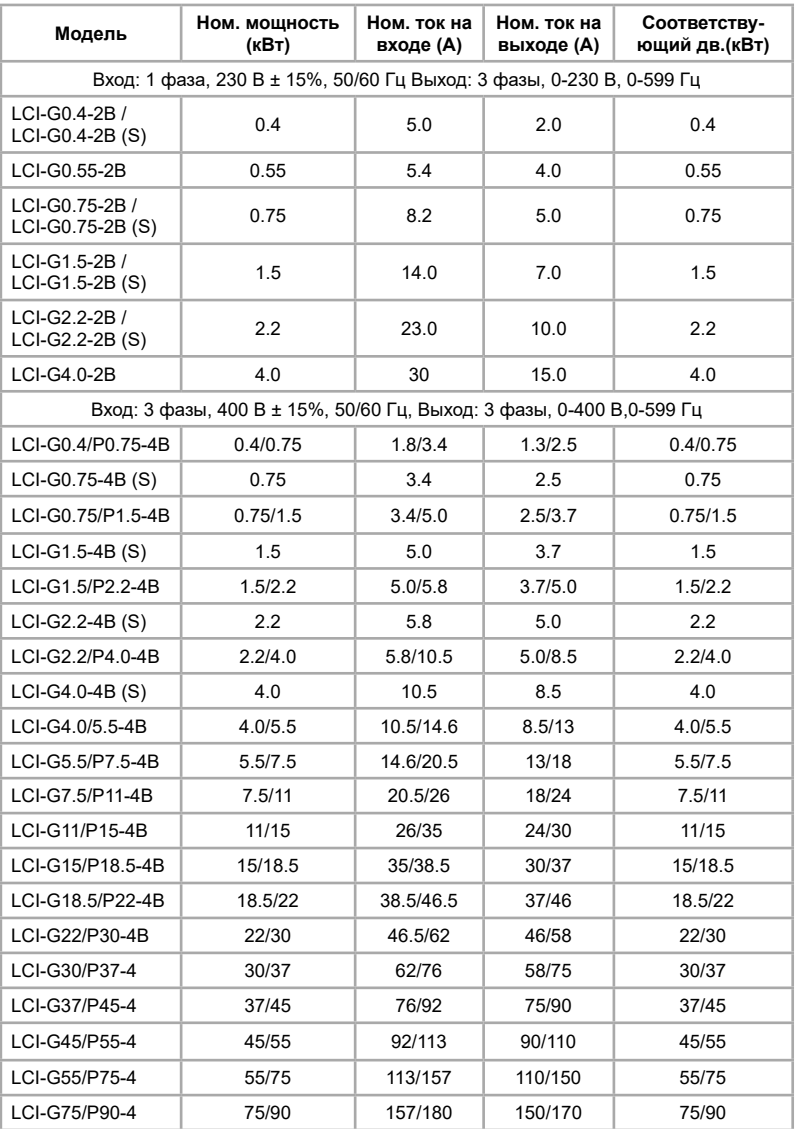

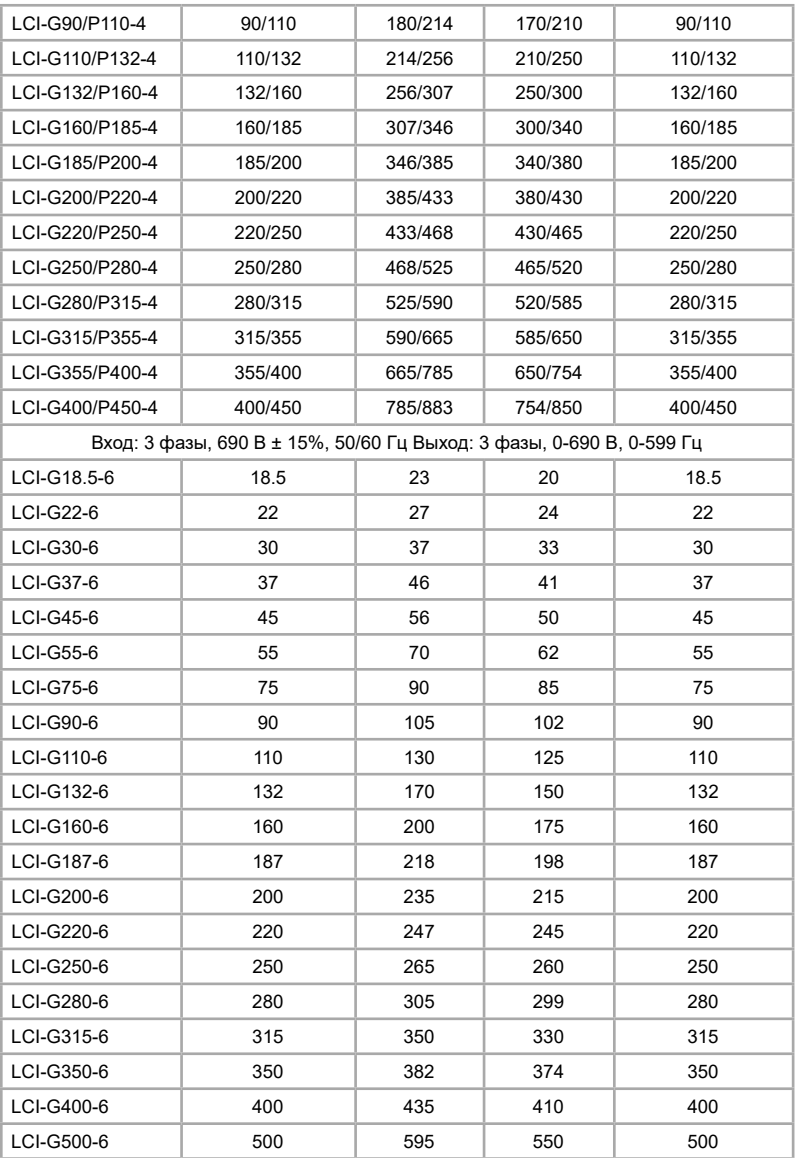

<span id="page-14-0"></span>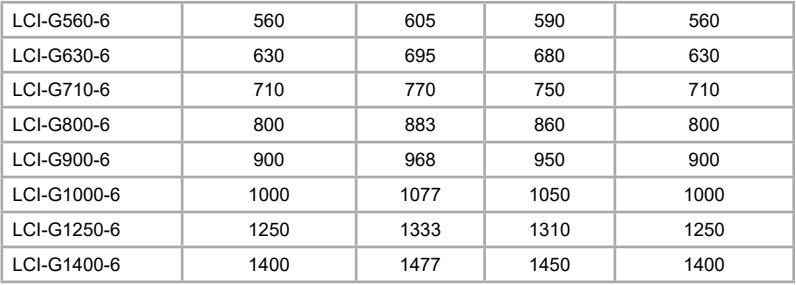

# **2.4 Технические характеристики**

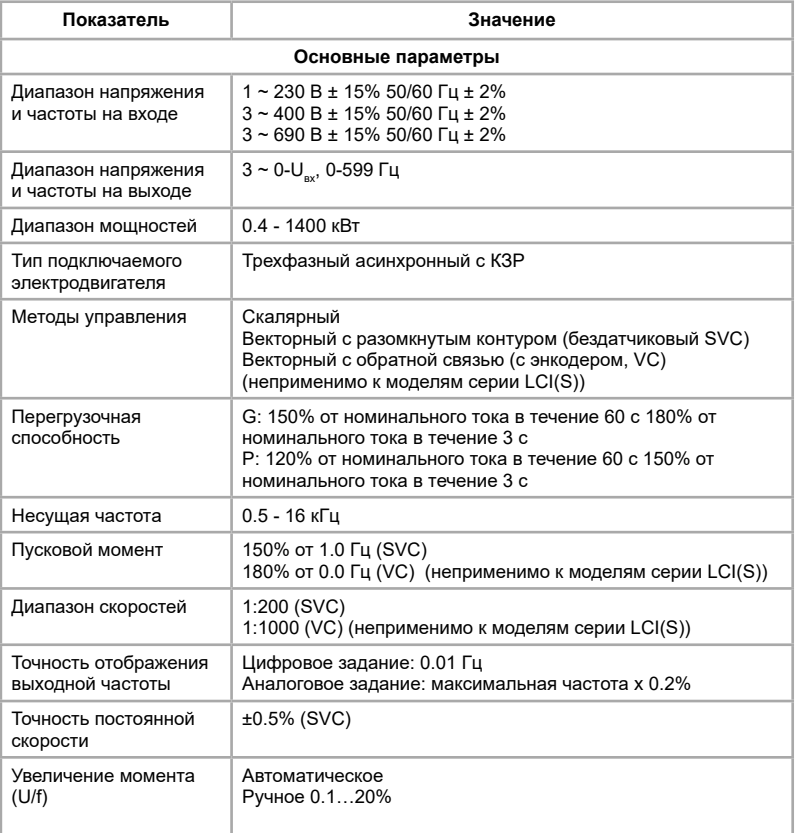

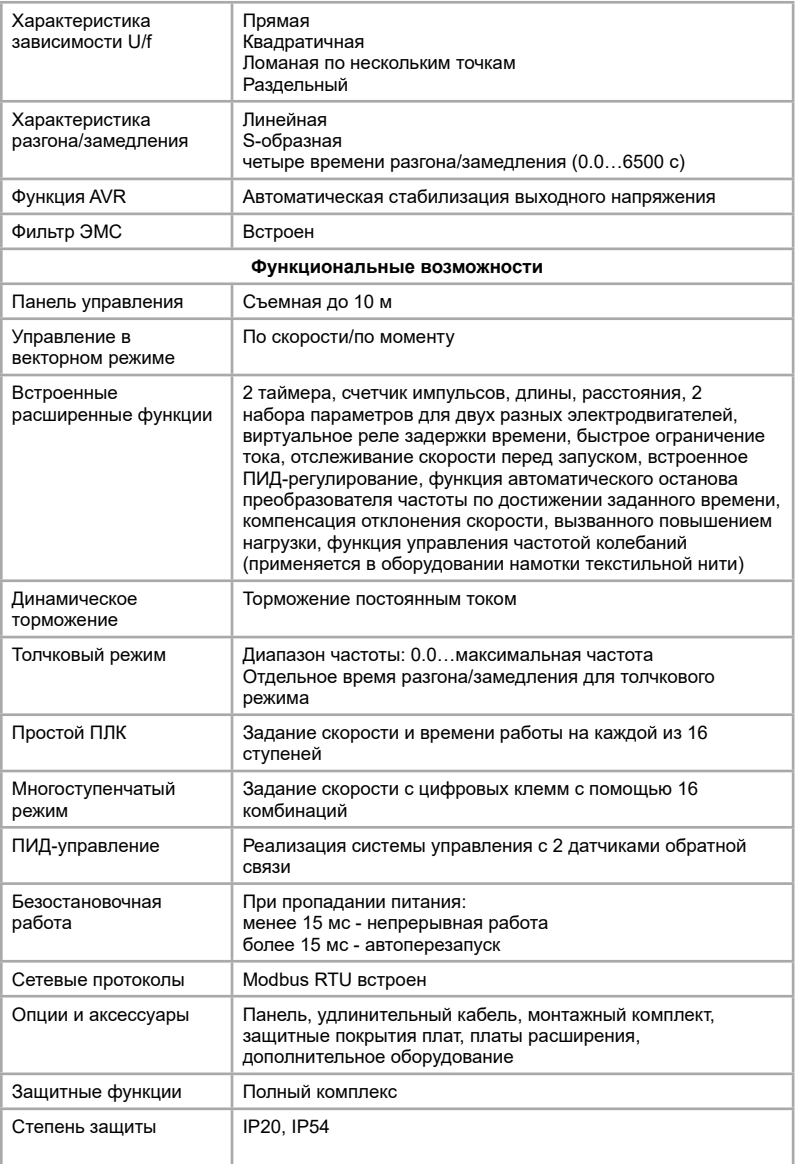

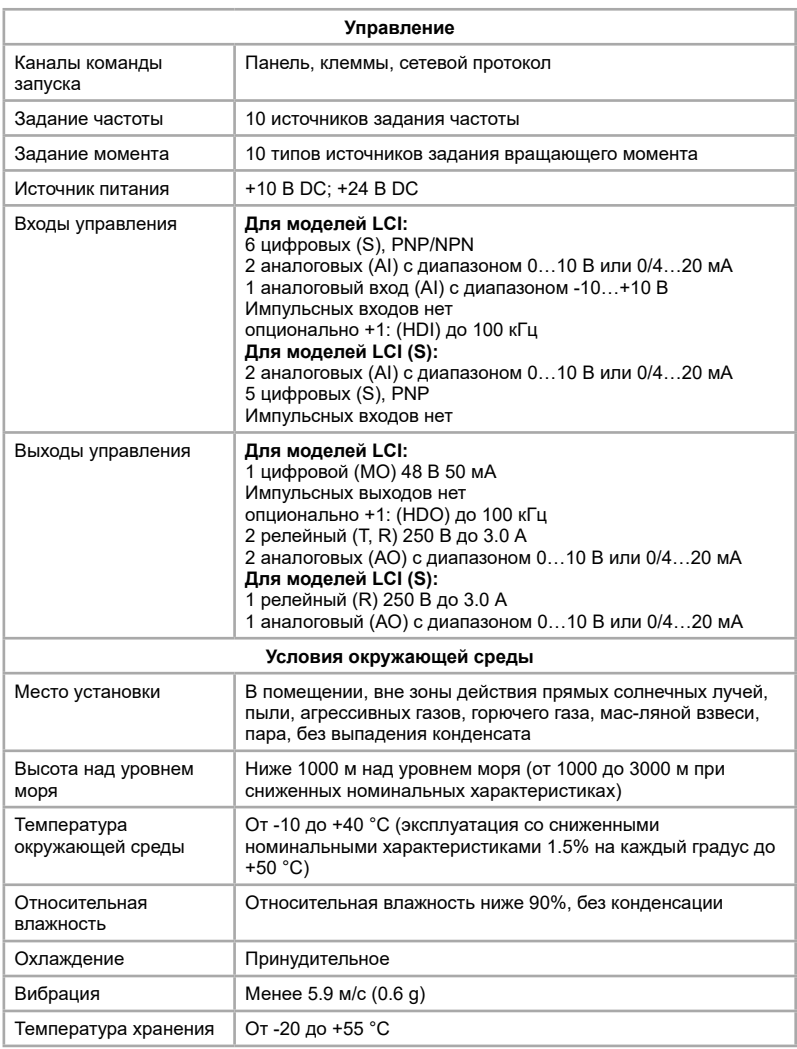

<span id="page-17-0"></span>**2.5 Внешний вид изделия, габаритные и установочные размеры**

## **2.5.1 Внешний вид**

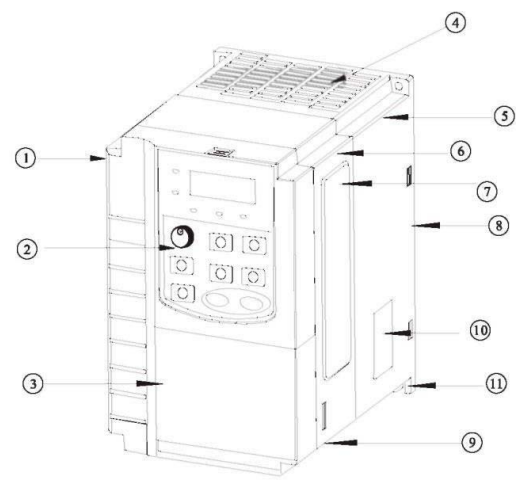

*Рис. 2.5.1 Структурная схема серии LCI (модель мощностью 7,5 кВт)*

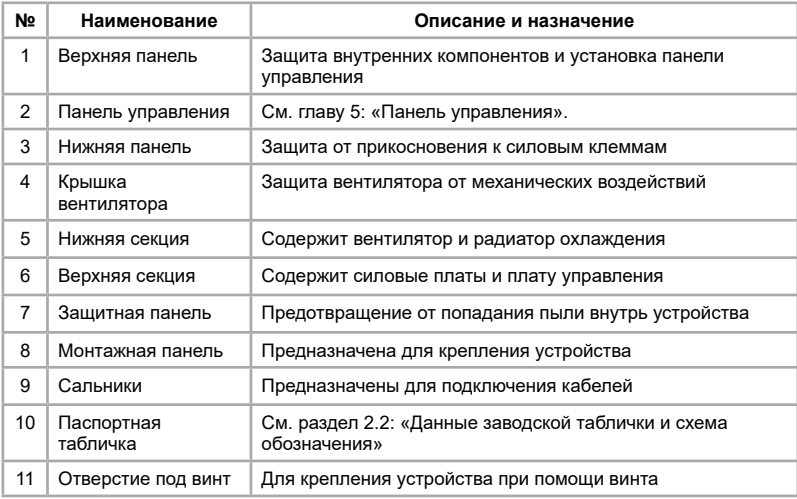

# <span id="page-18-0"></span>**2.5.2 Массогабаритные характеристики**

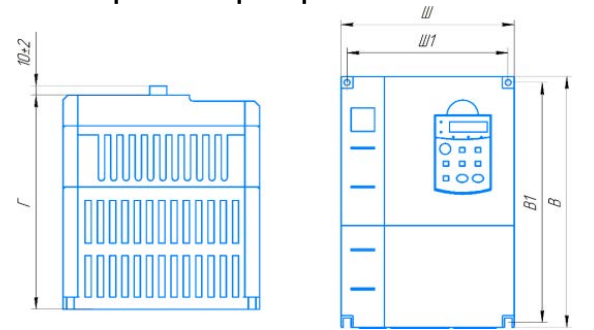

*Рис. 2.5.2а Габаритные и установочные размеры устройств серии LCI* 

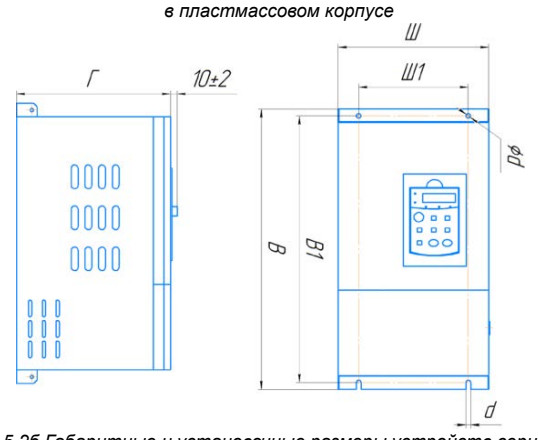

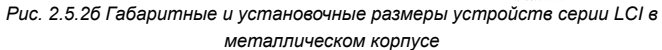

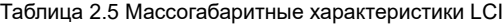

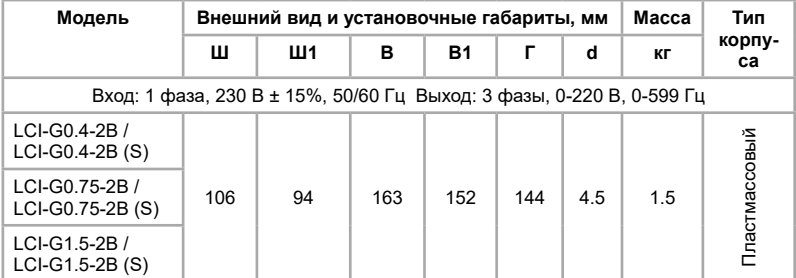

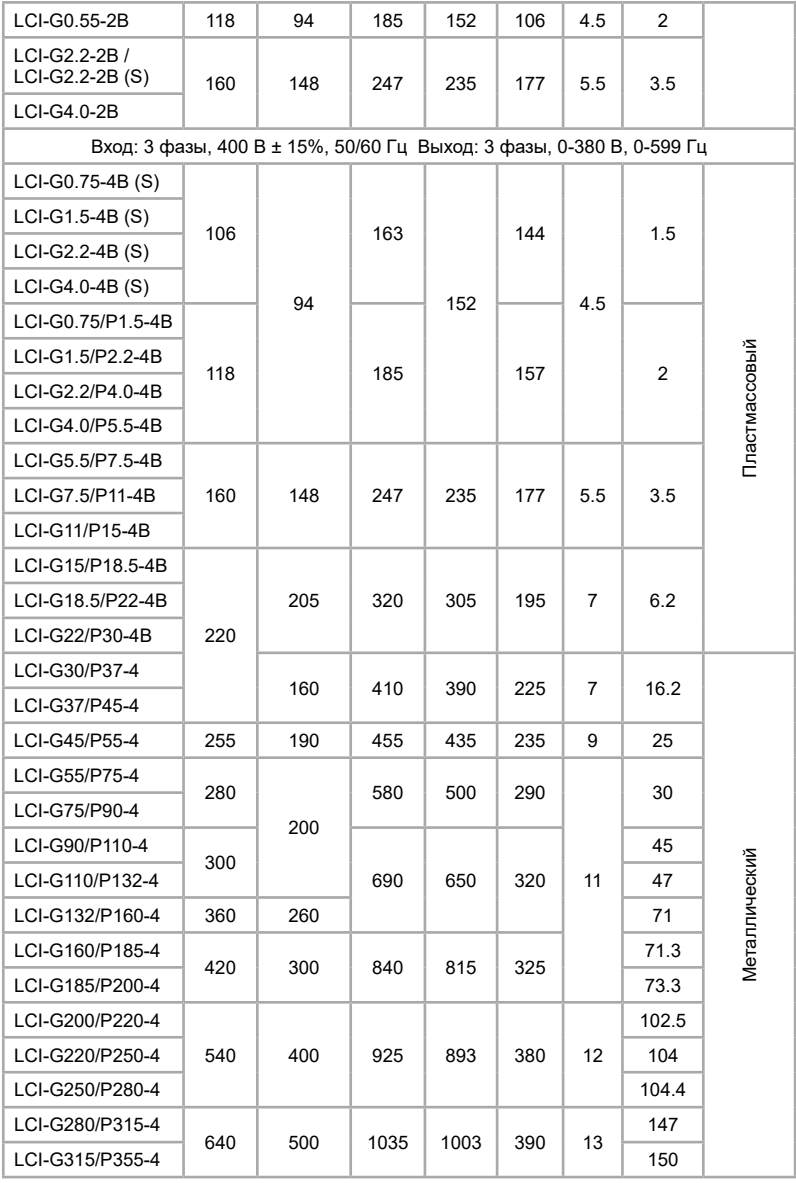

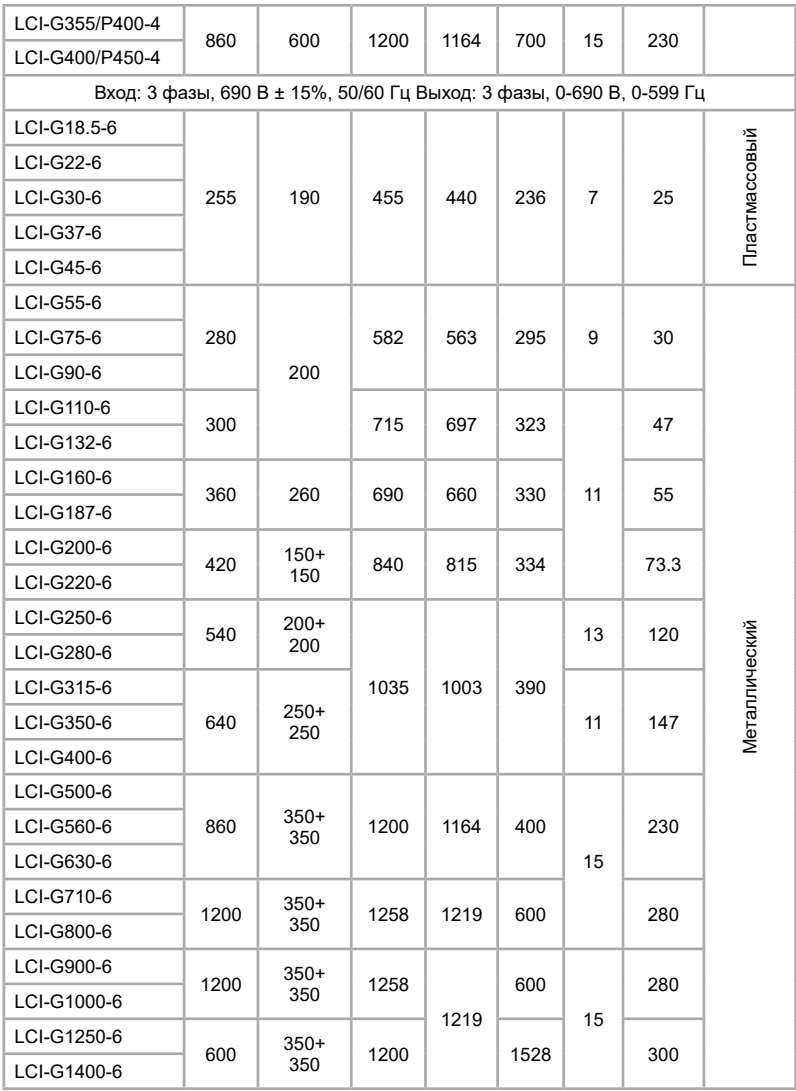

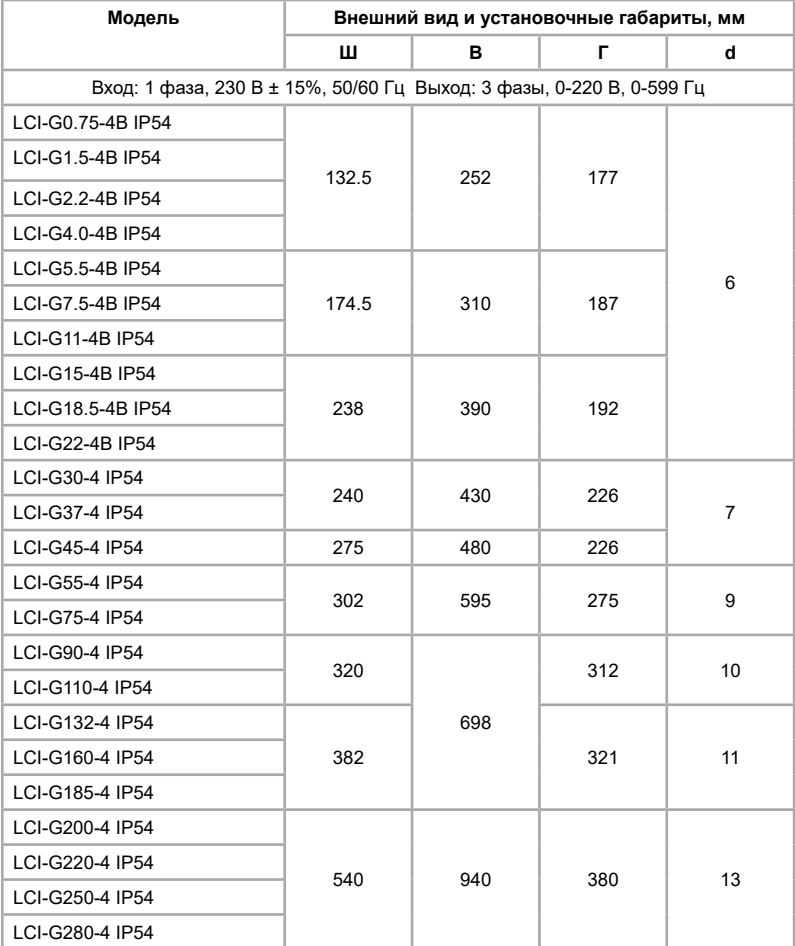

## Таблица 2.5 Массогабаритные характеристики LCI в корпусе IP54

# <span id="page-22-0"></span>**Глава 3. Профилактическое обслуживание 3.1 Профилактическое обслуживание**

Воздействие таких факторов как температура, влажность, пыль и повышенная вибрация приводит к сокращению срока службы внутренних компонентов преобразователя частоты и может стать причиной выхода из строя или сокращения срока службы преобразователя частоты. Таким образом, крайне важно выполнять профилактическое обслуживание и регулярные проверки преобразователя частоты:

• проверку отсутствия посторонних шумов в электродвигателе во время работы;

• проверку отсутствия вибрации в электродвигателе во время работы;

• проверку работы вентиляторов охлаждения преобразователя частоты;

• обязательно проводить внеплановое обслуживание в случае изменения условий эксплуатации преобразователя частоты;

• проверку рабочей температуры преобразователя частоты в параметре F08.08.

## **3.2 Ежедневная очистка**

• Поддержание чистоты преобразователя частоты.

• Тщательное удаление пыли с поверхности преобразователя частоты, чтобы исключить попадание пыли или металлических частиц в преобразователь.

• Тщательное удаление масляного осадка с вентилятора охлаждения преобразователя частоты.

# **3.3 Регулярный контроль**

Регулярно осматривайте внутренние полости преобразователя.

К регулярному контролю относятся:

• регулярный осмотр, очистка и продувка воздуховода;

• проверка отсутствия следов разряда на поверхности соединительных клемм;

• проверка затяжки винтов;

• проверка отсутствия коррозии на элементах преобразователя частоты;

• проверка изоляции силовой цепи.

**Примечание**: при проверке сопротивления изоляции с помощью мегаомметра (мегаомметр на 500 (В) постоянного тока) отключите силовую цепь от преобразователя частоты. Не проверяйте изоляцию цепи управления с помощью мегаомметра.

## <span id="page-23-0"></span>**3.4 Замена изнашиваемых деталей**

К деталям преобразователя частоты, подверженным износу, относятся вентилятор охлаждения и электролитические конденсаторы, срок службы которых непосредственно зависит от окружающих условий и качества технического обслуживания. Пользователь может определить период замены в зависимости от срока службы в соответствии с регламентными работами. Диапазон срока службы компонентов при различных условиях приведён ниже:

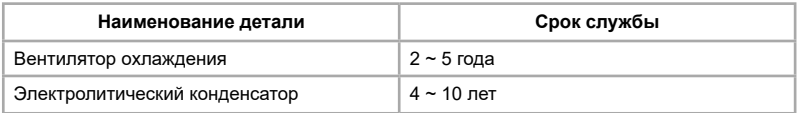

1. Возможные причины поломки вентилятора охлаждения: износ подшипников и лопастей. Видимые признаки повреждения: любые трещины в лопастях вентилятора, любой необычный звук вибрации при запуске ПЧ.

2. Возможные причины выхода из строя электролитического конденсатора фильтра: низкое качество электроэнергии питания, высокая температура окружающей среды и старение электролита. Видимые признаки повреждения: любая утечка жидкости, выступающий предохранительный клапан, данные измерений емкости или сопротивления изоляции.

# **Глава 4. Установка и подключение преобразователя частоты**

# **4.1 Меры предосторожности при выборе варианта расположения на месте установки**

1. Предотвращение воздействия прямых солнечных лучей; не допускается эксплуатация на открытом воздухе.

2. Не допускается эксплуатация в среде агрессивных газов и жидкостей.

3. Не допускается эксплуатация в среде масляного тумана и брызг.

4. Не допускается эксплуатация в среде соляного тумана.

5. Не допускается эксплуатация во влажной среде и под воздействием осадков.

6. Рекомендуется установить на оборудование фильтрующие устройства, если в воздухе присутствует металлическая пыль или волокнистая взвесь.

7. Не допускается эксплуатация под воздействием механических ударов или вибрации.

8. Рекомендуется эксплуатировать прибор в диапазоне температур от -10°C до +40°C, т.к. из-за перегрева или переохлаждения возможны неполадки при эксплуатации.

9. Рекомендуется установить прибор вдали от силовых сетей,

<span id="page-24-0"></span>электроустановок высокой мощности, таких как электрические сварочные аппараты, т.к. они влияют на работу прибора.

10. Радиоактивные материалы могут оказывать воздействия на эксплуатацию данного оборудования.

11. Рекомендуется установить прибор вдали от взрывоопасных материалов.

**Предупреждение:** чтобы гарантировать высокие характеристики производительности, продолжительный срок службы и предотвратить выход прибора из строя, необходимо выполнять перечисленные выше рекомендации во время установки преобразователя частоты INSTART.

## **4.2 Выбор варианта расположения при монтаже**

Для эффективного охлаждения преобразователей частоты INSTART необходимо оставить вокруг достаточно свободного места. Схема установки преобразователя частоты для обеспечения вентиляции:

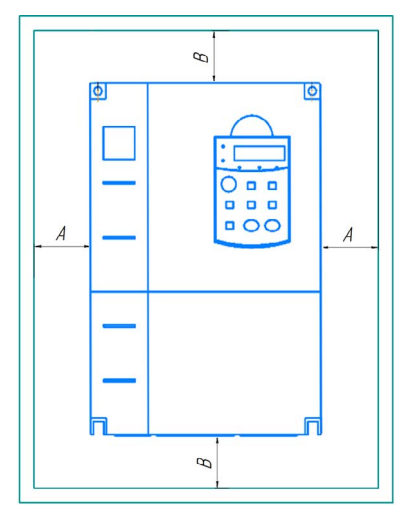

*Рис. 4.1 - Рекомендуемые расстояния при монтаже*

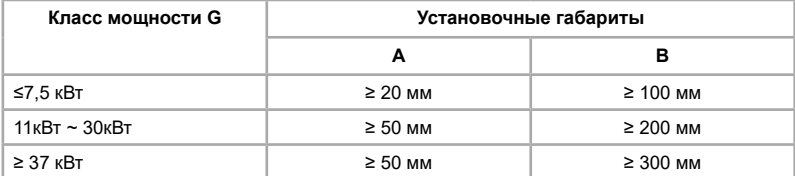

#### <span id="page-25-0"></span>**Рекомендации:**

1. необходимо оставить свободное место выше/ниже и с двух сторон от преобразователя частоты, чтобы обеспечить приток и отток воздуха;

2. допустимая температура окружающего воздуха от -10°C до +40°C;

3. не допускается попадания посторонних предметов внутрь воздуховода во время установки. В противном случае преобразователь частоты может быть поврежден;

4. установить фильтрующие устройства в месте притока воздуха в случае сильного загрязнения воздуха пылью;

5. установить преобразователь частоты вертикально, чтобы обеспечить отведение тепла вверх.

**Примечание**: если в одном шкафу необходимо установить несколько преобразователей частоты, то установку производить рядом друг с другом, а не один над другим.

# **4.3 Подключение периферийных и дополнительных устройств**

Стандартный метод подключения периферийного оборудования и дополнительных компонентов:

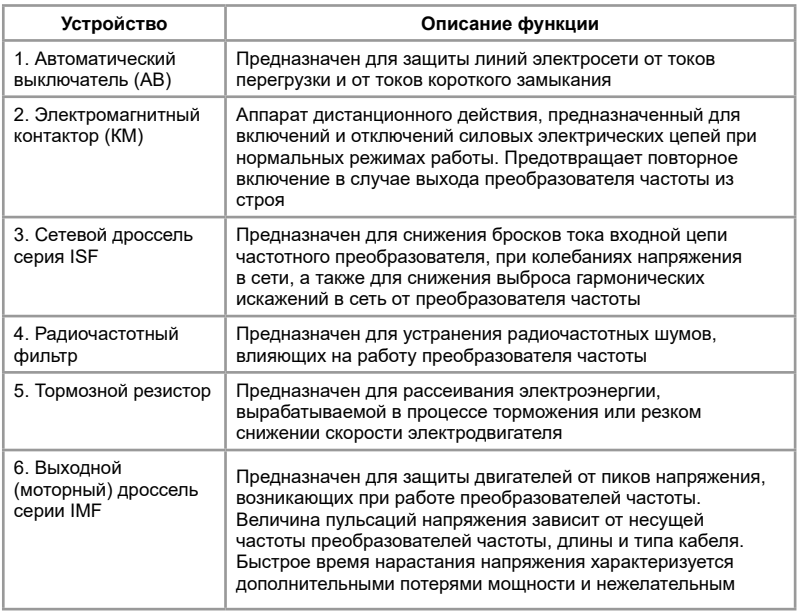

нагревом в кабелях и двигателе, а также может привести к пробою или ускоренному старению изоляции. Снижает скорость нарастания токов короткого замыкания, тем самым обеспечивая необходимое время для срабатывания защиты преобразователя частоты. Используется при удаленности электродвигателя от преобразователя частоты более чем на 50 м

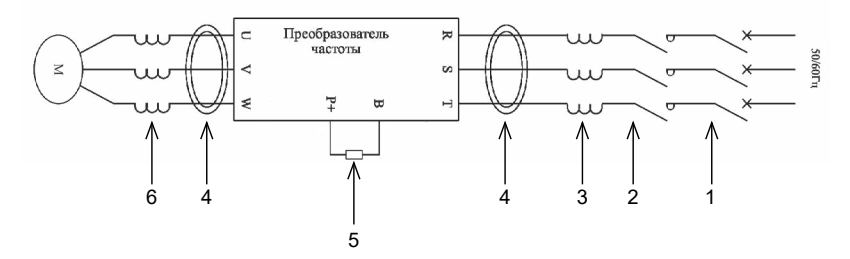

Таблица 4.3.1 Сравнение длины кабеля между преобразователем и электродвигателем и несущей частоты

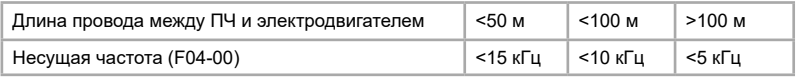

Выбор кабеля питания и кабеля электродвигателя должен производиться в соответствии с местными нормами и правилами.

• Преобразователь генерирует ток утечки. Чем выше несущая частота, тем больше ток утечки. Ток утечки ПЧ составляет более 3,5 мА и фактическое значение определяется условиями эксплуатации. Для обеспечения безопасности ПЧ и электродвигатель должны быть заземлены.

• Сопротивление заземления должно быть менее 10 Ом.

• Не допускается подключать заземляющий провод к сварочному аппарату и другому силовому оборудованию.

• При использовании более чем двух ПЧ не допускать образования петли заземляющим проводом.

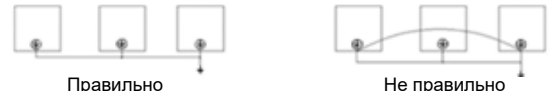

Симметричный экранированный кабель обеспечивает меньший уровень электромагнитного излучения всей приводной системы, меньшую нагрузку на изоляцию электродвигателя, меньшие подшипниковые токи и меньший износ подшипников. Защитный проводник всегда должен иметь достаточную проводимость.

В таблице 4.3.2 указано минимальное сечение защитного проводника в зависимости от размера фазных проводников в соответствии со стандартом ГОСТ Р МЭК 61800-5-2-2015, когда фазный и защитный проводники выполнены из одинакового металла. В противном случае сечение защитного проводника должно обеспечивать такую же проводимость, что и у выбранного по таблице 4.3.2.

Таблица 4.3.2 Минимальное сечение защитного проводника

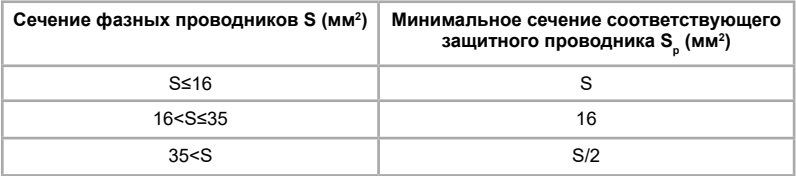

Приведенная ниже таблица 4.3.3 содержит типы медных кабелей с концентрическим медным экраном для фазных проводников и кабелей для цепей управления и рекомендации по выбору периферийного оборудования для приводов с учетом перегрузочной способности.

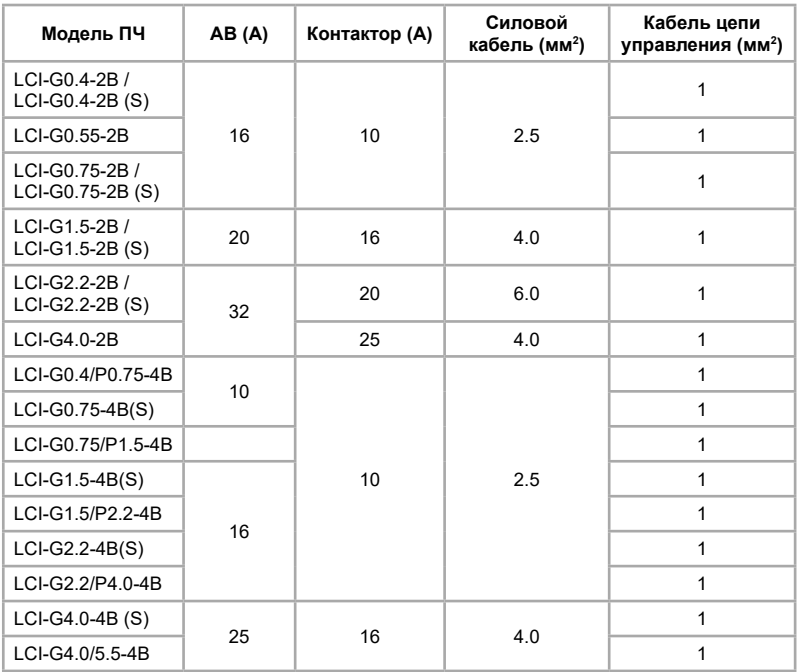

**INNOTADT®** 

<span id="page-28-0"></span>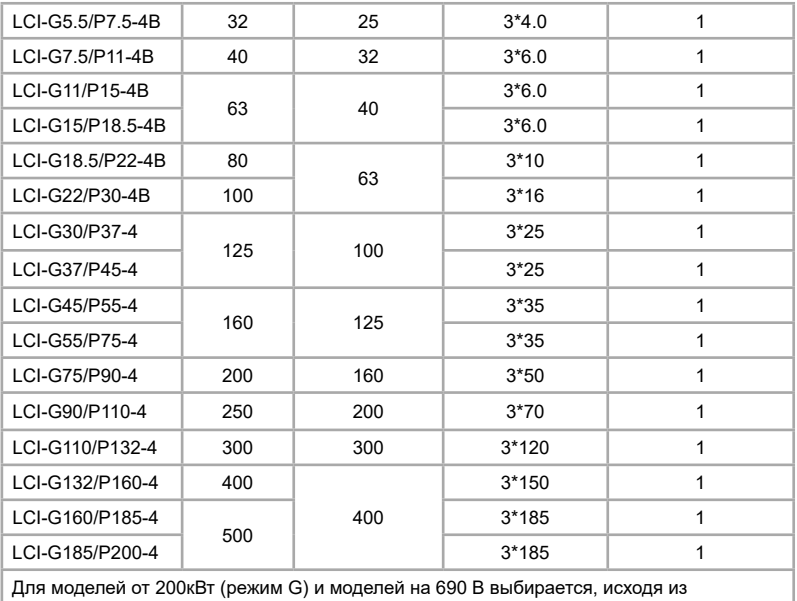

технологических условий и ПУЭ, действующих на данной территории

Сечение кабеля рассчитано исходя из следующих условий: укладка в лоток не более 6 кабелей в ряд, температура воздуха 30°C, изоляция ПВХ, температура поверхности 70°C. Параметры кабелей для других условий должны соответствовать требованиям местных нормативов по технике безопасности, напряжению питания и номинальному току привода с учетом требований по эксплуатации.

# **4.4 Обозначение силовых клемм**

**4.4.1 Обозначение силовых клемм трехфазных стандартных моделей LCI-G0.4-2B~LCI-G22/P30-4B**

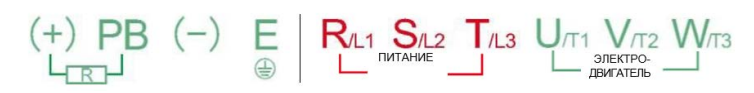

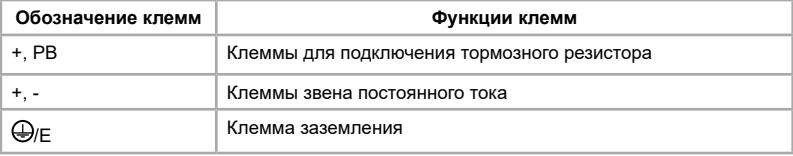

<span id="page-29-0"></span>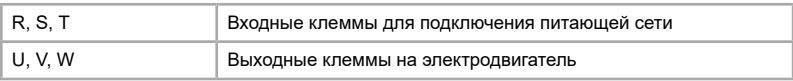

## **4.4.2 Обозначение силовых клемм трехфазных моделей LCI-G30/P37-4~LCI-G75/P90-4**

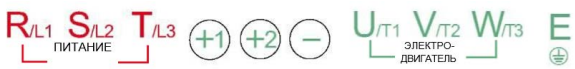

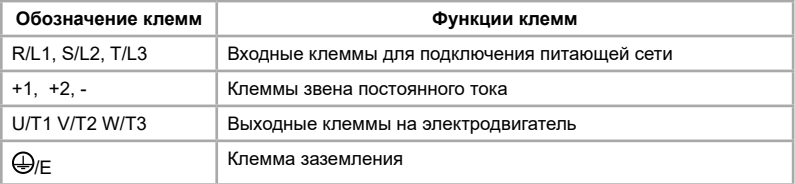

### **4.4.3 Обозначение силовых клемм трехфазных моделей LCI-G90/P110-4 и выше**

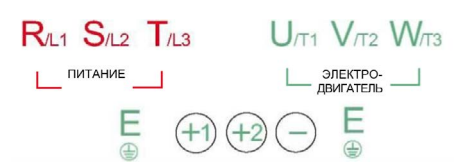

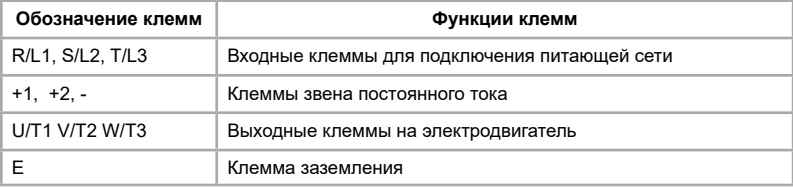

# <span id="page-30-0"></span>**4.5 Конфигурация и схема подключения к плате управления**

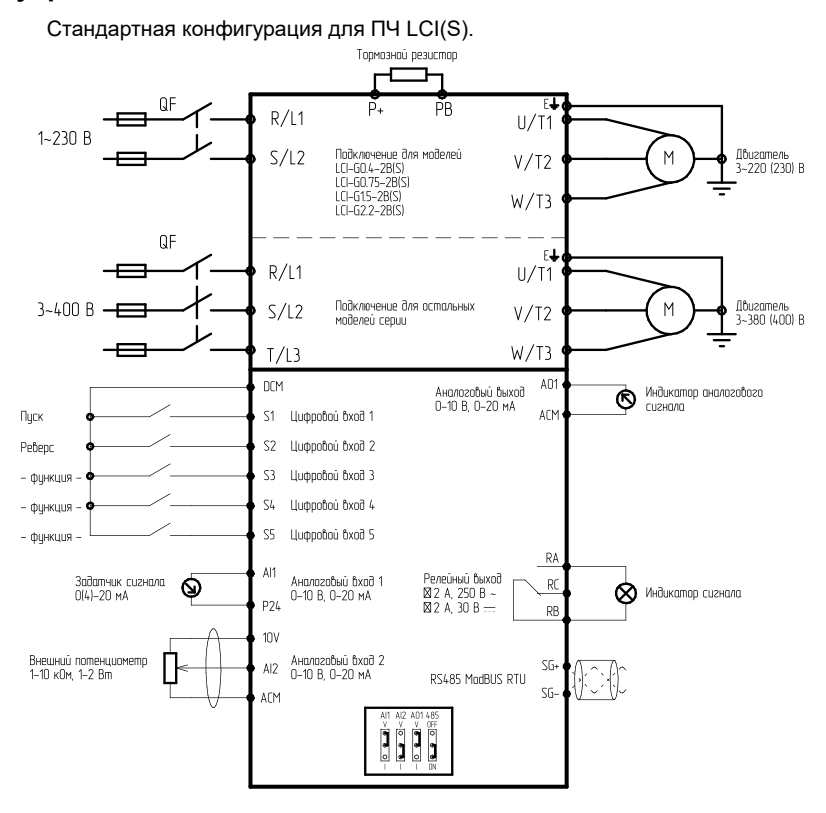

**Внимание:** ПЧ мощностью ≤ 22 кВт имеют встроенный тормозной модуль, поэтому для этих моделей тормозной резистор подключается к клеммам (+) и PB. Клеммы (+)2 и (-) моделей мощностью ≥ 30 кВт используются для подключения внешнего тормозного модуля. Клеммы (+)1 и  $\Theta$  — для подключения дросселя постоянного тока. Если тормозной модуль используется в ПЧ со встроенным дросселем постоянного тока, то необходимо подключить клемму «+» тормозного прерывателя к выходной клемме дросселя постоянного тока. Подключение к клемме (+)1 повредит тормозной модуль.

#### Стандартная конфигурация для ПЧ LCI.

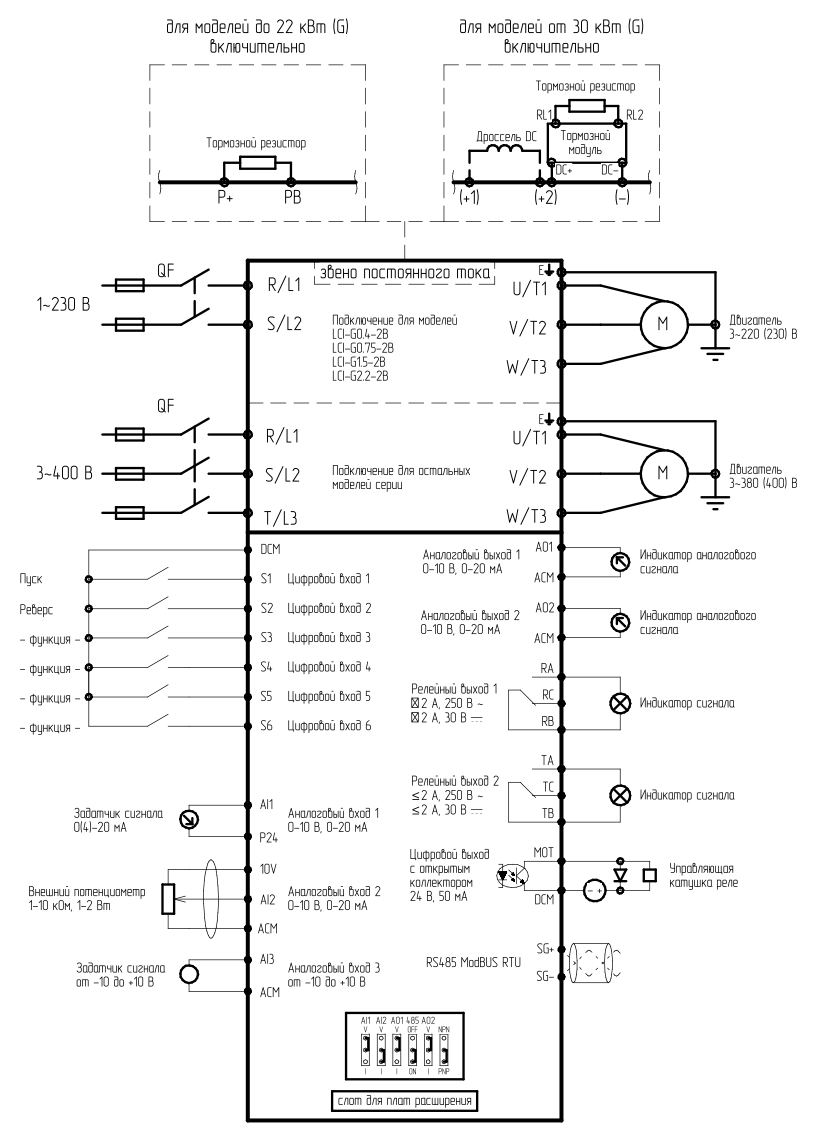

## <span id="page-32-0"></span>**4.5.1 Описание клемм управления**

l

Расположение клемм на колодке платы управления серии LCI:

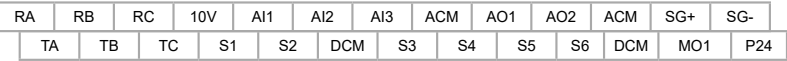

### Расположение клемм на колодке платы управления серии LCI (S):

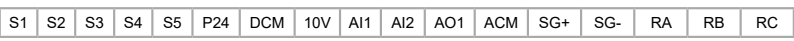

# **4.5.2 Функциональное назначение клемм управления**

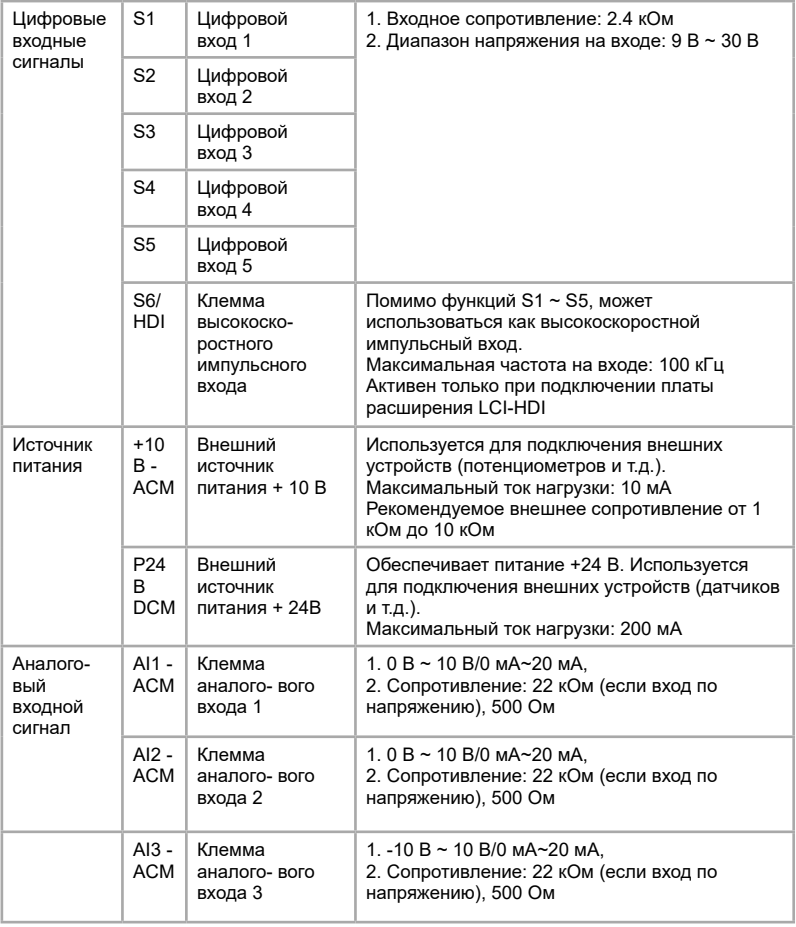

<span id="page-33-0"></span>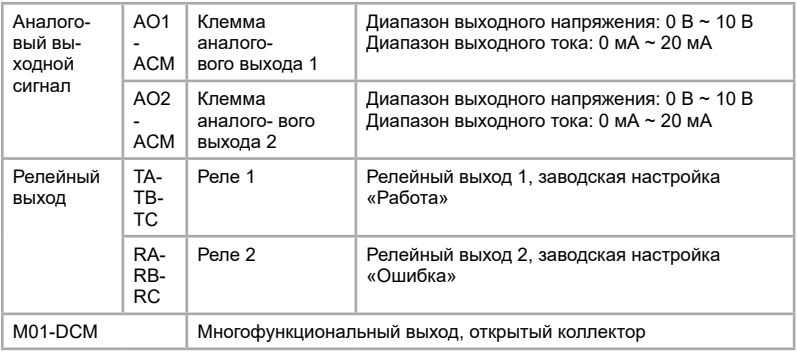

#### **4.5.3 Подключение к аналоговым входам**

Для снижения уровня помех необходимо использовать экранированный кабель с заземленным экраном. Кабель должен быть как можно короче и располагаться на рекомендуемом расстоянии от силовых линий. В случаях высокого уровня помех можно рассмотреть возможность добавления фильтрующего конденсатора или ферритового сердечника.

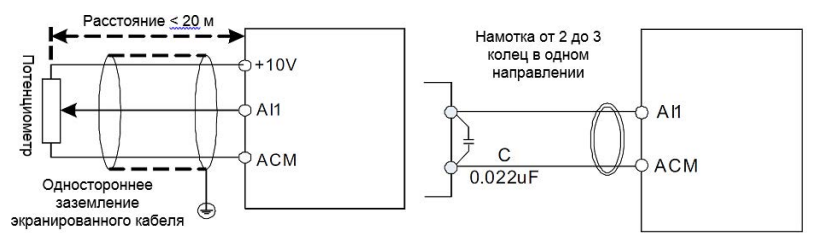

#### **4.5.4 Подключение к цифровым входным клеммам**

Подключение цифровых входных клемм в четырех различных вариантах (только для моделей серии LCI):

Вариант подключения 1 (по умолчанию): внешний источник питания не используется, цифровые входы в режиме NPN.

Вариант подключения 2: используется внешний источник питания, цифровые входы в режиме NPN.

Вариант подключения 3: внешний источник питания не используется, цифровые входы в режиме PNP.

Вариант подключения 4: используется внешний источник питания, цифровые входы в режиме PNP.

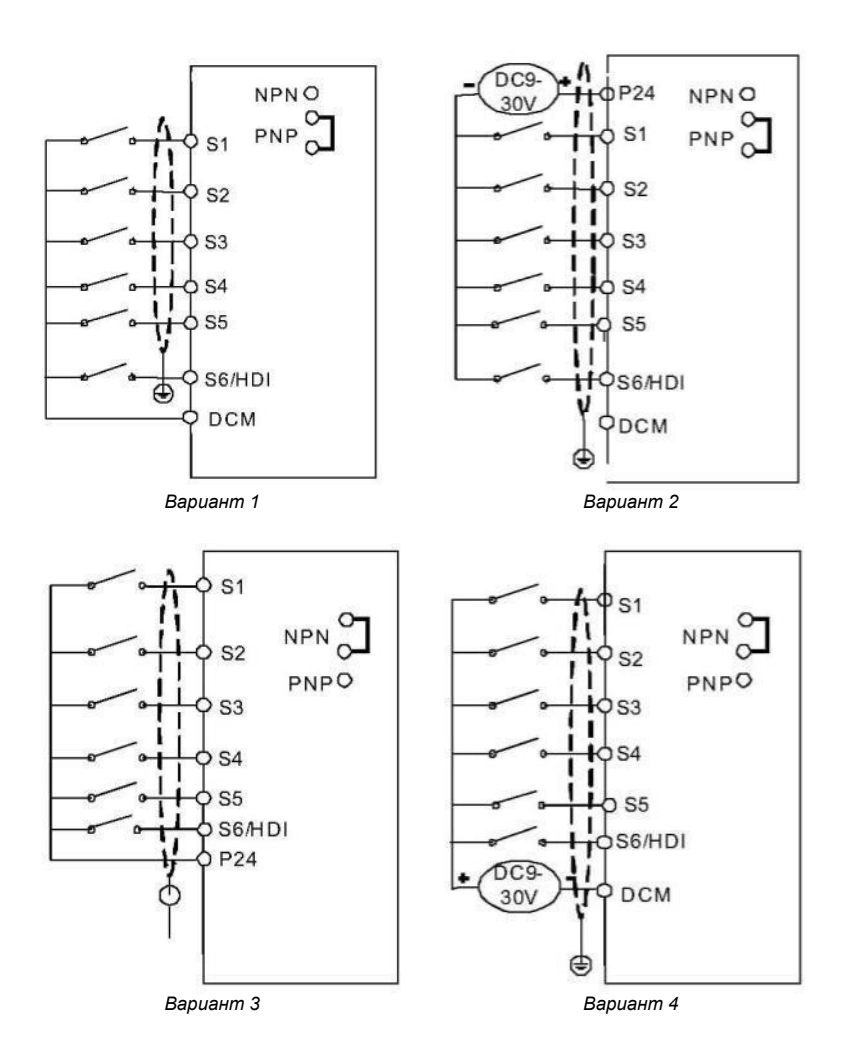

# <span id="page-35-0"></span>**Глава 5. Панель управления**

# **5.1 Кнопки и дисплей панели управления**

Панель управления имеет дисплей и кнопки управления. Дисплей показывает меню настройки параметров и различные рабочие состояния. Кнопки интерфейс связи пользователя и преобразователя частоты.

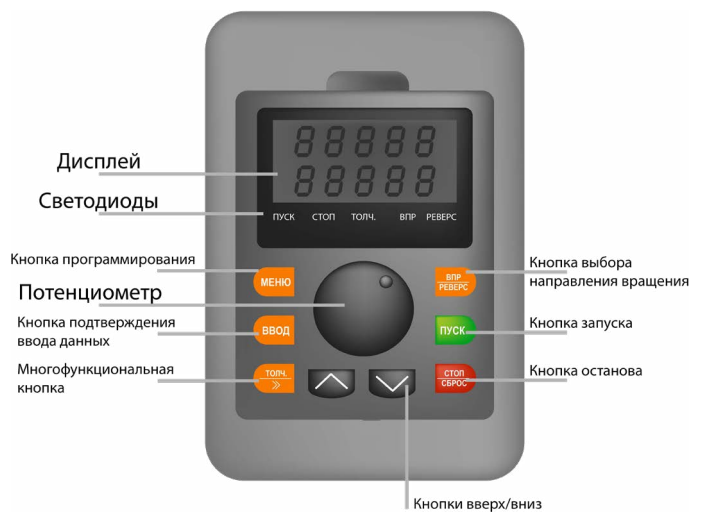

*Рис. 5.1.1 Функции кнопок и светодиодов панели управления*

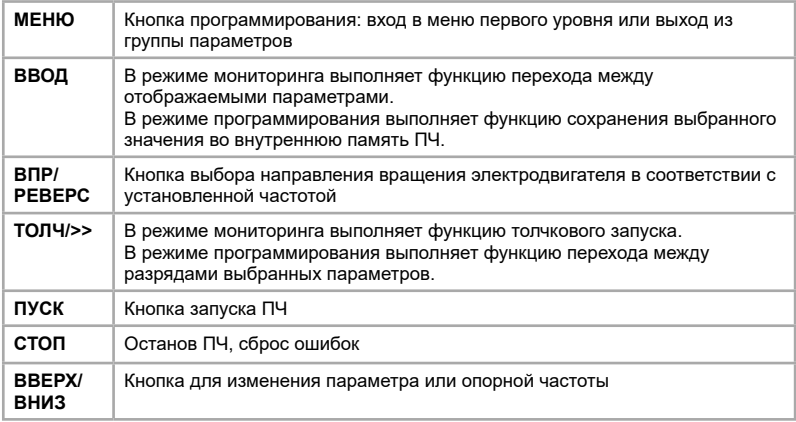
#### **5.1.1 Режим мониторинга данных**

В состоянии работы или останова ПЧ светодиоды панели управления отображают различные состояния преобразователя. В параметрах F08.03 (параметры отображения в режиме работы) и F08.05 (параметры отображения во время останова) можно выбрать требуемые показатели для отображения на дисплее. Кнопка «ВВОД» используется для смены показателей.

1. В состоянии останова можно отобразить на дисплее 13 показателей параметров (см. более подробную информацию о выборе элементов для отображения в параметре F08. 05):

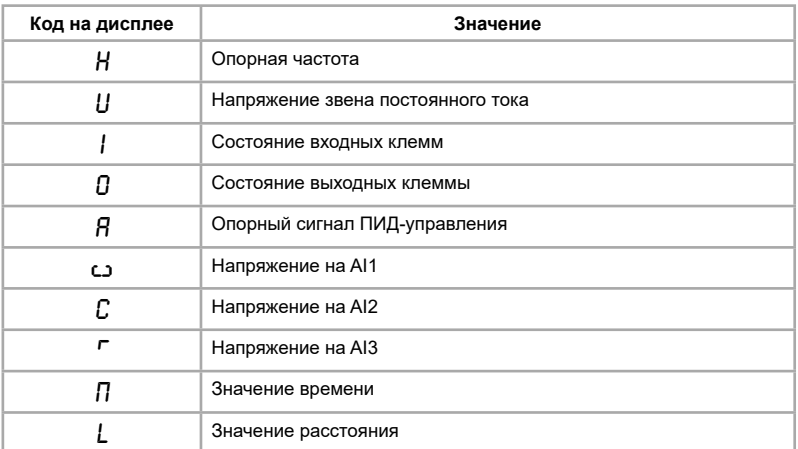

2. В состоянии работы можно отобразить на дисплее 32 показателя параметров (см. более подробную информацию о выборе элементов для отображения в параметрах F08.03, F08.04 ):

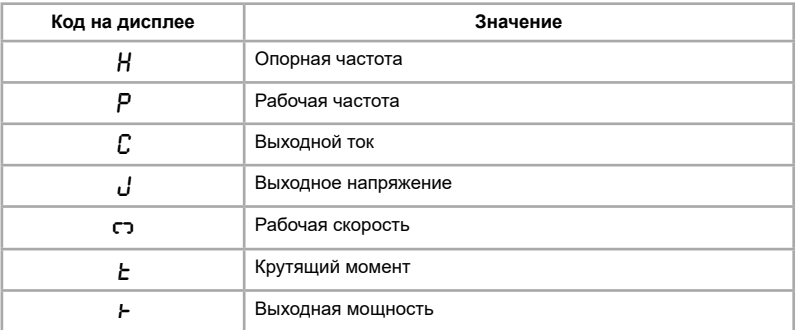

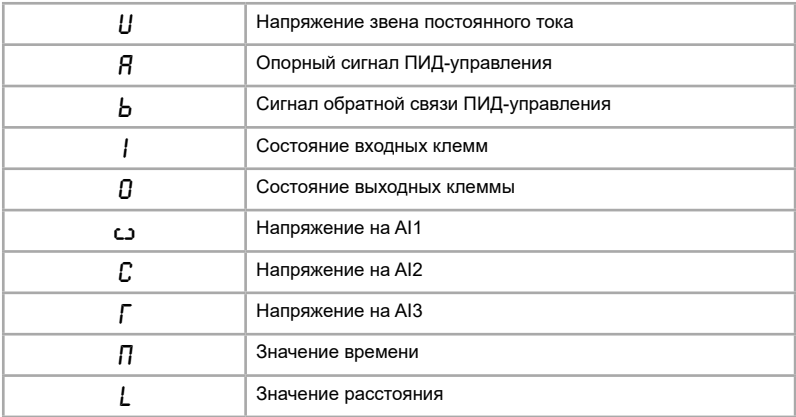

# **5.1.2 Габаритные размеры панелей управления**

Для моделей серии LCI(S):

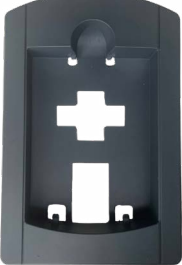

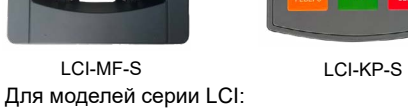

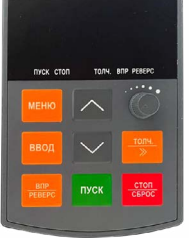

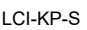

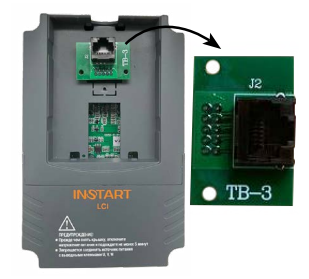

LCI-TB

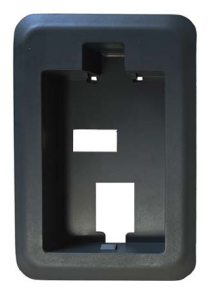

LCI-MF LCI-KP

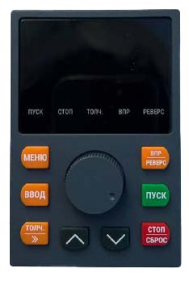

**INSTART®** 

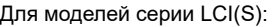

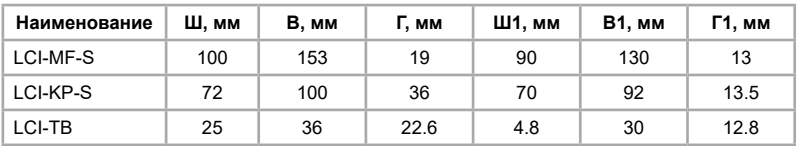

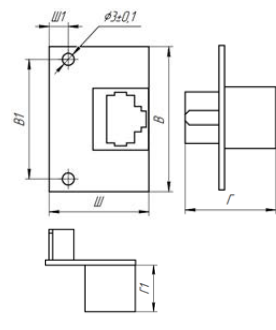

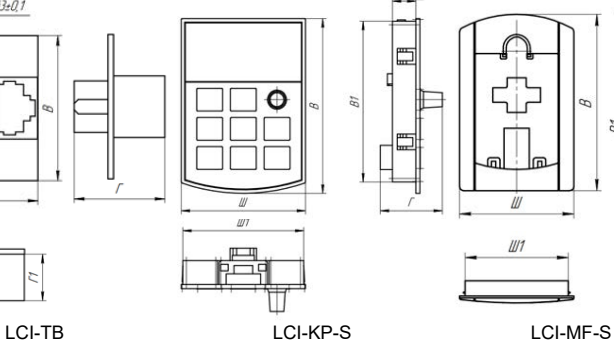

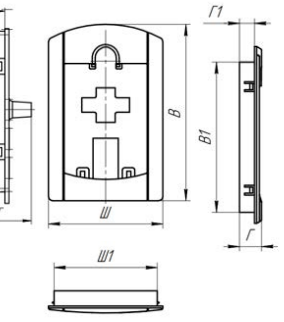

Для моделей серии LCI:

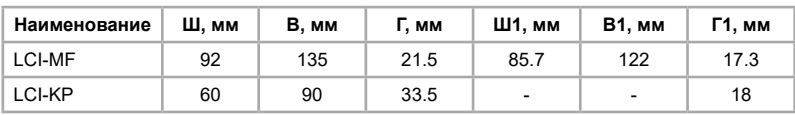

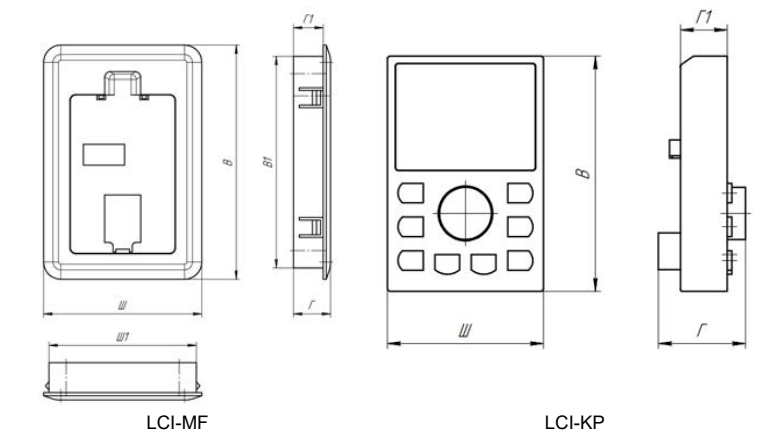

# **5.2 Навигация по меню (установка параметров)**

В преобразователе частоты серии LCI используется трехуровневая структура меню для настройки параметров. Группа функциональных параметров (меню первого уровня) -> параметр (меню второго уровня) -> значение параметра (меню третьего уровня). Ниже приведена схема настройки:

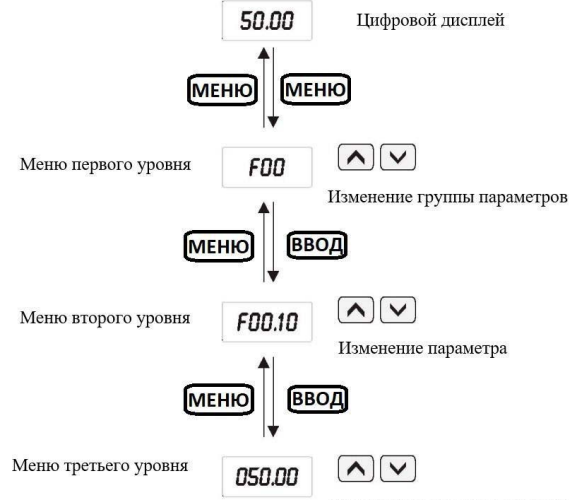

Изменение значения параметра

Чтобы перейти в режим программирования, нажмите кнопку «МЕНЮ». При нажатии кнопки пользователь открывает меню первого уровня. Для изменения параметра используются кнопки «ВВЕРХ/ВНИЗ» и «ТОЛЧ/>>». Для перехода в меню второго уровня необходимо нажать на «ВВОД». Для изменения параметра используются кнопки «ВВЕРХ/ВНИЗ» и «ТОЛЧ/>>». Для перехода в меню третьего уровня необходимо нажать на «ВВОД». Для изменения значения параметра используются кнопки «ВВЕРХ/ВНИЗ» и «ТОЛЧ/>>». Чтобы сохранить изменения и автоматически перейти к следующему параметру, нажмите «ВВОД», чтобы вернуться в меню второго уровня без сохранения параметров, нажмите «МЕНЮ».

**Пример**: для изменения кода параметра F1. 02 с 10,00 Гц на 15,00 Гц (полужирным шрифтом обозначено мигающее значение):

Если код параметра не мигает, то значит, он не может быть изменен. Возможные причины:

1. данный параметр является параметром для мониторинга;

2. параметр не может быть изменен во время работы. Он может быть изменён только после остановки электродвигателя.

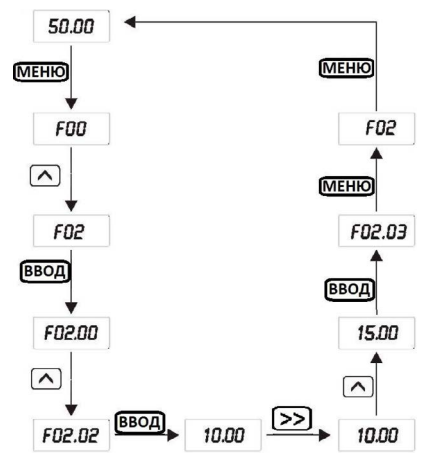

#### **5.3 Защита данных паролем**

Пользователь может активировать функцию парольной защиты для защиты своих данных. Для этого в параметре F08.00 необходимо установить значение, отличное от 0 и нажать на кнопку «ВВОД». Введенное значение будет паролем пользователя. При выходе из меню программирования парольная защита будет активирована. При повторном нажатии на кнопку «МЕНЮ» на дисплее отобразится «0. 0. 0. 0. 0.». Для получения доступа в следующие уровни меню необходимо ввести правильный пароль. Для отмены защиты установите значение F08.00 равным 0.

# **5.4 Пробный запуск**

1) Выполнить меры предосторожности и проверку перед пробным запуском. Первое включение преобразователя рекомендуется производить при отключенном электродвигателе (отсоединенных выходных силовых кабелях).

2) После подачи питания и включения преобразователя необходимо убедиться в том, что преобразователь находится в режиме "останов" (на дисплее горит светодиод «СТОП»). В случае, если на дисплее отображается сообщение типа «E XXX», вам необходимо обратиться к главе «Основные ошибки».

3) Перед осуществлением настроек преобразователя под конкретное применение необходимо выполнить сброс всех настроек на заводские установки (значение функционального кода F00.28 нужно выставить 1).

4) Выполнить настройку параметров электродвигателя:

-F02.01 – номинальная мощность электродвигателя (кВт);

- -F02.02 номинальная частота электродвигателя (Гц);
- -F02.03 номинальная скорость электродвигателя (об/мин);

-F02.04 - номинальное напряжение электродвигателя (В);

-F02.05 - номинальный ток электродвигателя (А).

5) После успешного первого включения преобразователя при отключенном электродвигателе и осуществления всех указанных выше настроек необходимо подключить выходные силовые кабели к электродвигателю и/или дополнительному оборудованию, установленному на выходе преобразователя.

6) Первый запуск преобразователя с подключенным двигателем рекомендуется производить при помощи нажатия кнопки «ТОЛЧ.». При удерживании кнопки «ТОЛЧ.» электродвигатель будет вращаться на скорости, эквивалентной частоте 2 Гц. Необходимо убедиться в правильном направлении вращения подключенного электродвигателя. В случае неверного направления вращения необходимо изменить направление вращения с помощью функционального кода F00.16 или поменять местами две любые фазы выходного силового провода.

При пробном запуске преобразователя необходимо обращать особое внимание на следующее:

- привод не должен производить чрезмерных шумов, рывков и вибраций;

- величина тока электродвигателя не должна превышать номинального значения;

- правильность отображения индикации и значений на дисплее.

После успешного осуществления пробного запуска для корректной работы привода необходимо осуществить настройку всех параметров работы преобразователя. Как при скалярном, так и при векторном режиме управления должны быть введены данные с паспортной таблички электродвигателя. В главе 6 представлена таблица с основными функциональными параметрами, которые можно отрегулировать.

### **5.5 Идентификация параметров электродвигателя (автонастройка)**

Режим векторного управления с разомкнутым контуром строит математическую модель подключаемого электродвигателя на основании введенных параметров. Соответственно, чтобы получить высокую производительность электродвигателя и оптимальные характеристики управления, требуется получить точные параметры управляемого электродвигателя. Для облегчения данной задачи используется функция идентификации параметров электродвигателя.

Этапы при выполнении идентификации приведены ниже:

1. выберите вариант управления (F00.01) – управление с панели;

2. затем введите следующие параметры в соответствии с паспортной табличкой электродвигателя:

- F02.01 (номинальная мощность асинхронного электродвигателя 1);

- F02.02 (номинальная частота асинхронного электродвигателя 1);

- F02.03 (номинальная скорость асинхронного электродвигателя 1);

- F02.04 (номинальное напряжение асинхронного электродвигателя 1);

- F02.05 (номинальный ток асинхронного электродвигателя 1);

3. LCI имеет два типа идентификации. Выбор данного типа идентификаций будет зависеть от технологических условий:

А) если нагрузка может быть полностью снята с вала электродвигателя, то выберите «2» в параметре F02. 37 (полная идентификация), а затем нажмите «ПУСК» на панели управления, после этого ПЧ автоматически выполнит измерение следующих параметров:

- F02.06 (сопротивление статора асинхронного электродвигателя 1);

- F02.07 (сопротивление ротора асинхронного электродвигателя 1);

- F02.08 (индуктивность рассеяния статора и ротора асинхронного электродвигателя 1);

- F02.09 (взаимная индуктивность статора и ротора асинхронного электродвигателя 1);

- F02.10 (ток холостого хода асинхронного электродвигателя 1).

Идентификация выполнена.

Б) если нагрузка НЕ может быть полностью снята с вала электродвигателя, то выберите «1» в параметре F02.37 (статическая идентификация), а затем нажмите «ПУСК» на панели управления, после этого ПЧ автоматически выполнит измерение следующих параметров:

- F02.06 (сопротивление статора асинхронного электродвигателя 1);

- F02.07 (сопротивление ротора асинхронного электродвигателя 1);

- F02.08 (индуктивность рассеяния статора и ротора асинхронного электродвигателя 1).

Параметры F02.09 (взаимная индуктивность статора и ротора асинхронного электродвигателя 1) и F02.10 (ток холостого хода асинхронного электродвигателя 1) пользователь может рассчитать исходя из данных паспортной таблички электродвигателя: номинальное напряжение U (В), номинальный ток I (А), номинальная частота f (Гц) и коэффициент мощности cosφ. Методика вычисления тока холостого хода и взаимной индуктивности описаны ниже:

расчёт взаимной индуктивности:  $L_m = \frac{U}{2\sqrt{2}} \frac{U}{\sqrt{2}} = L_g$ и расчет тока холостого хода: 2 3 *π f* • *I о*

*I o = I* • *1 - cosφ*

где  $L_{_{\delta}}$ — это индуктивное сопротивление рассеяния электродвигателя, Io ток холостого хода, Lm — взаимная индуктивность.

# **Глава 6. Таблица функциональных параметров**

В ПЧ серии LCI параметры сгруппированы по функциональному назначению; всего имеется 16 групп от F0 0 до F15. Для удобства программирования важно помнить:

1. номер группы соответствует меню первого уровня;

2. номер параметра соответствует меню второго уровня;

3. значение параметра соответствует меню третьего уровня. Краткая информация о таблице функциональных параметров. Назначение столбцов таблицы функциональных параметров:

1-й столбец, «Параметр», содержит номер параметра;

2-й столбец, «Наименование», содержит полное название параметра;

3-й столбец, «Диапазон настройки», обозначает допустимый диапазон значений параметра;

4-й столбец, «Заводское значение» — исходное установленное значение;

5-й столбец, «Изменение», обозначает условия изменения или отсутствие возможности изменения данного параметра. Ниже подробно описаны условные обо- значения:

«x»: значение данного параметра может быть изменено как в состоянии останова, так и в состоянии работы;

«•»: значение данного параметра может быть изменено только в состоянии останова;

«\*\*»: значение данного параметра используется только для мониторинга, его изменение невозможно;

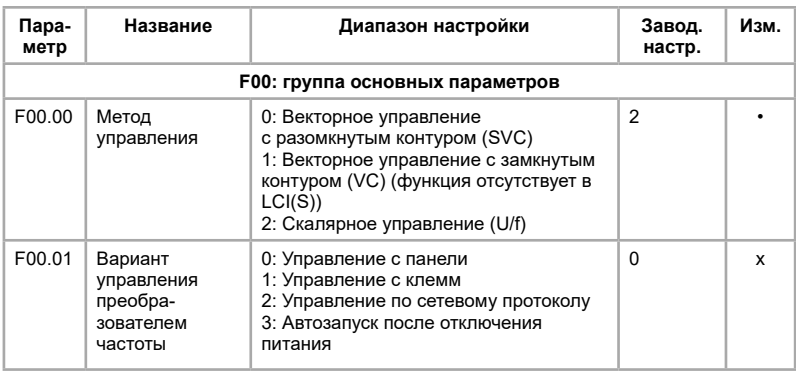

«##»: значение данного параметра может быть изменено только специалистами сервисной службы.

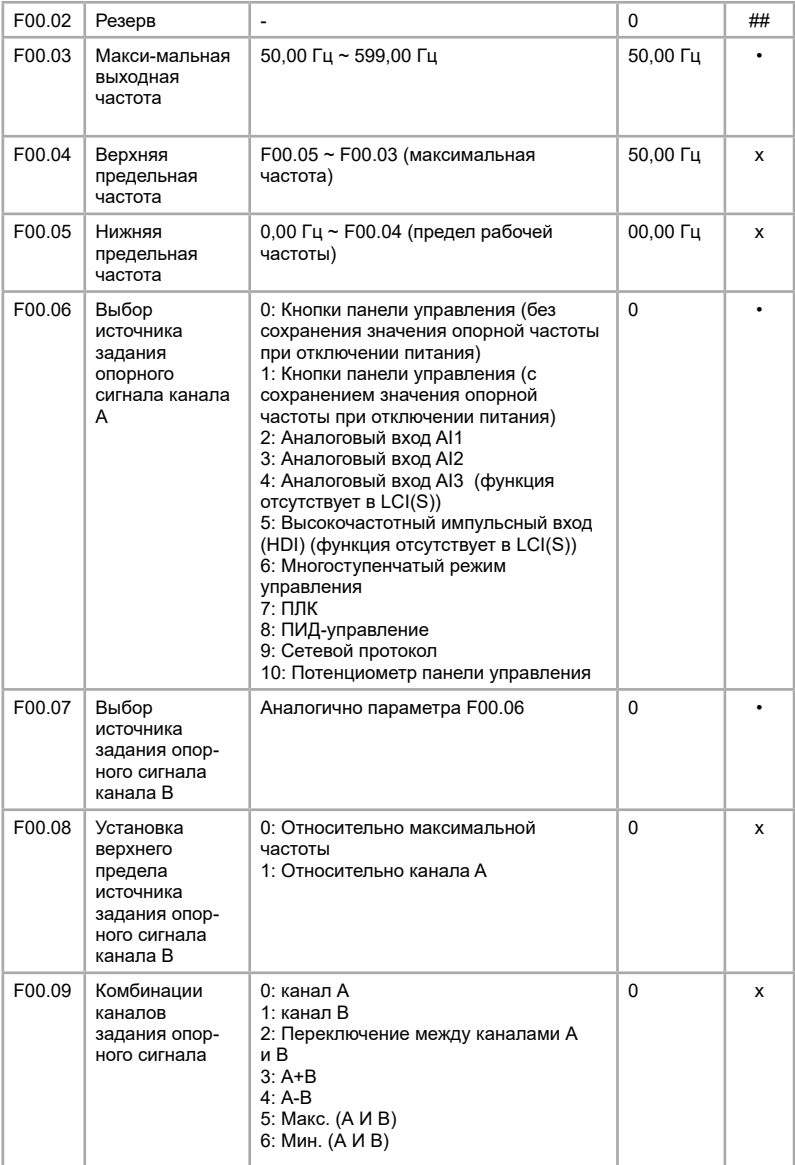

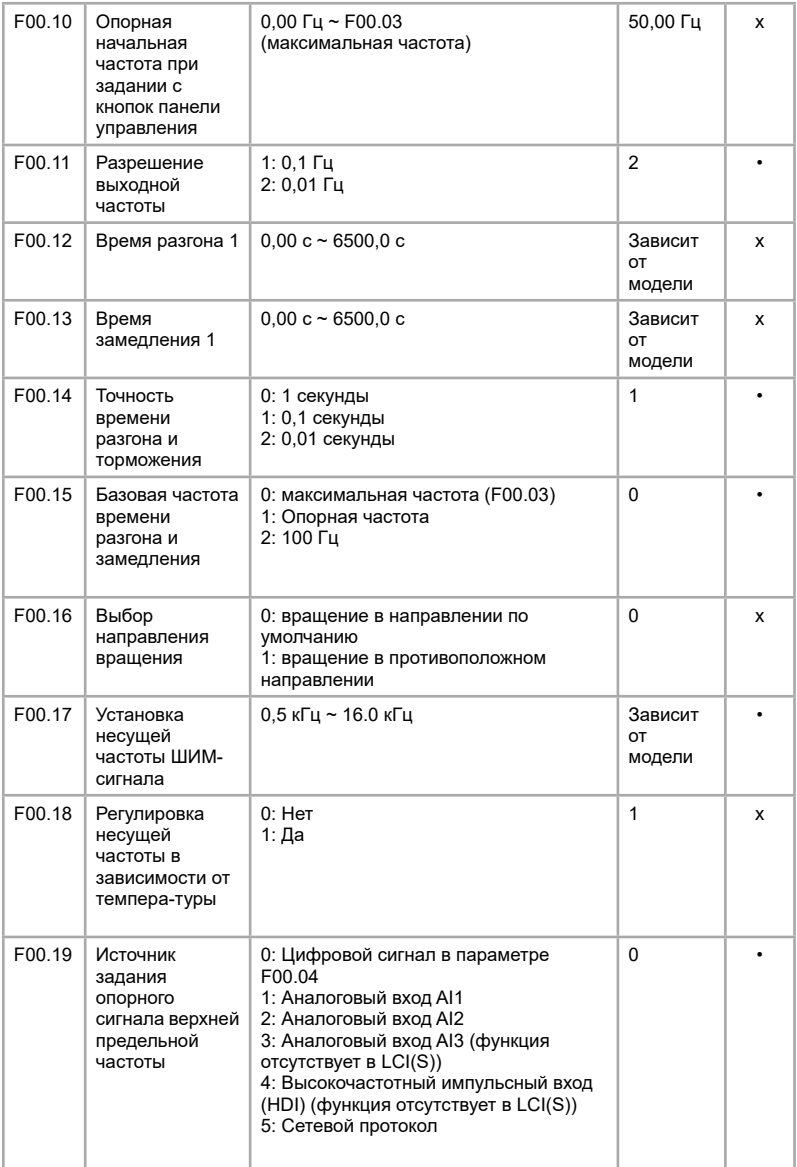

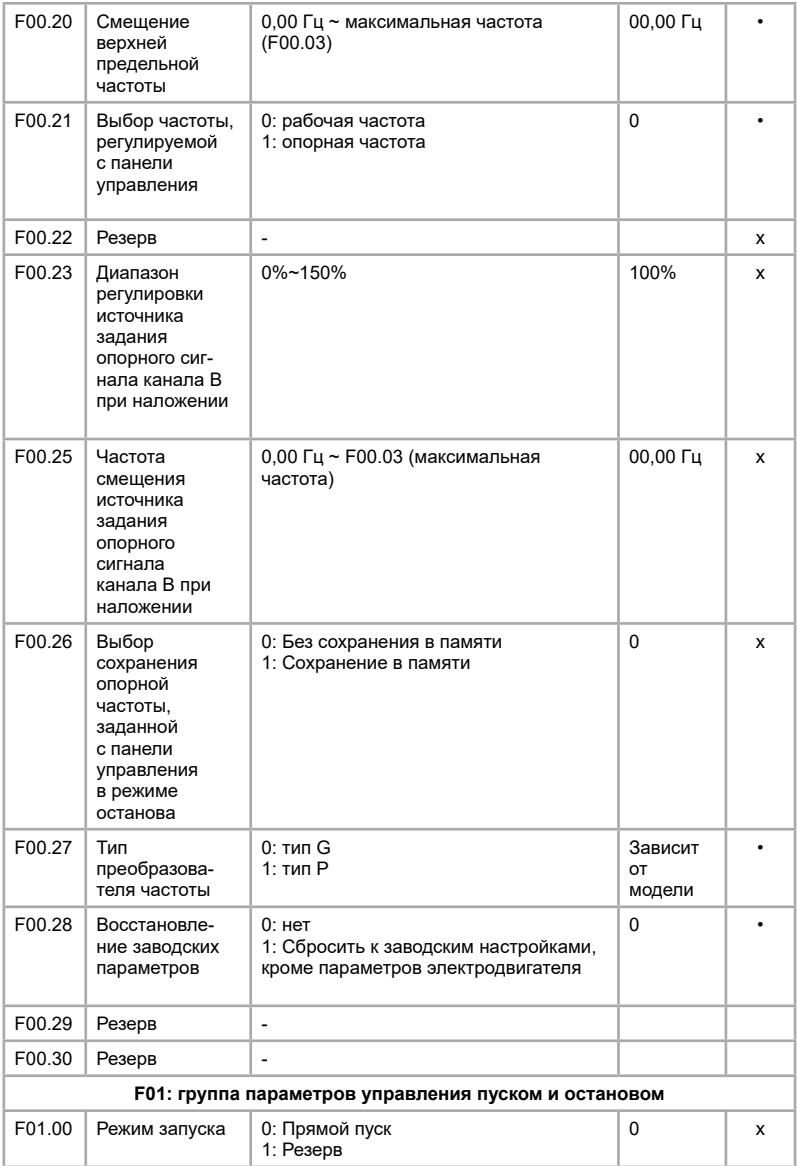

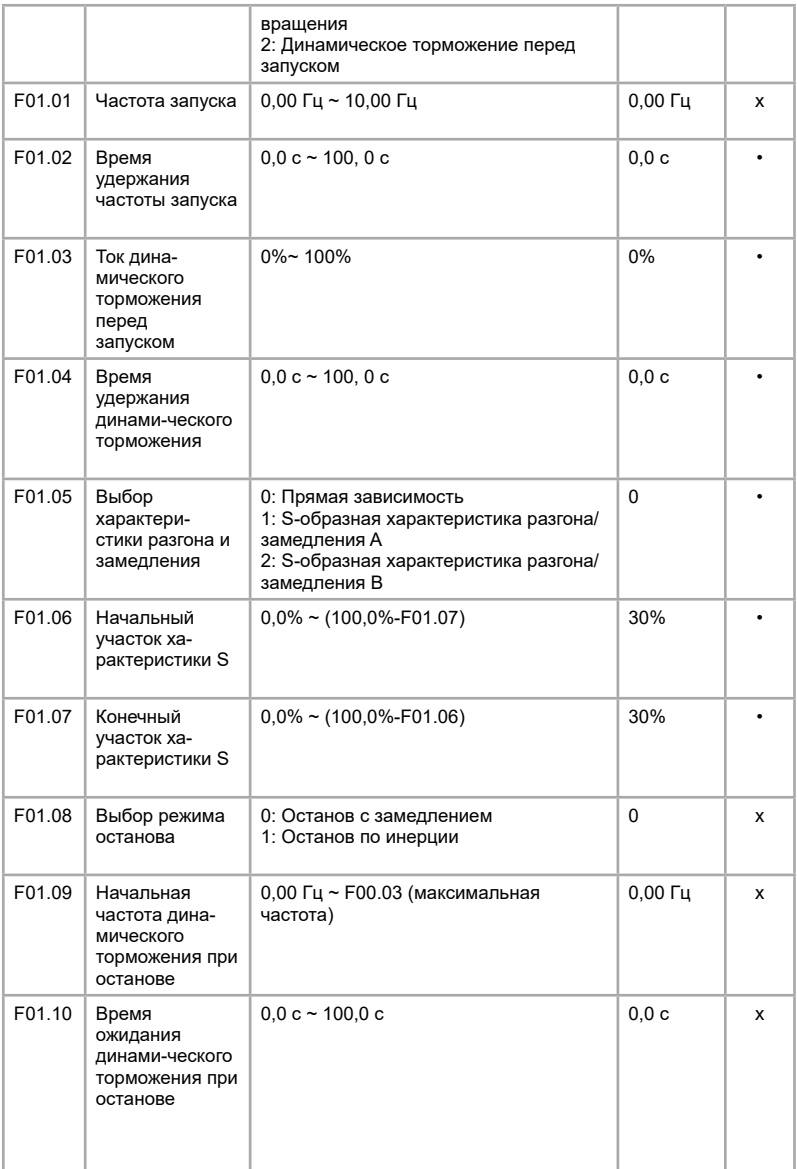

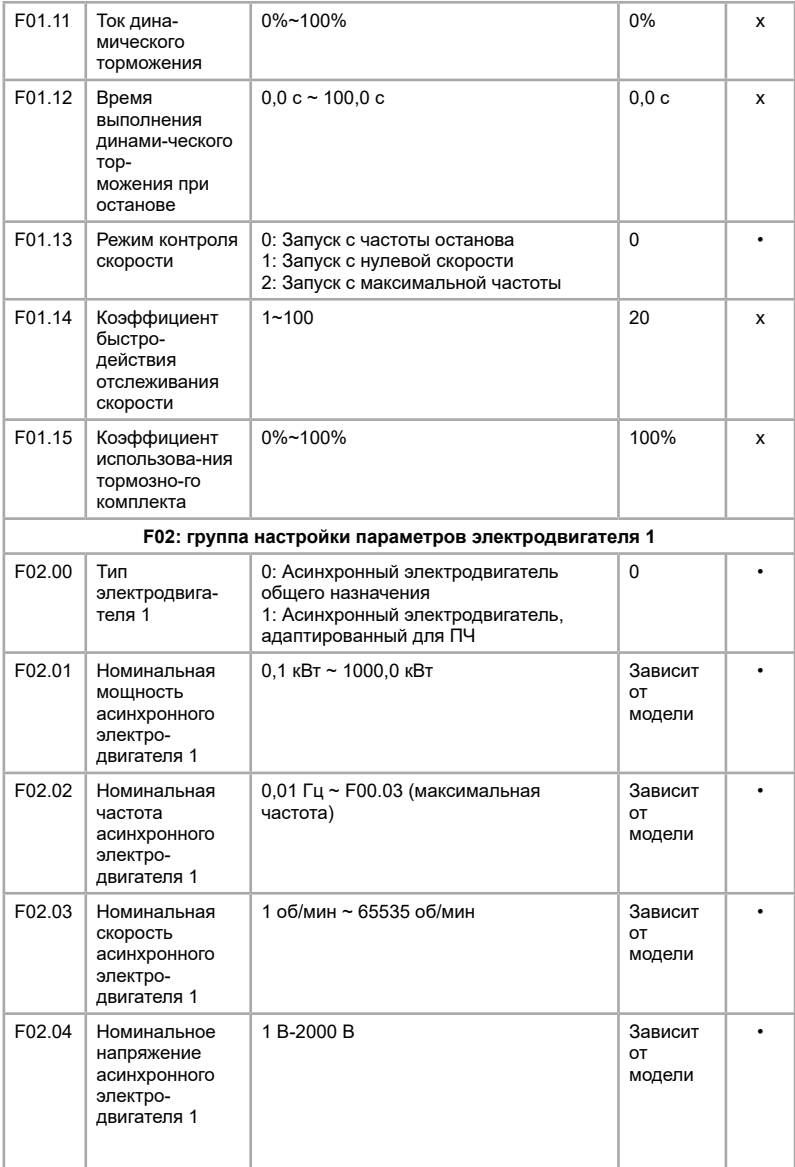

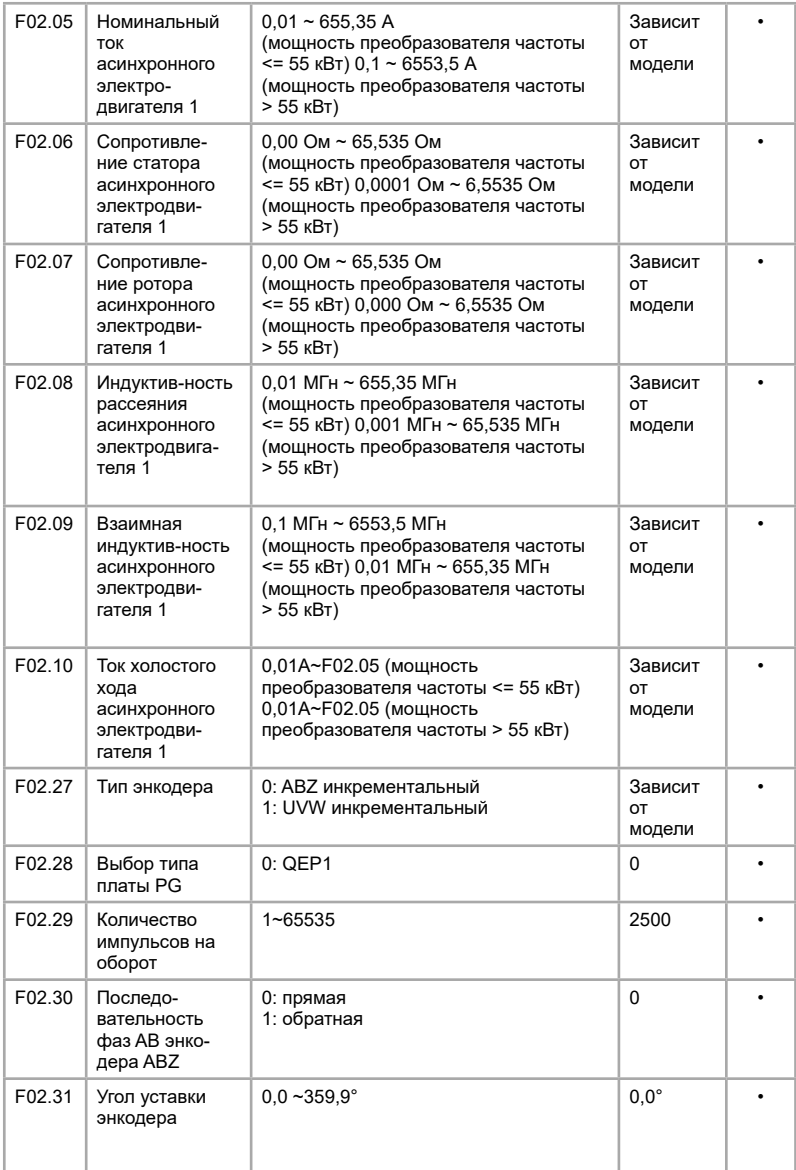

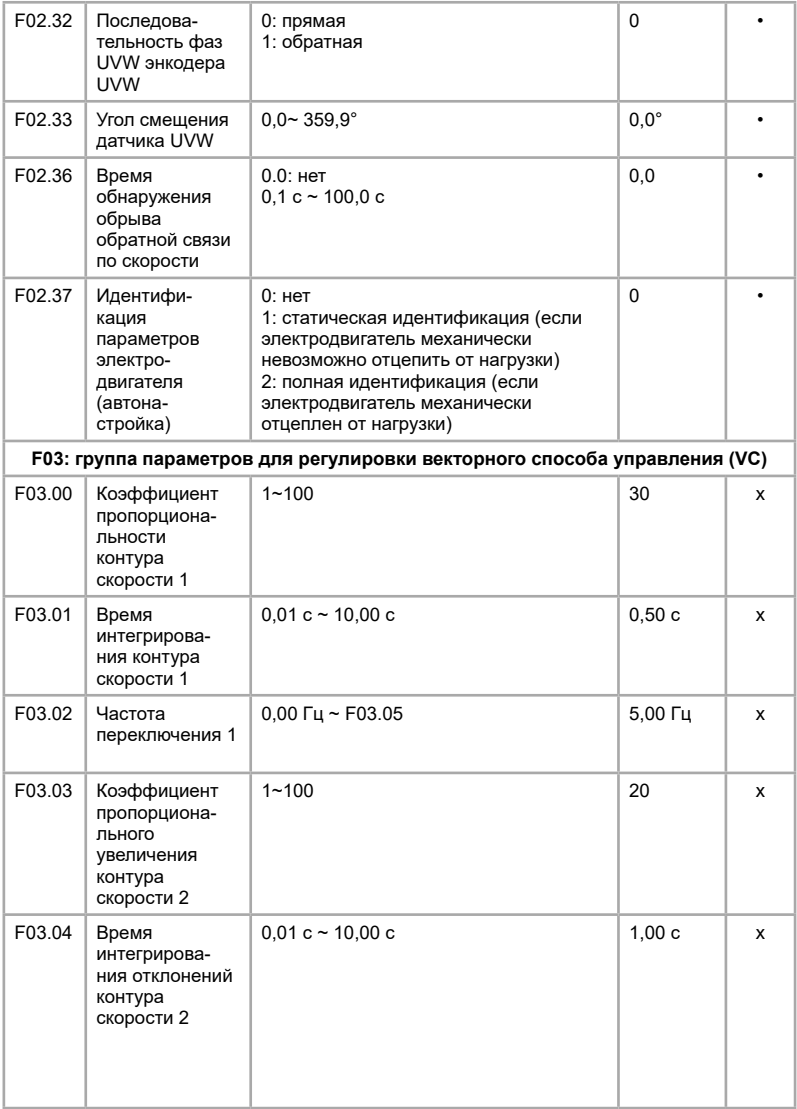

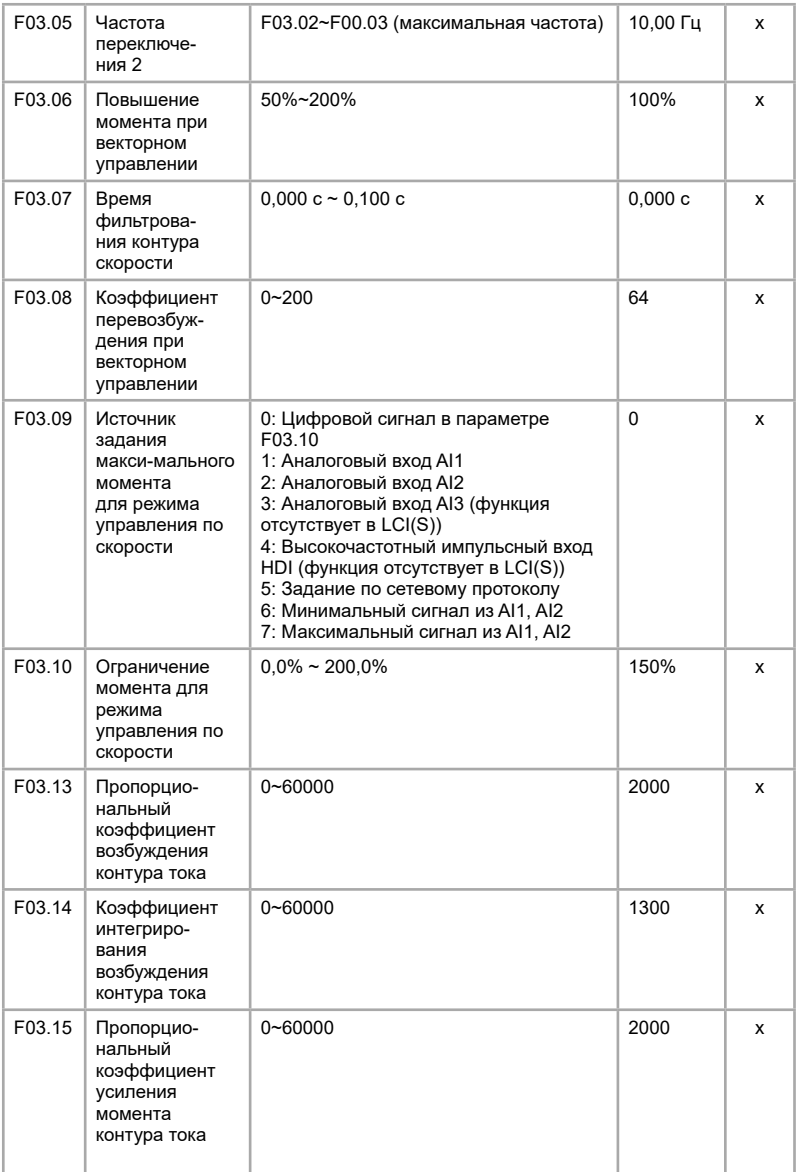

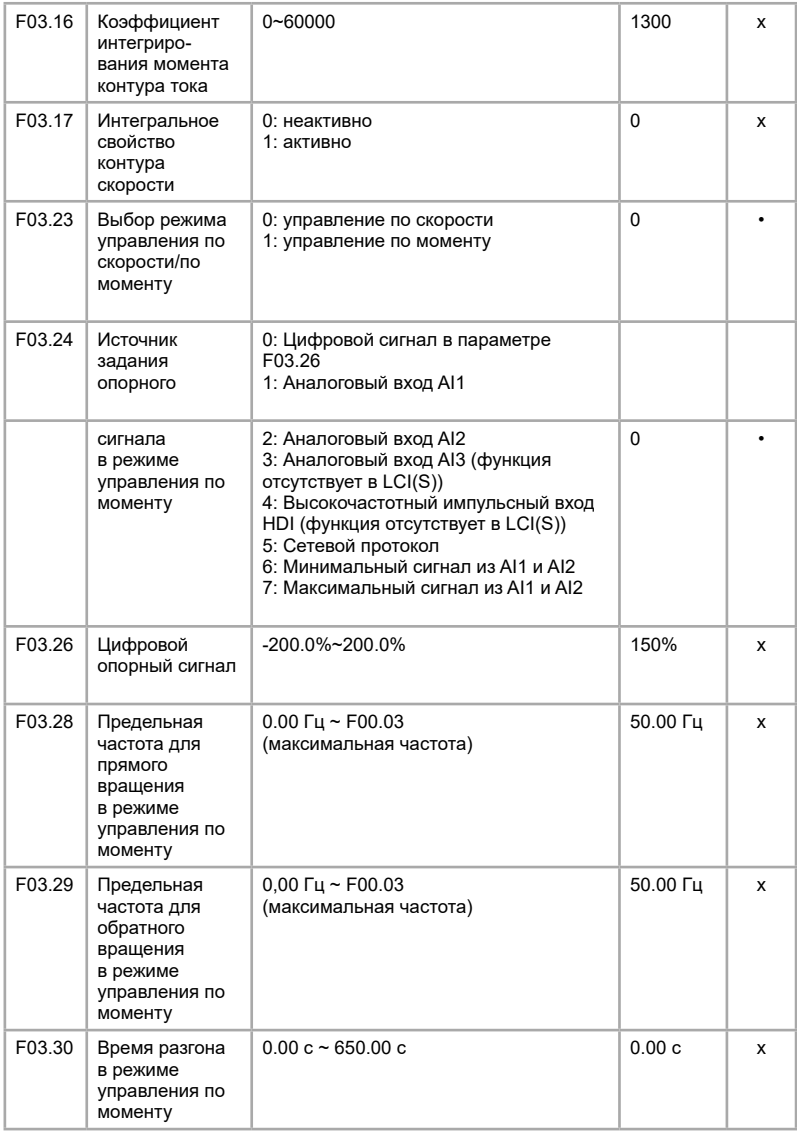

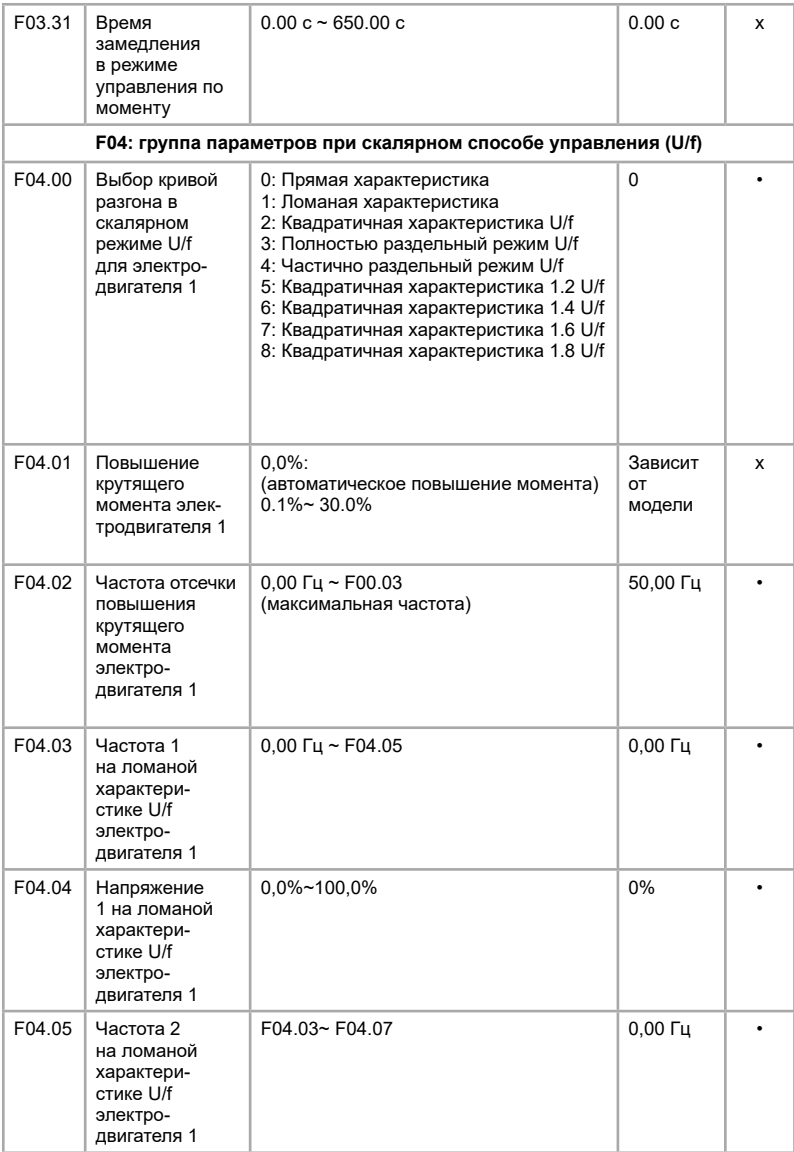

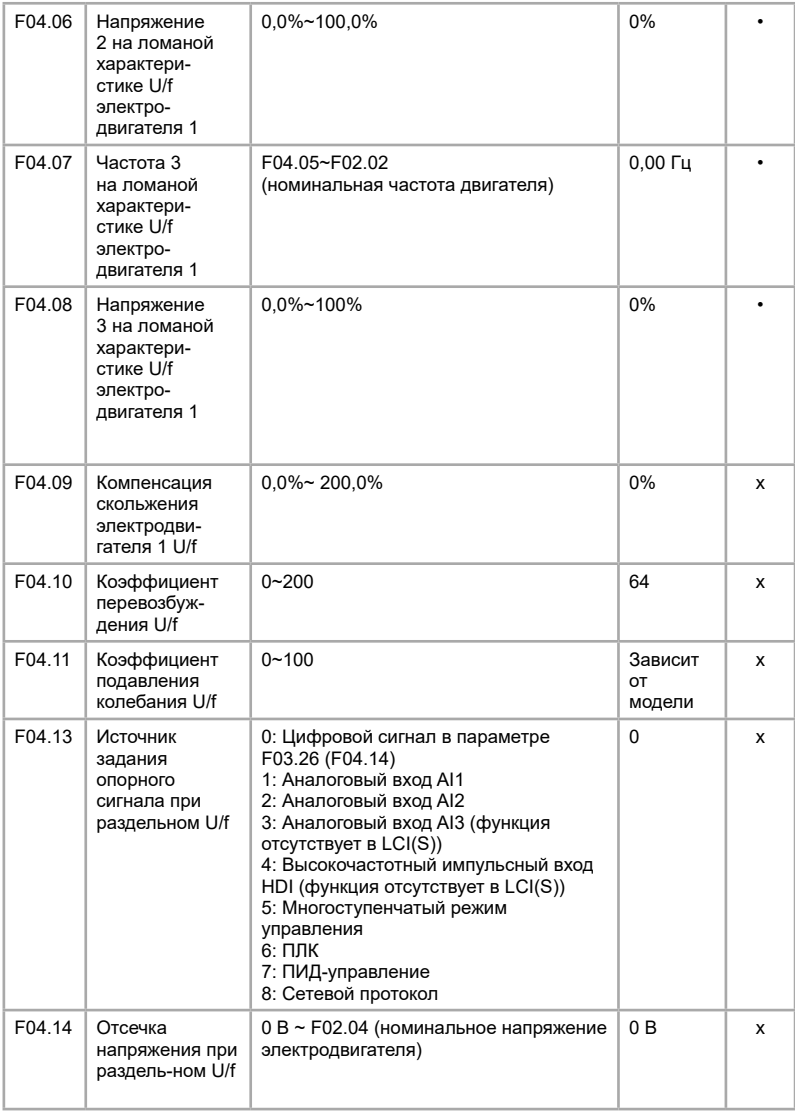

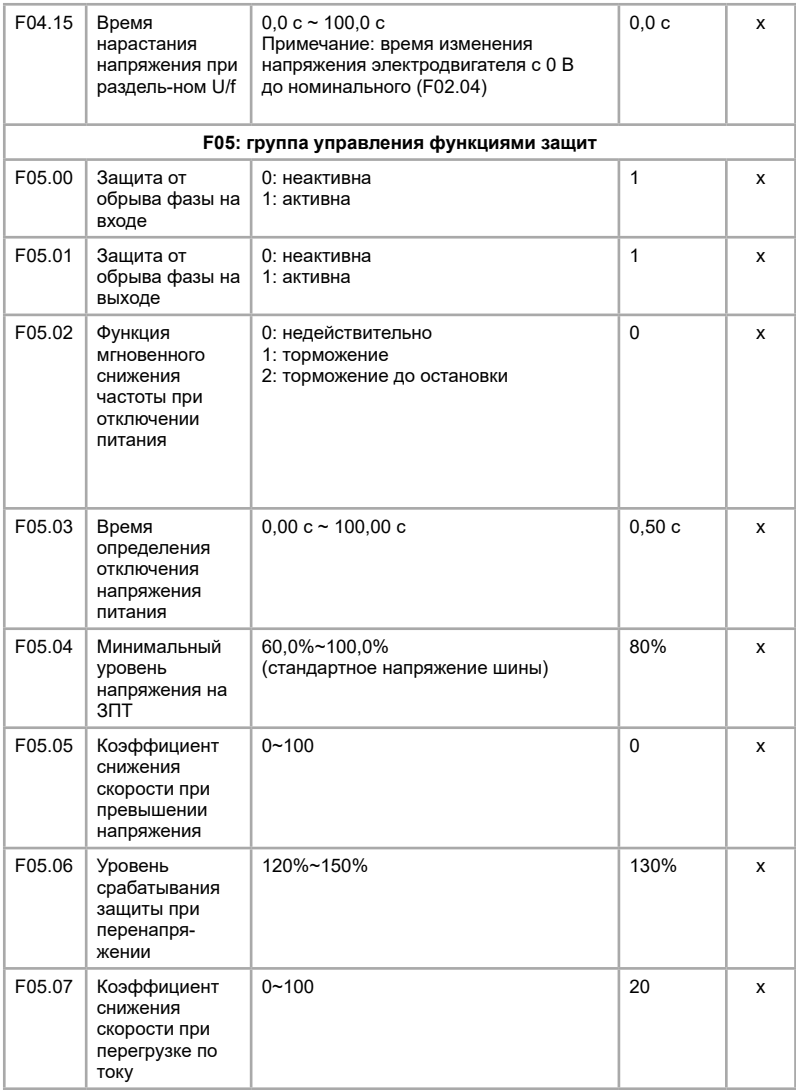

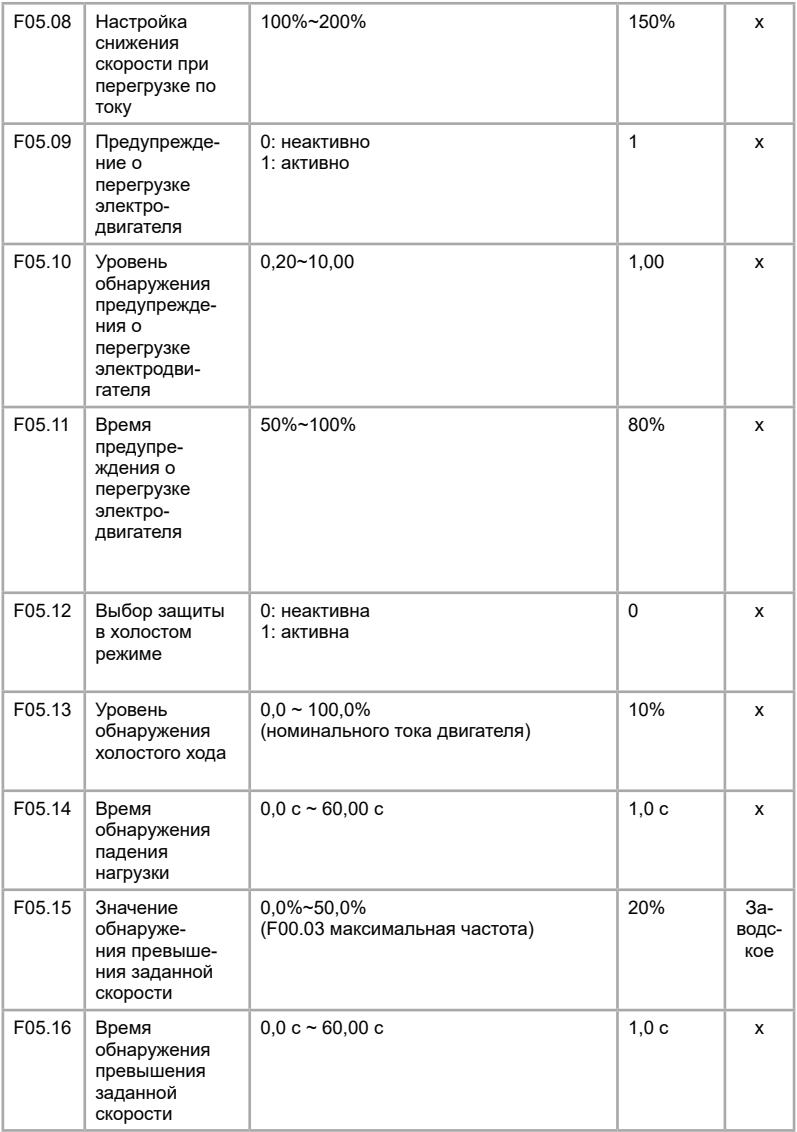

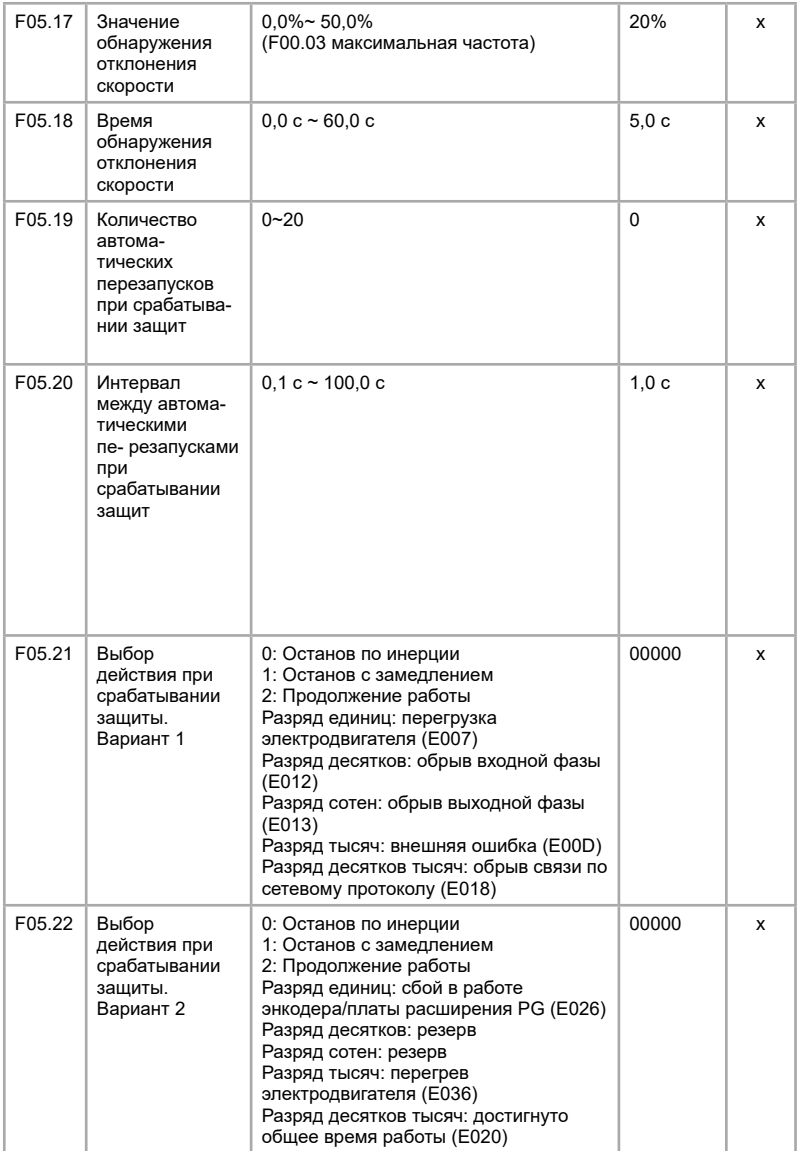

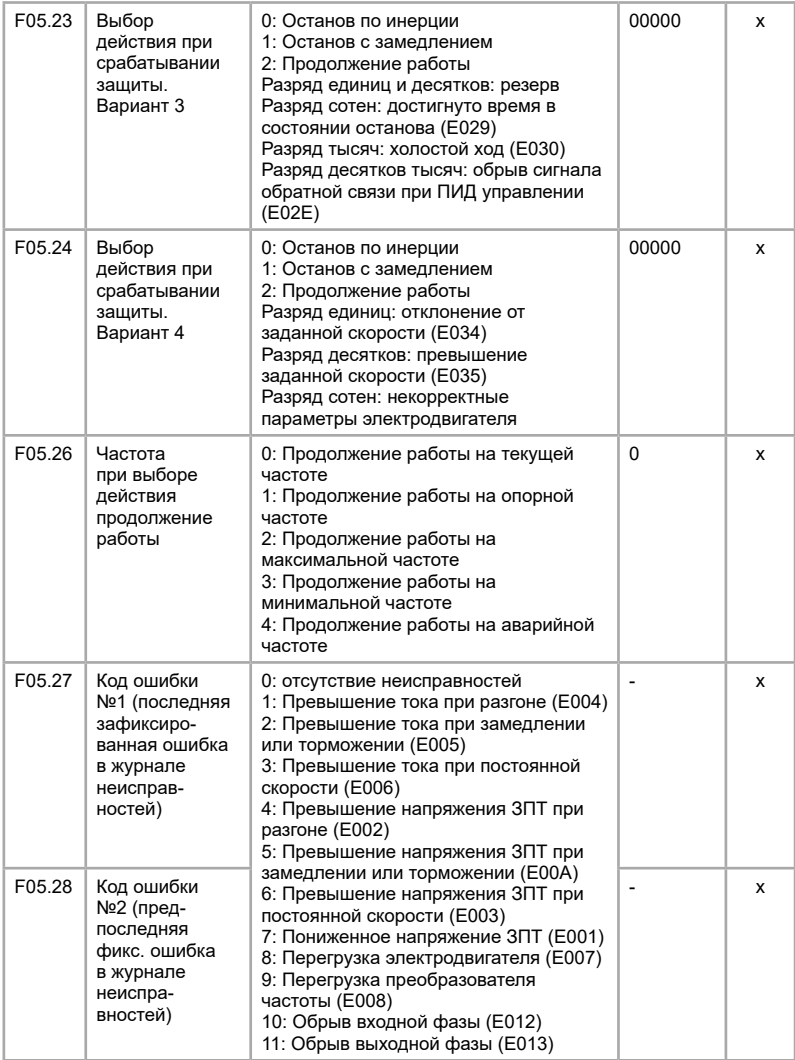

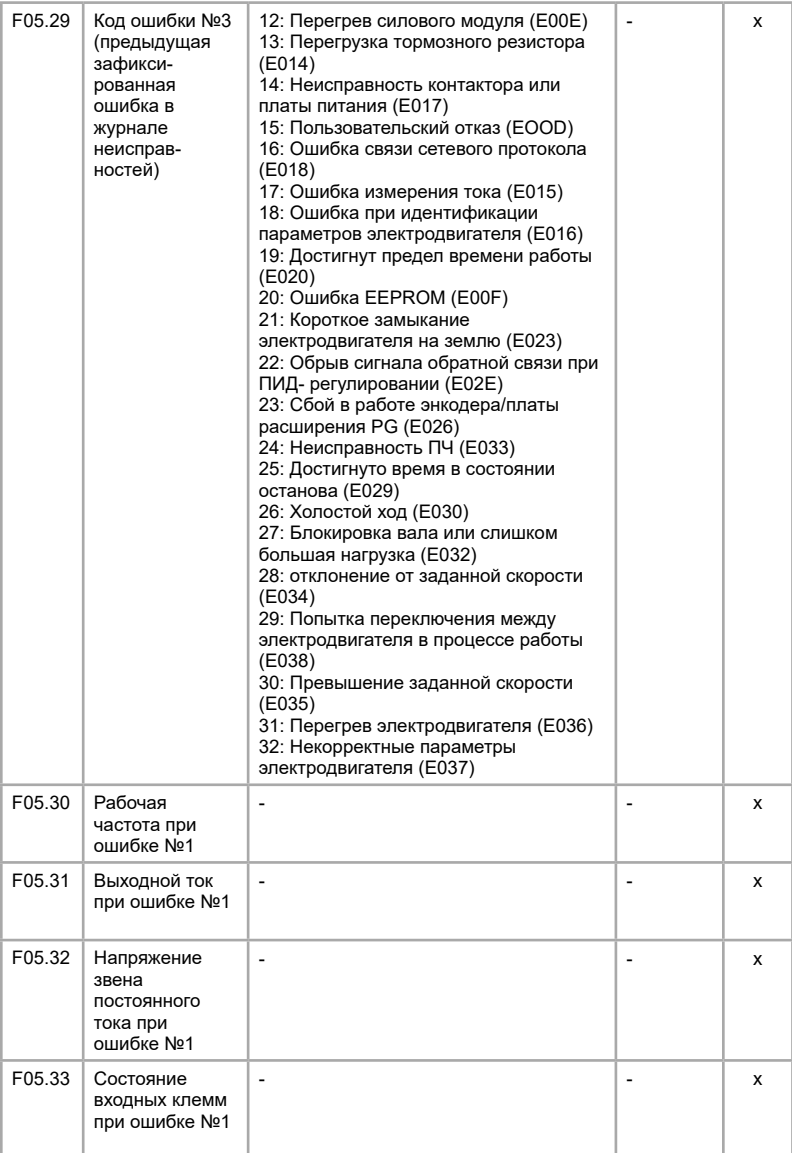

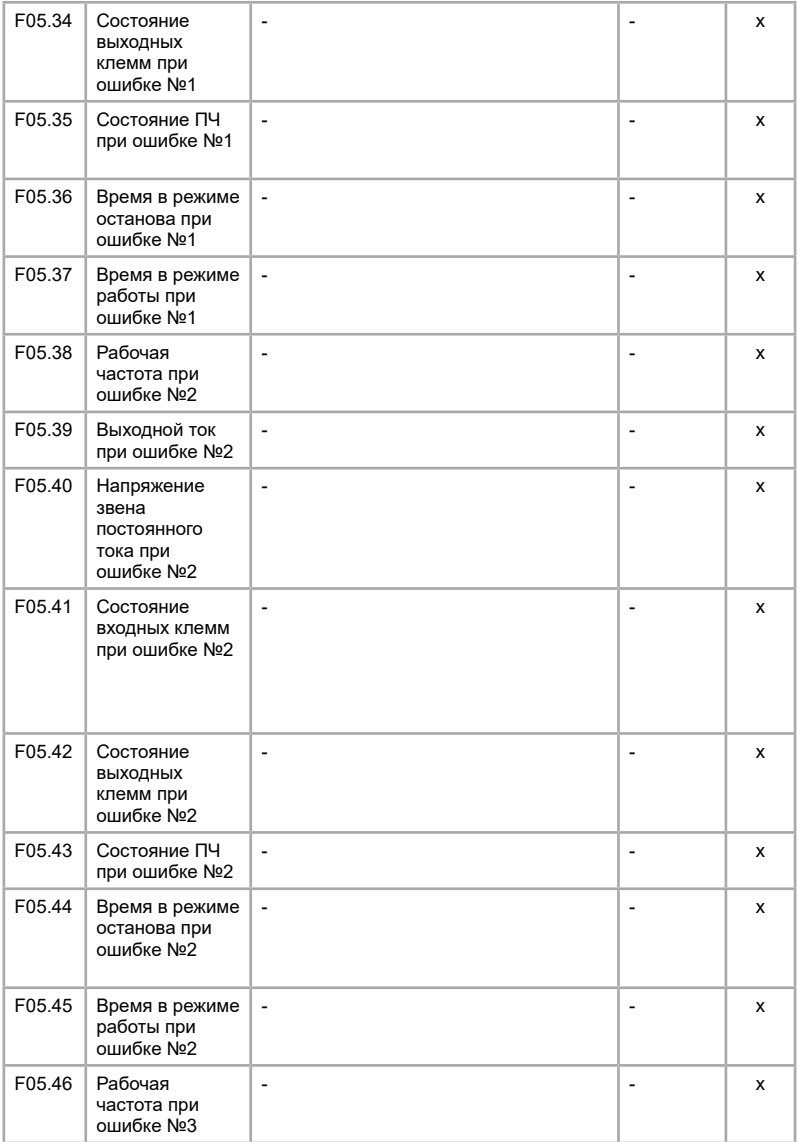

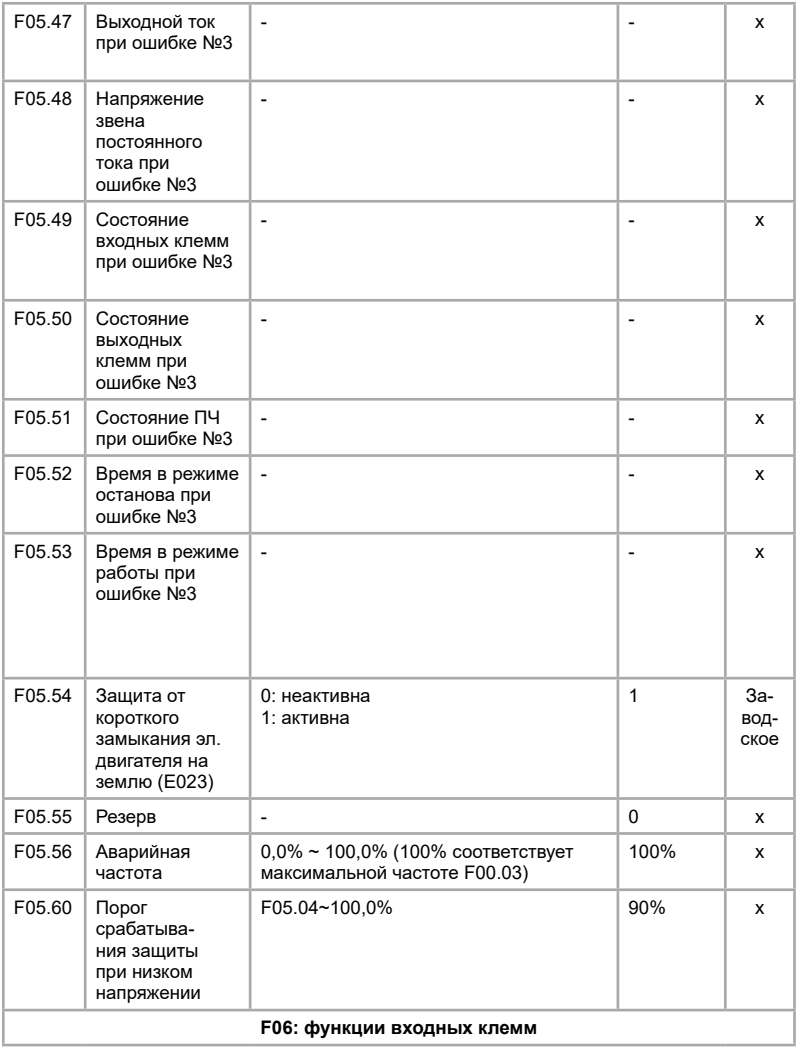

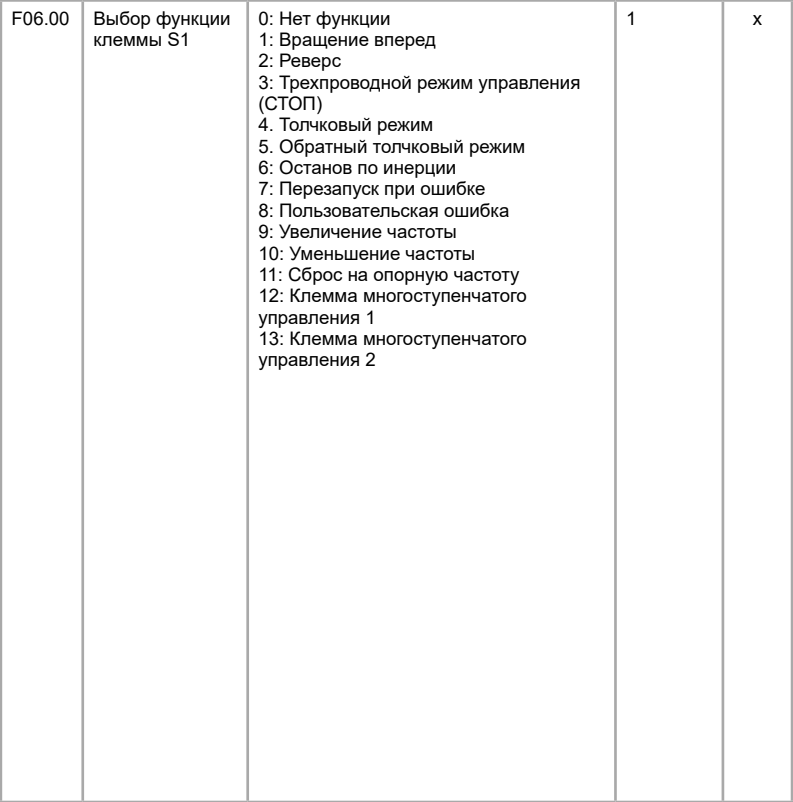

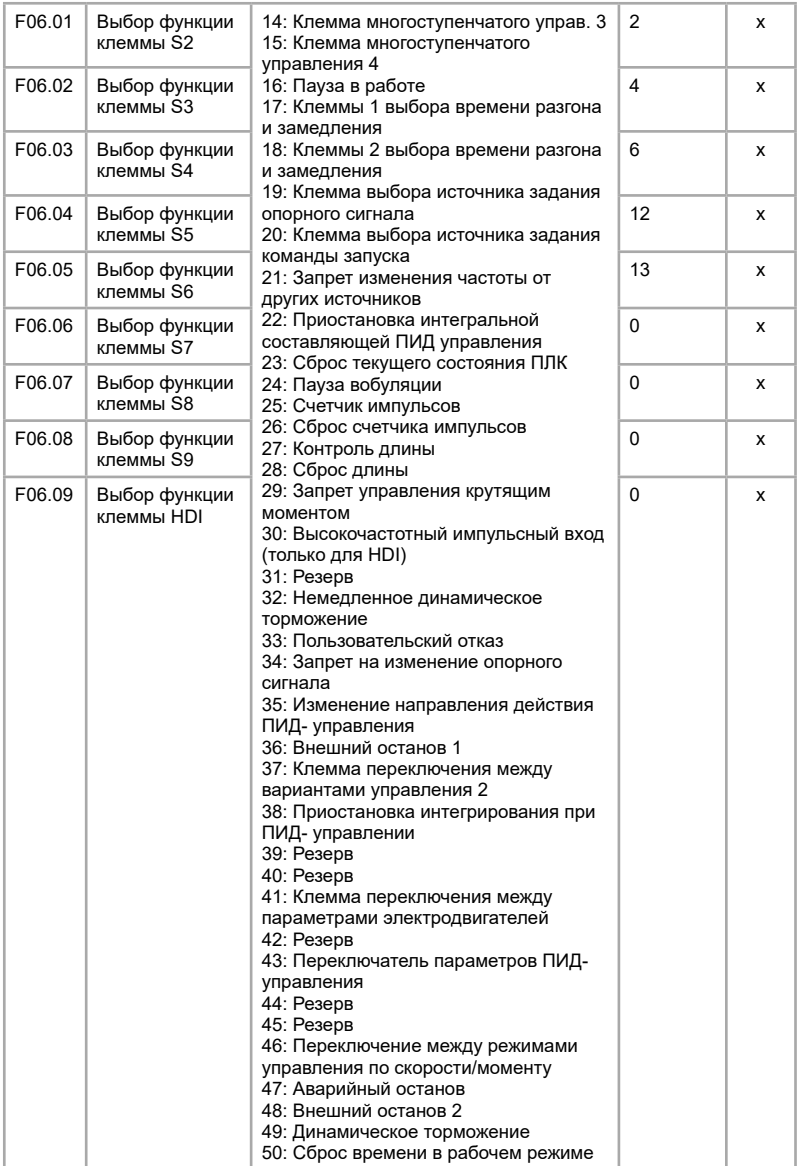

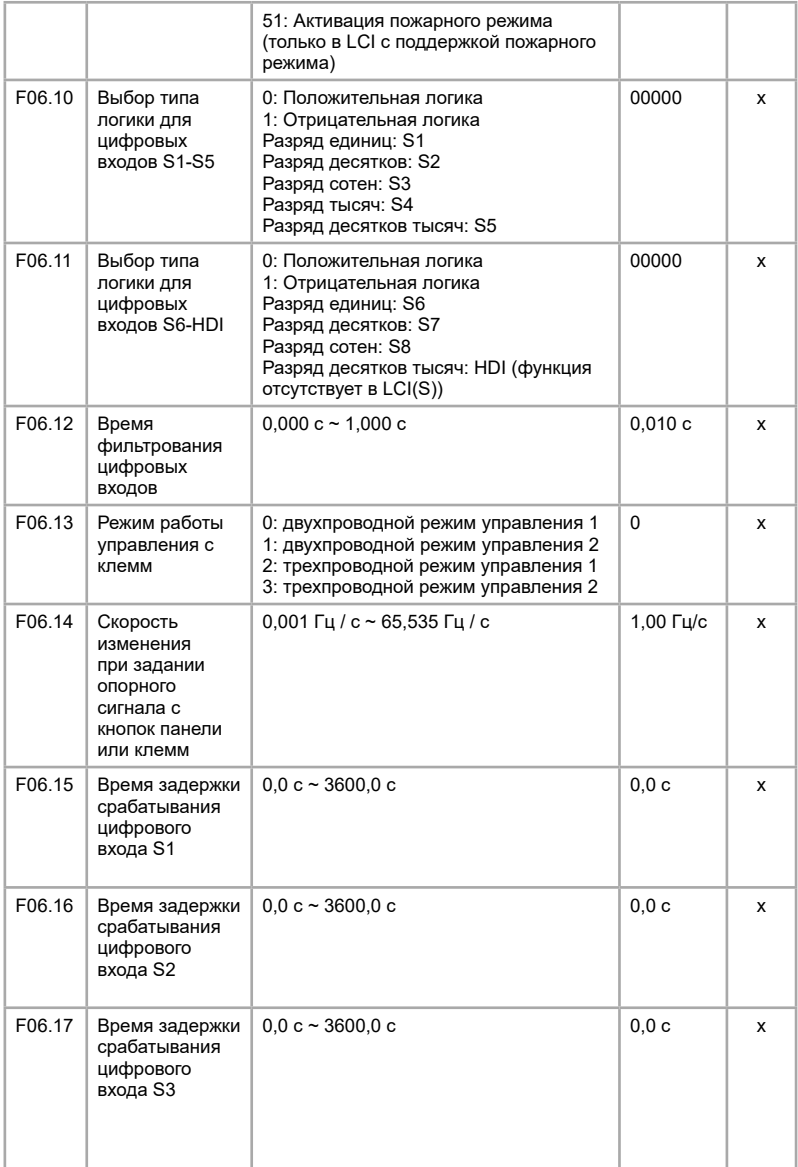

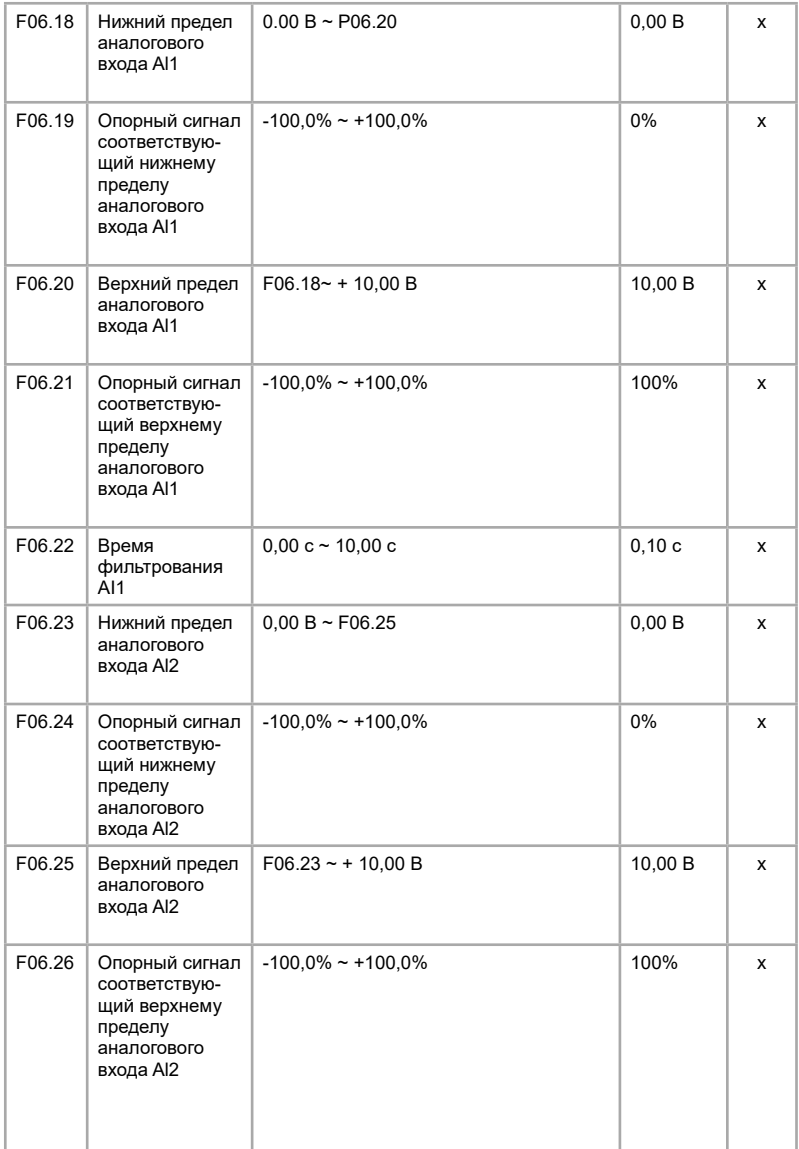

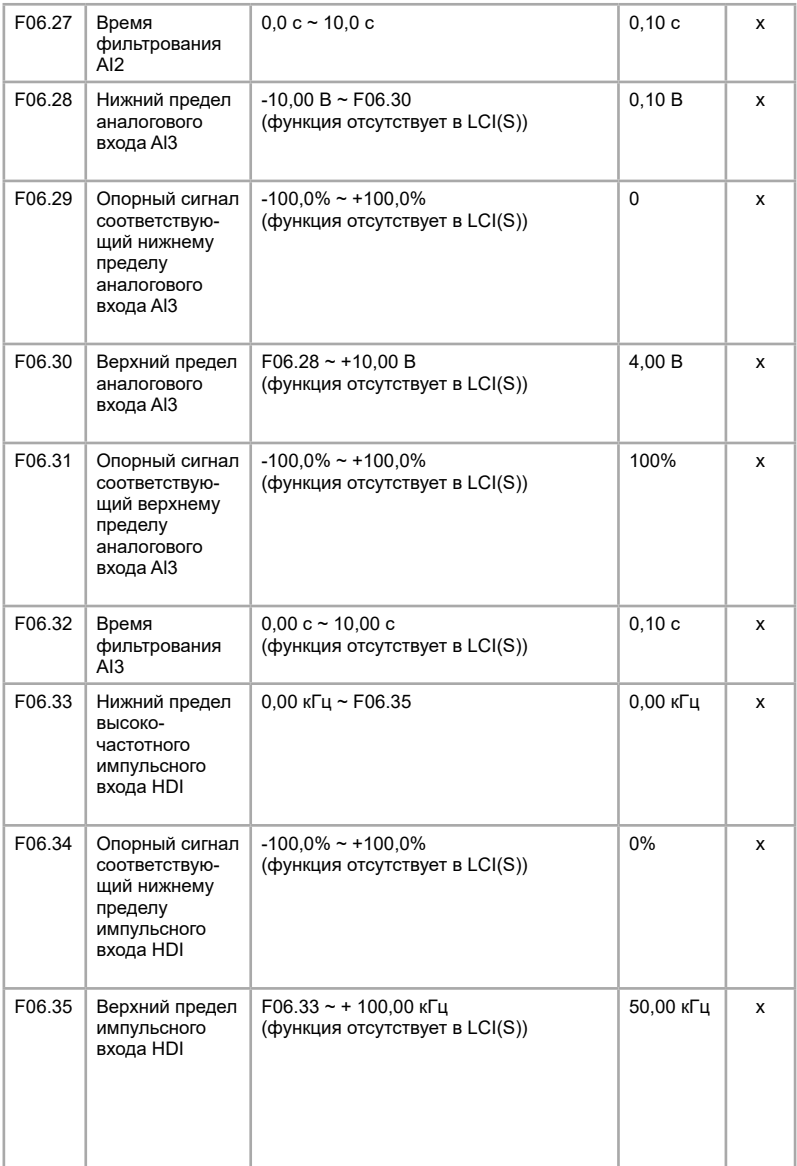

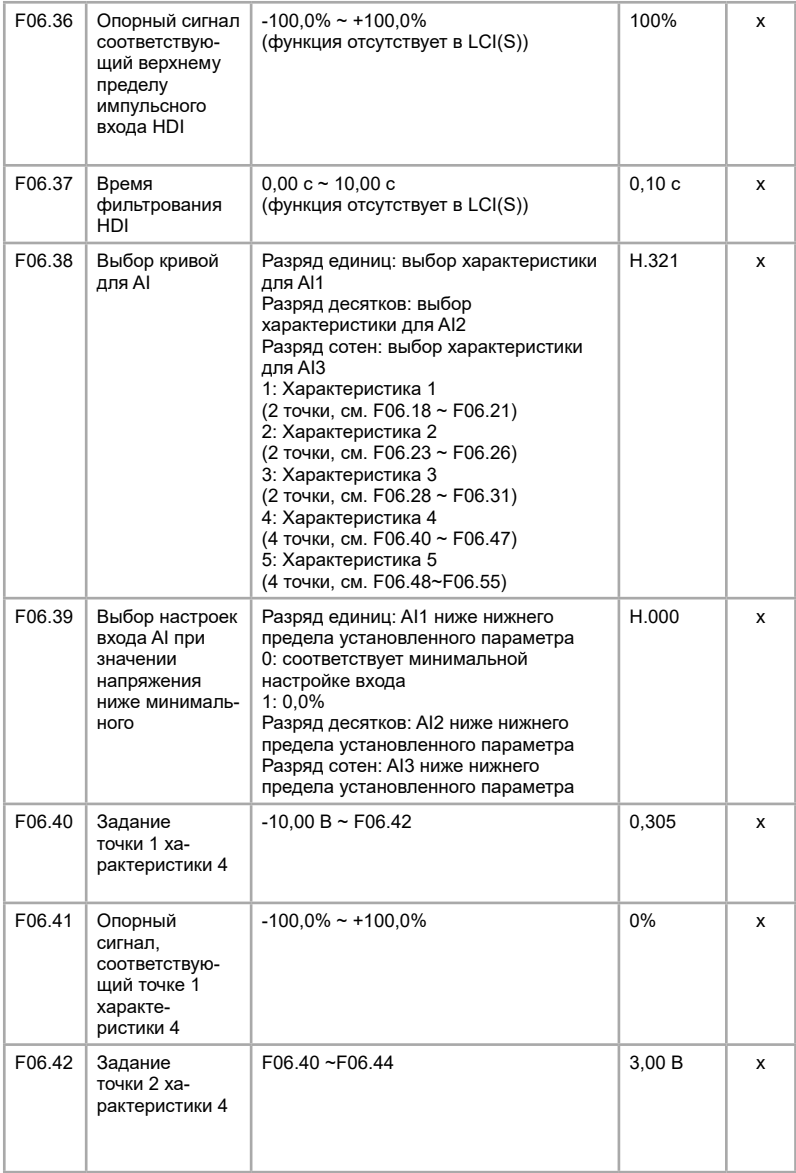

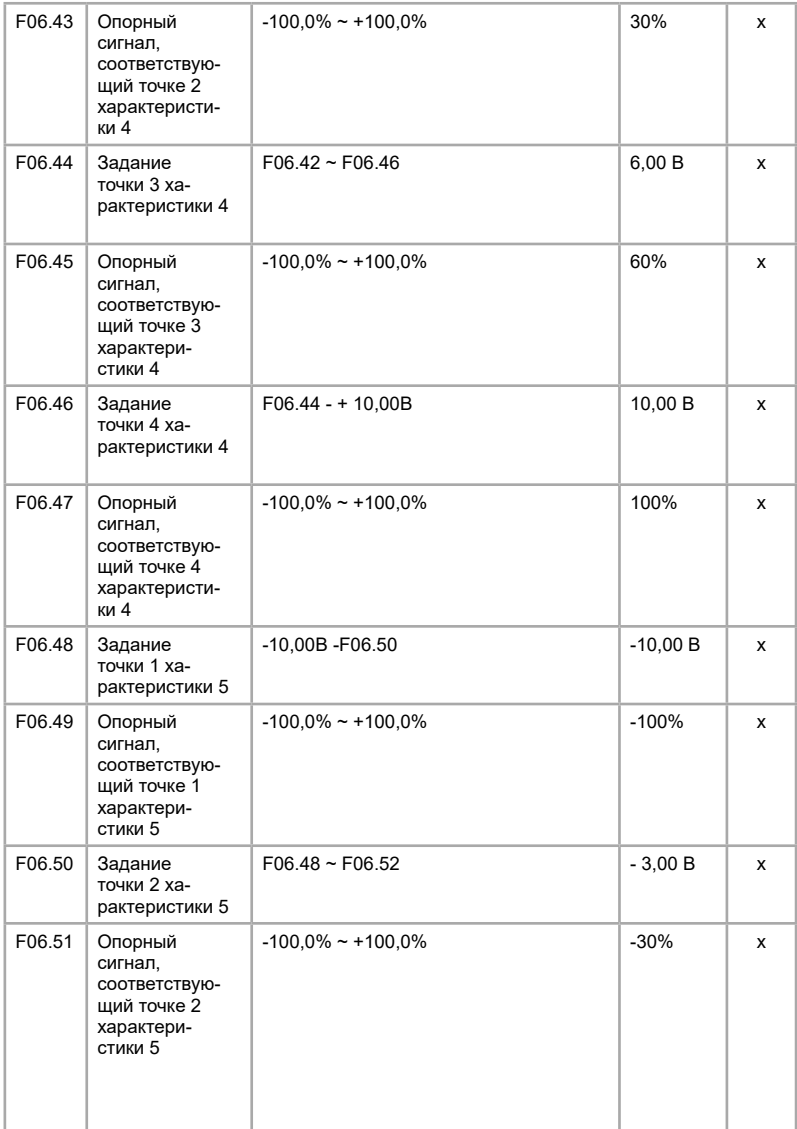

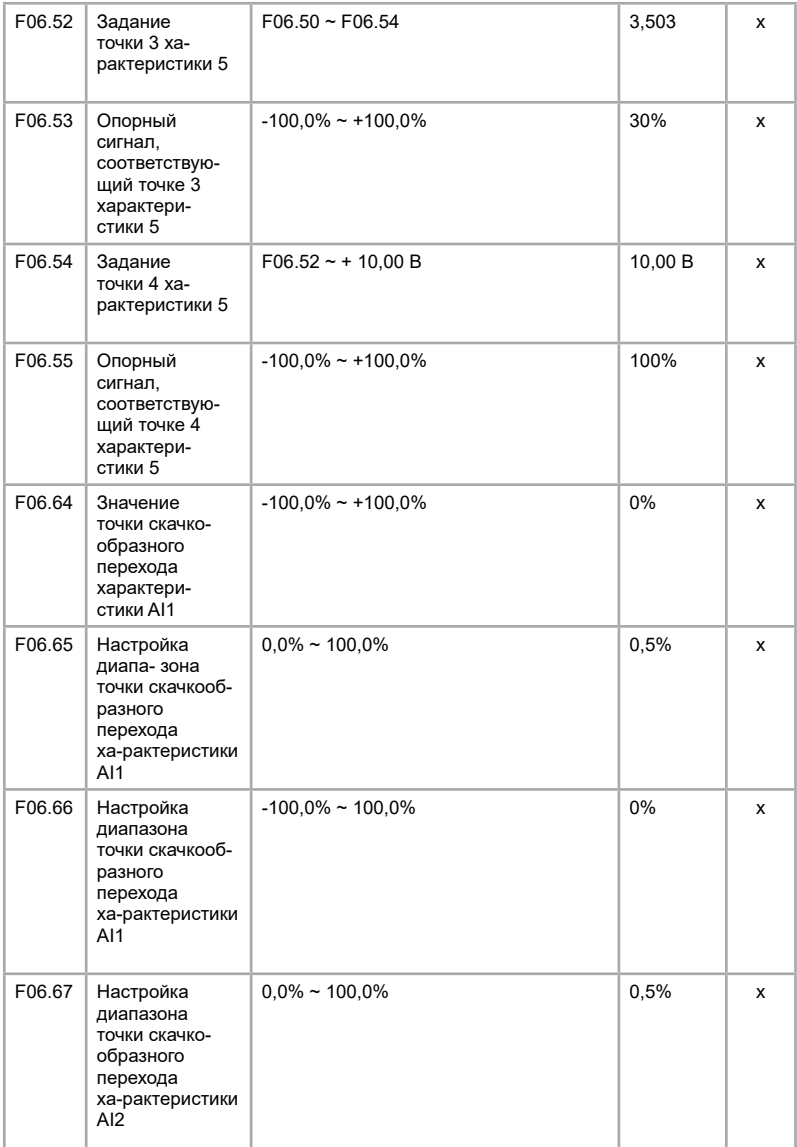

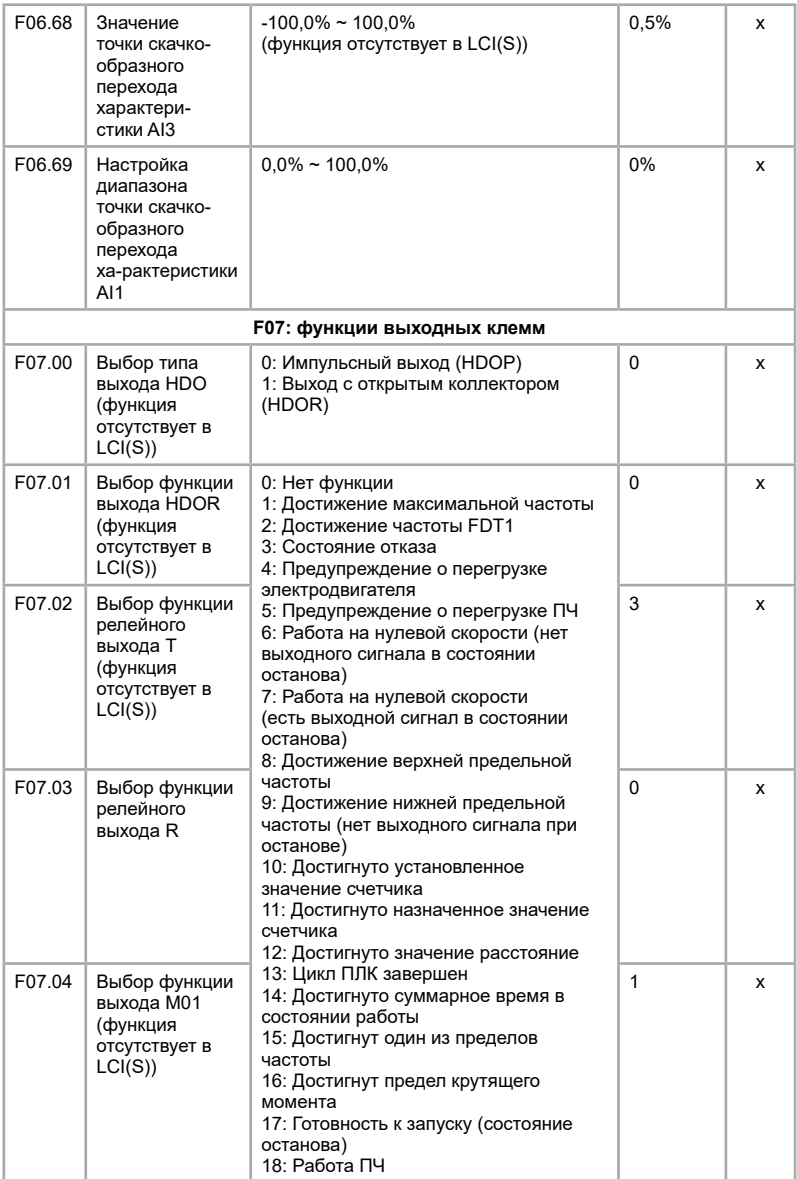

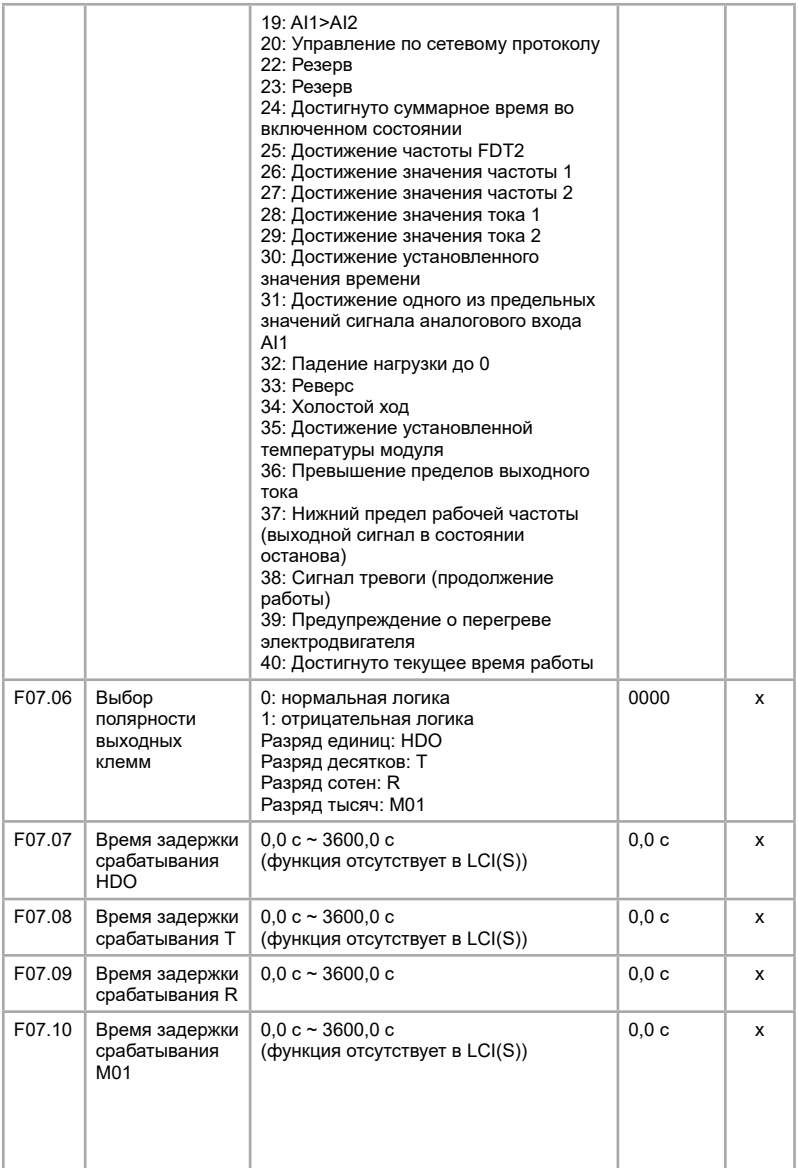
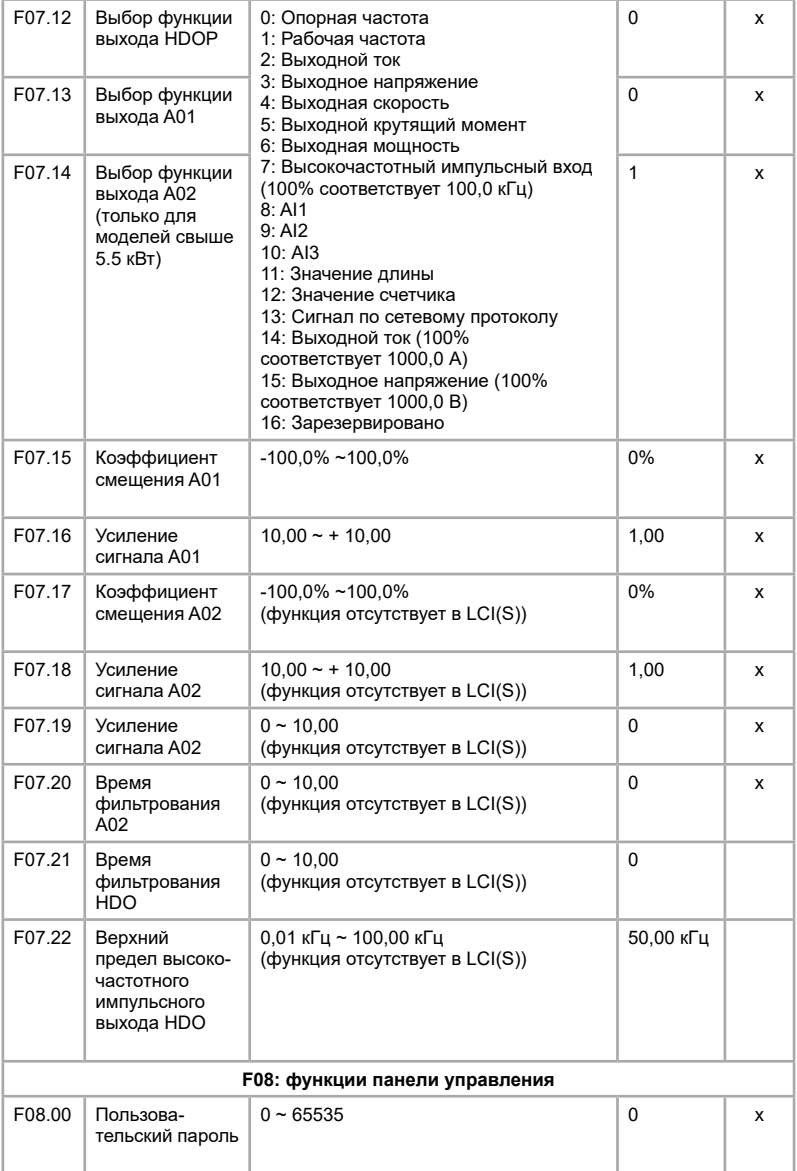

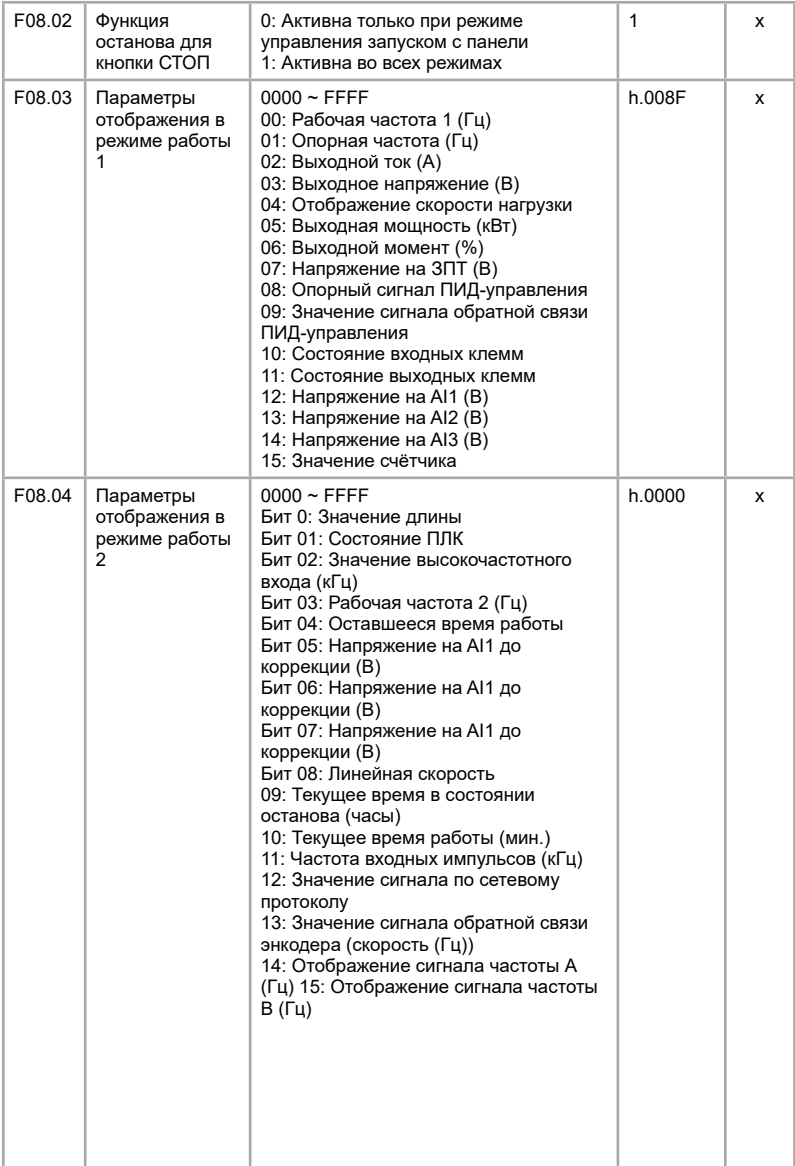

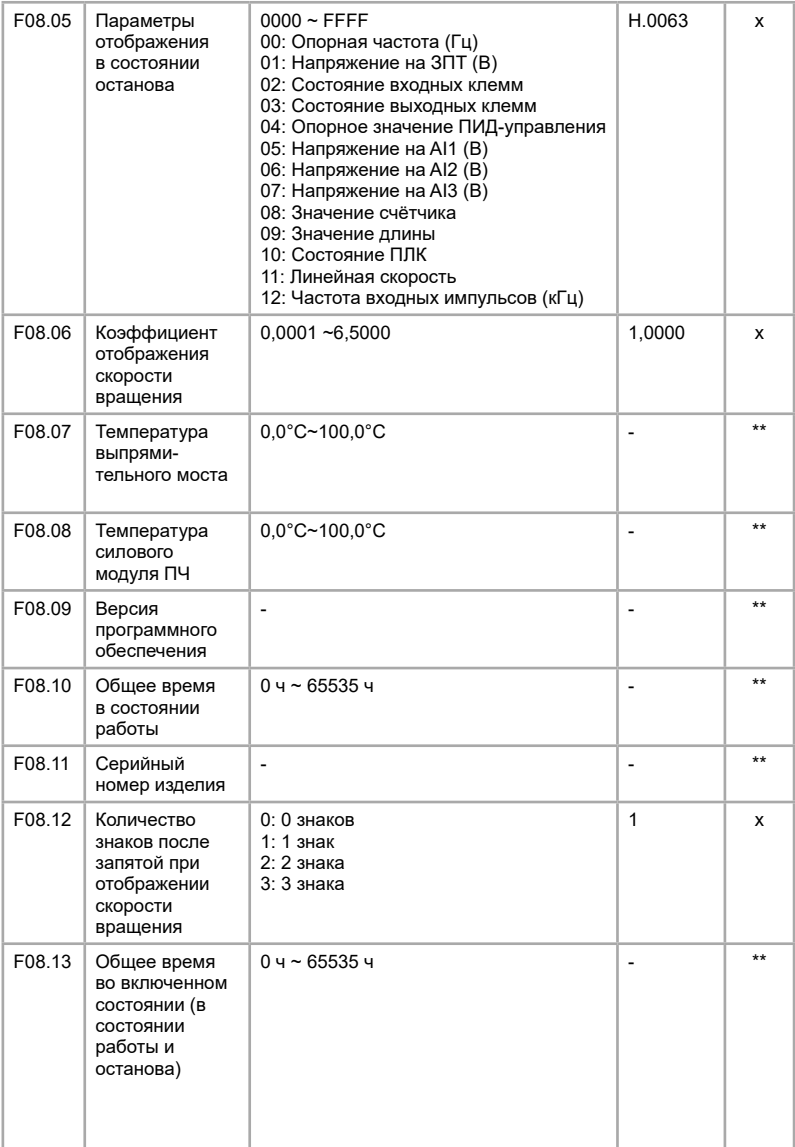

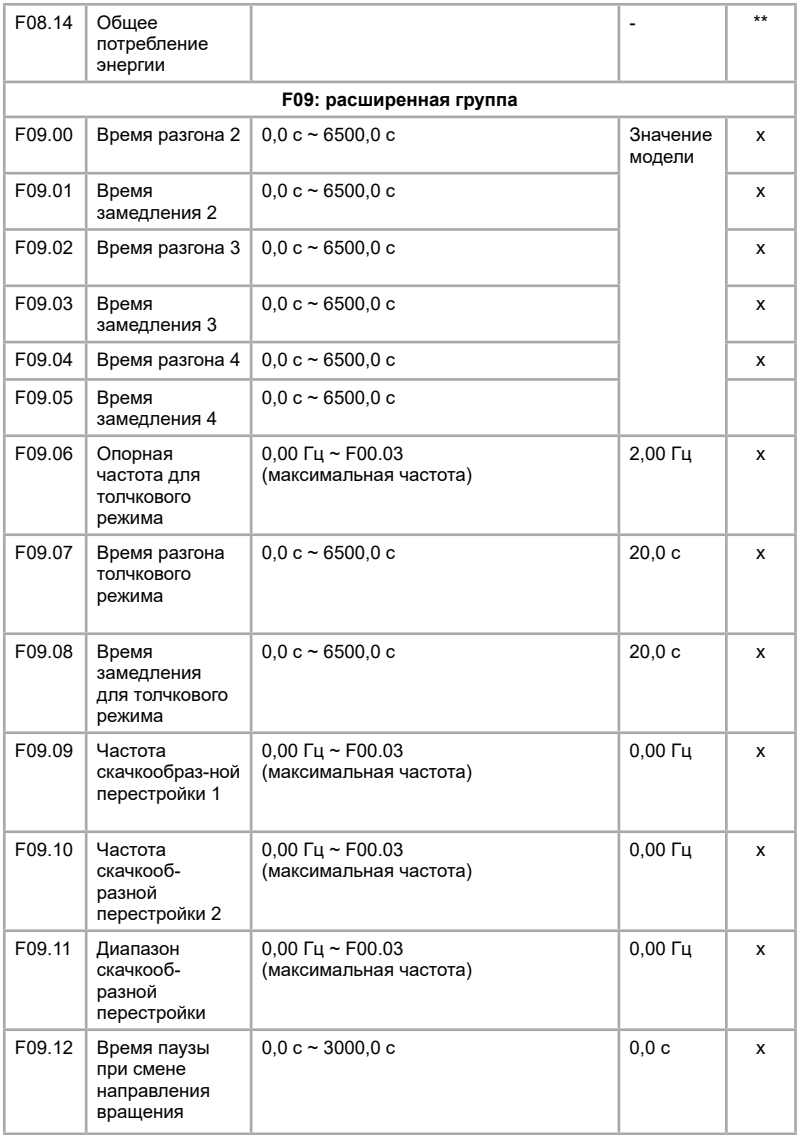

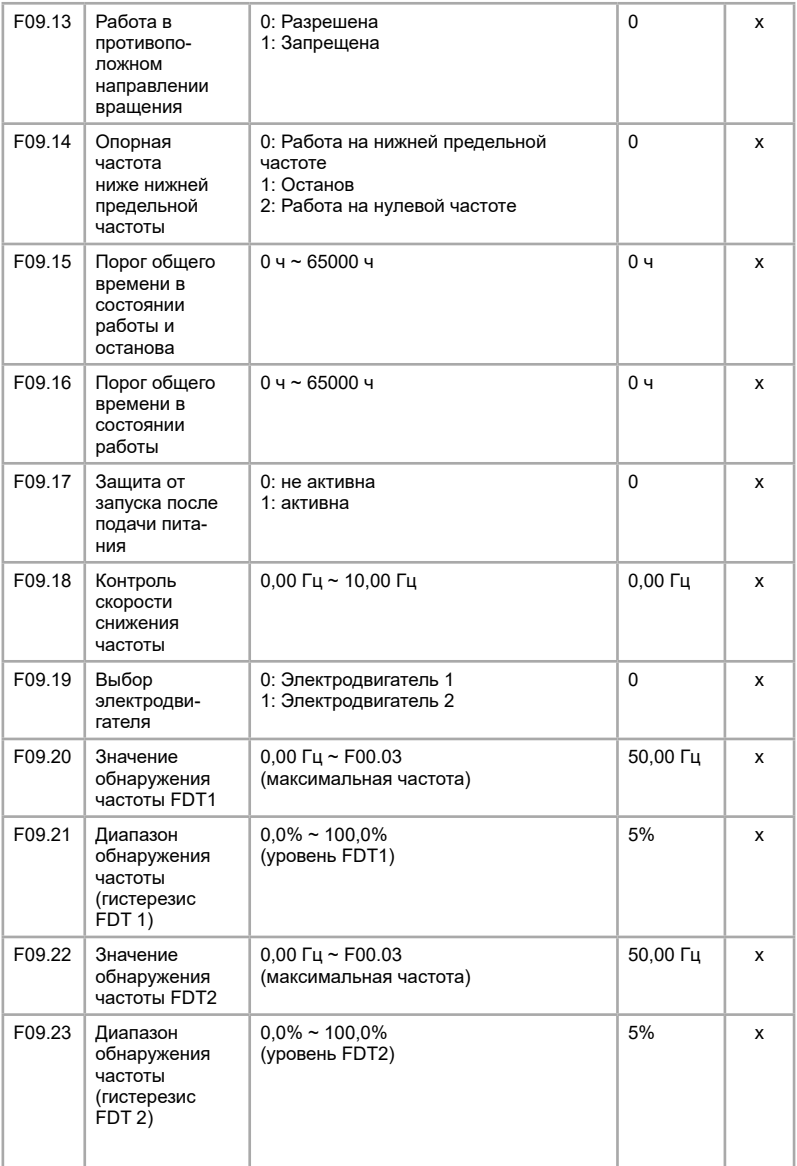

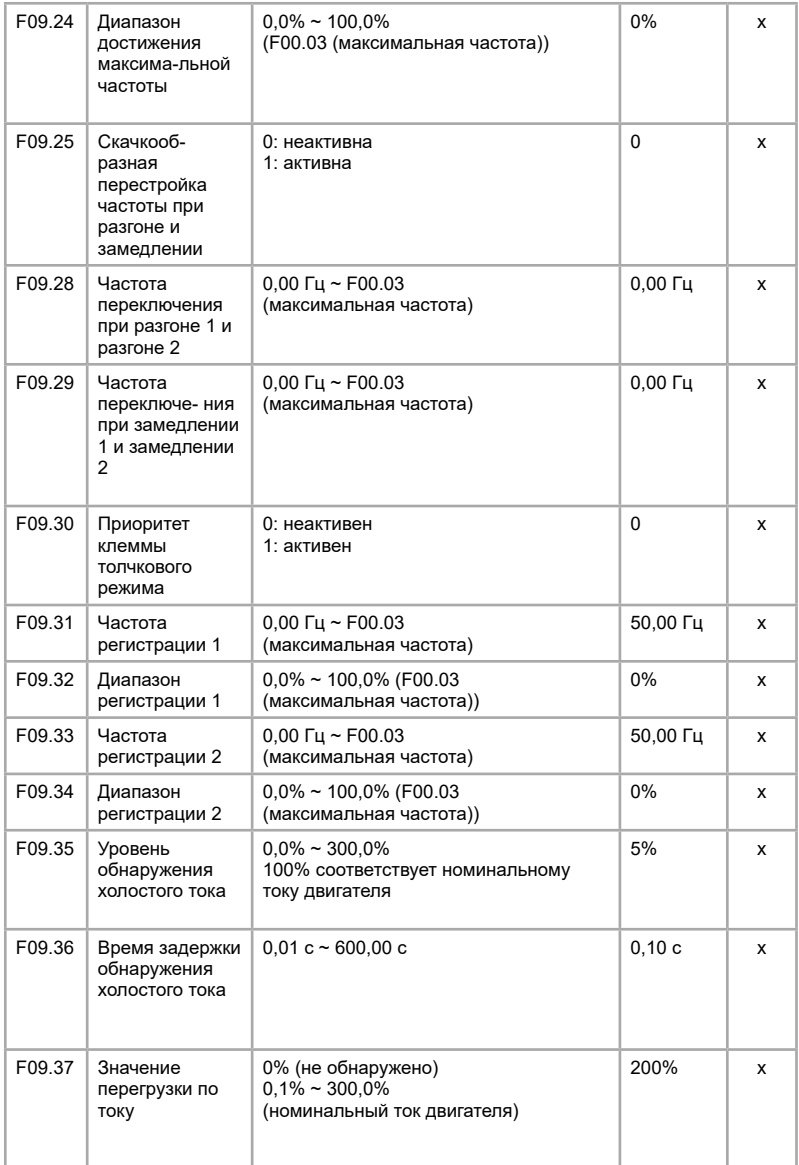

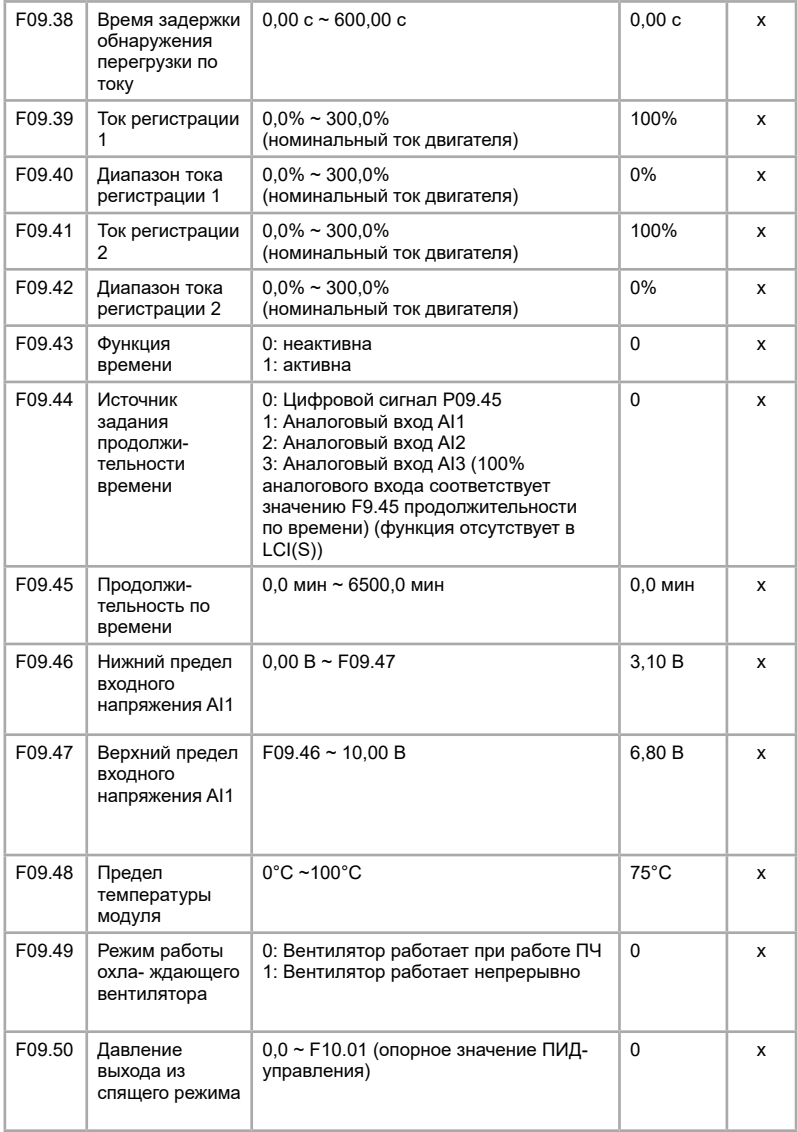

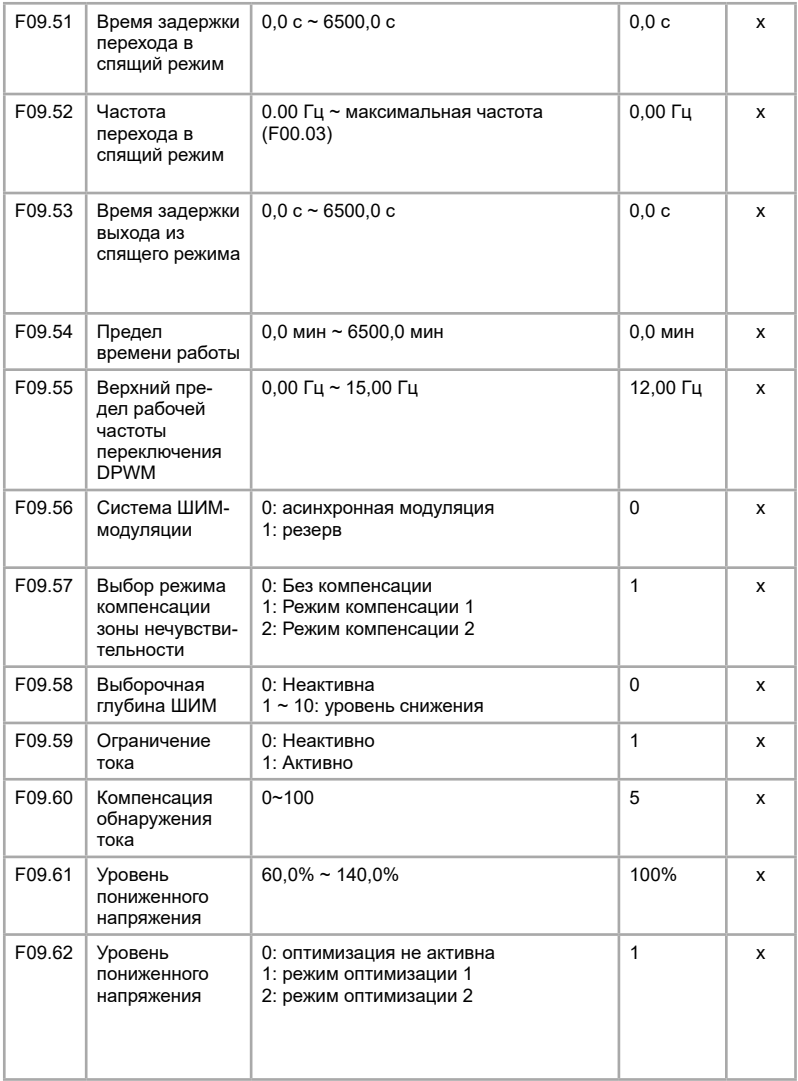

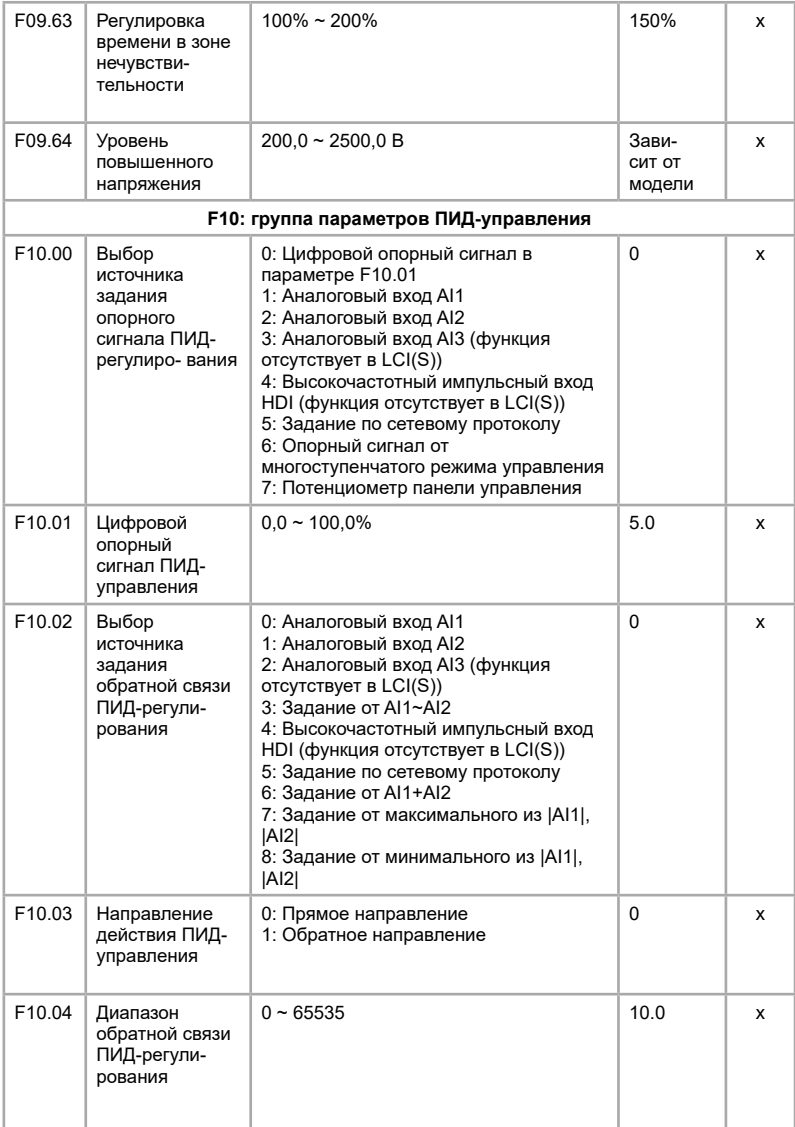

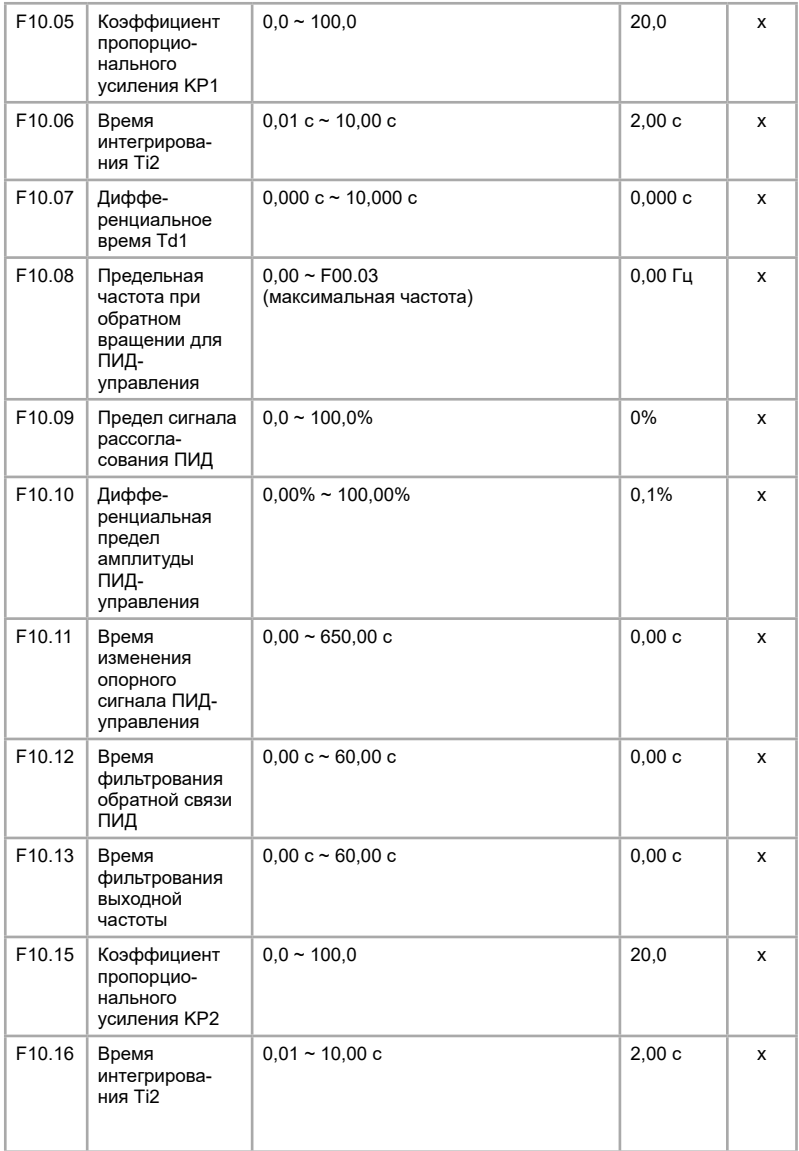

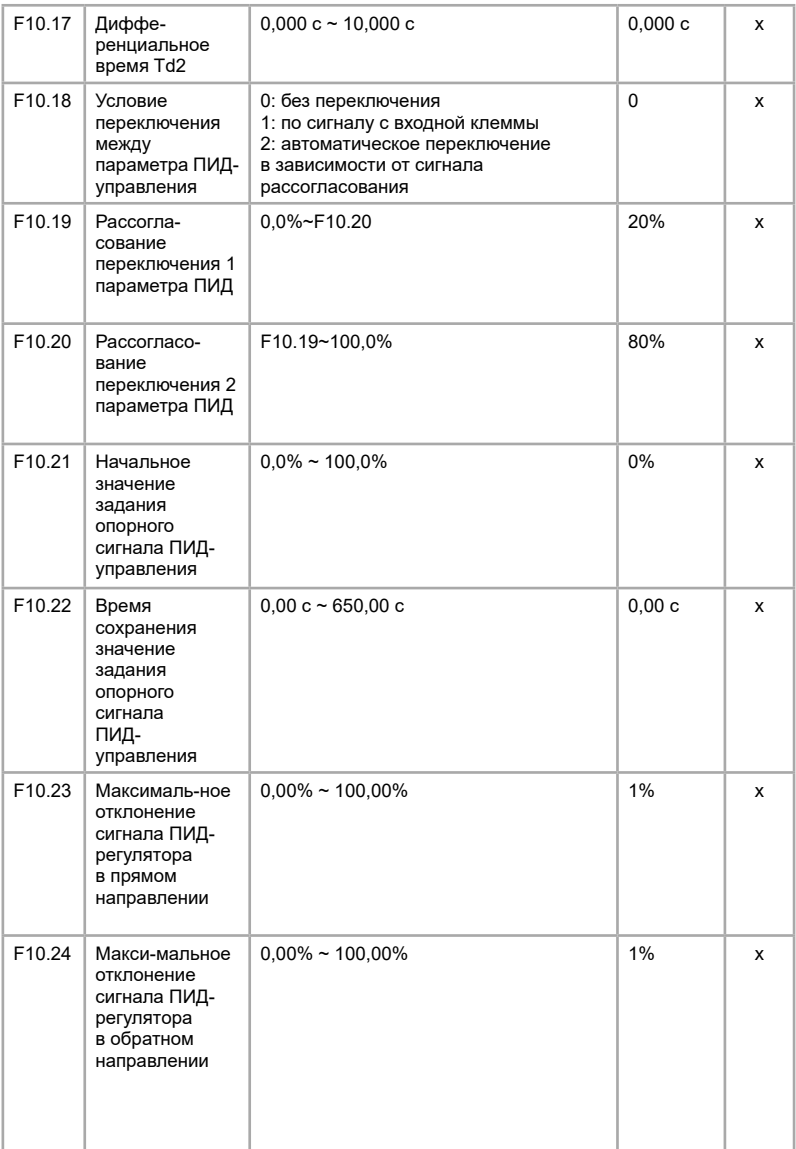

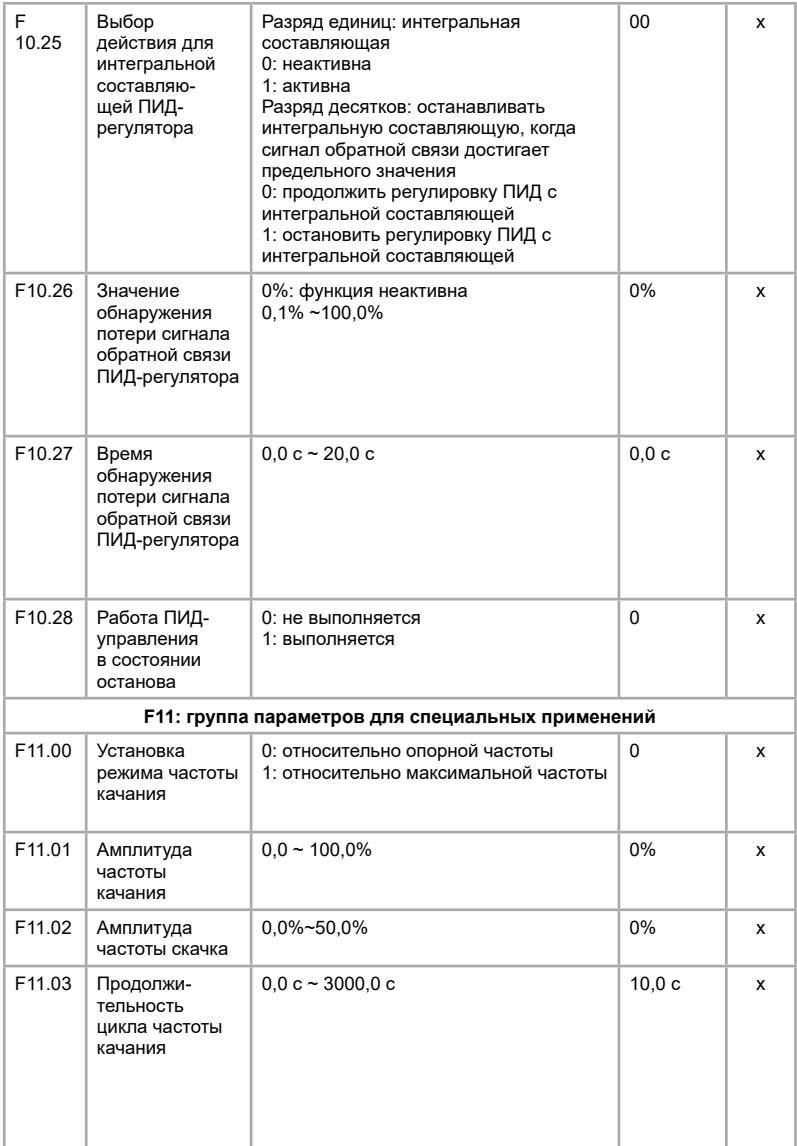

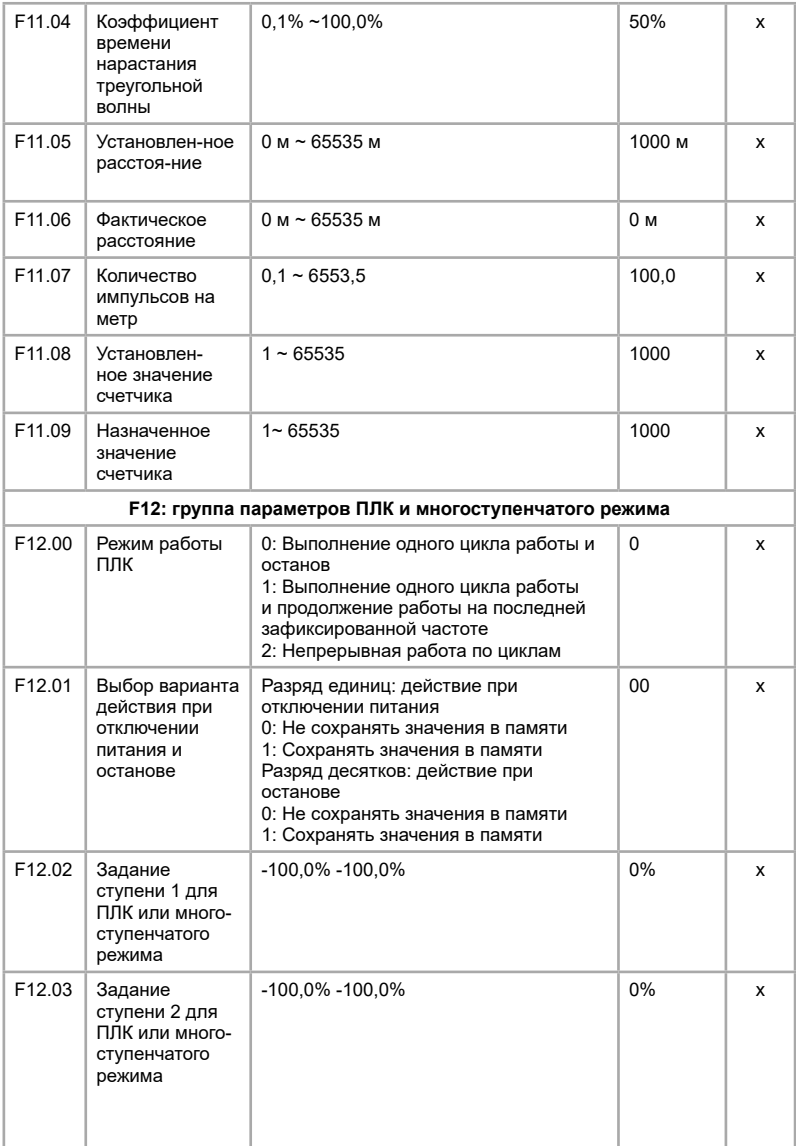

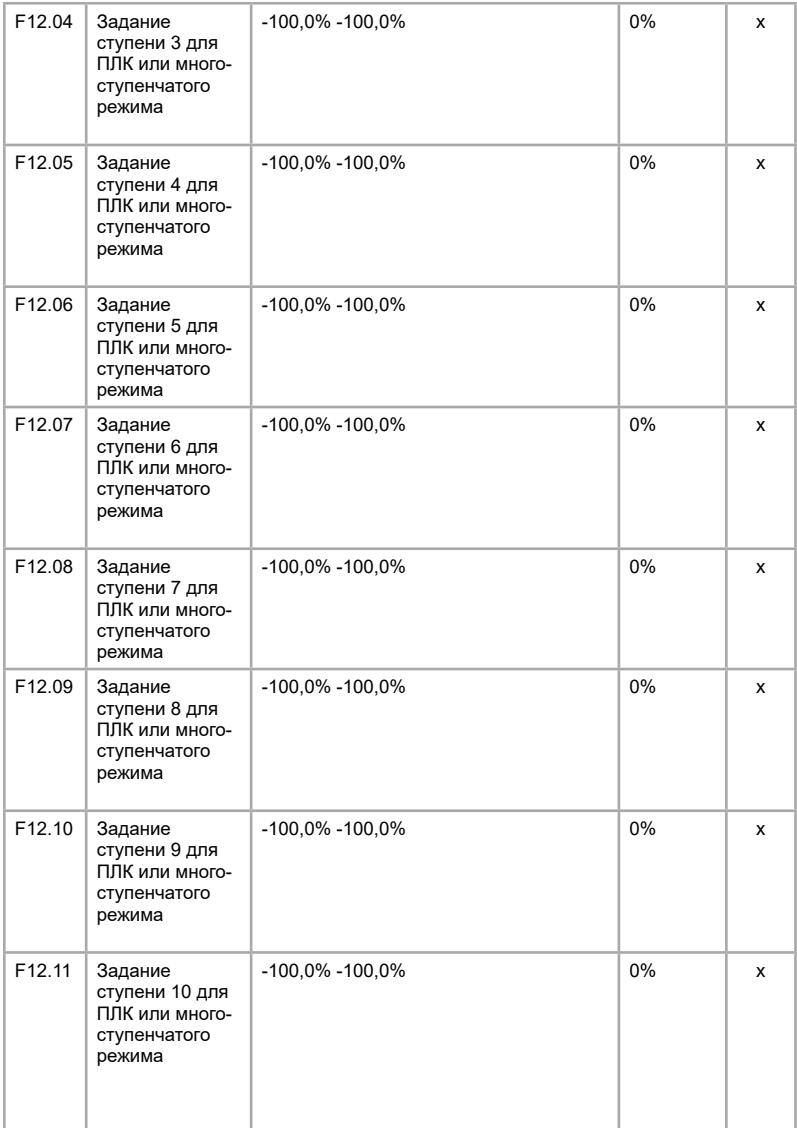

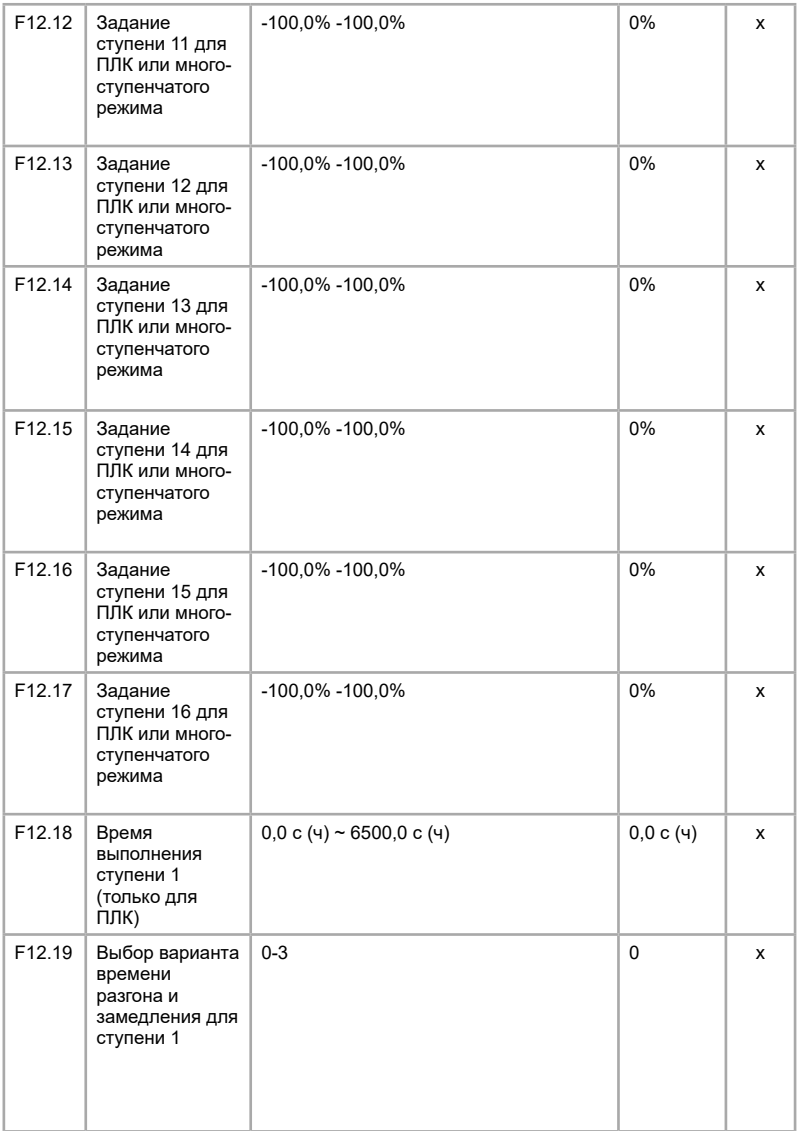

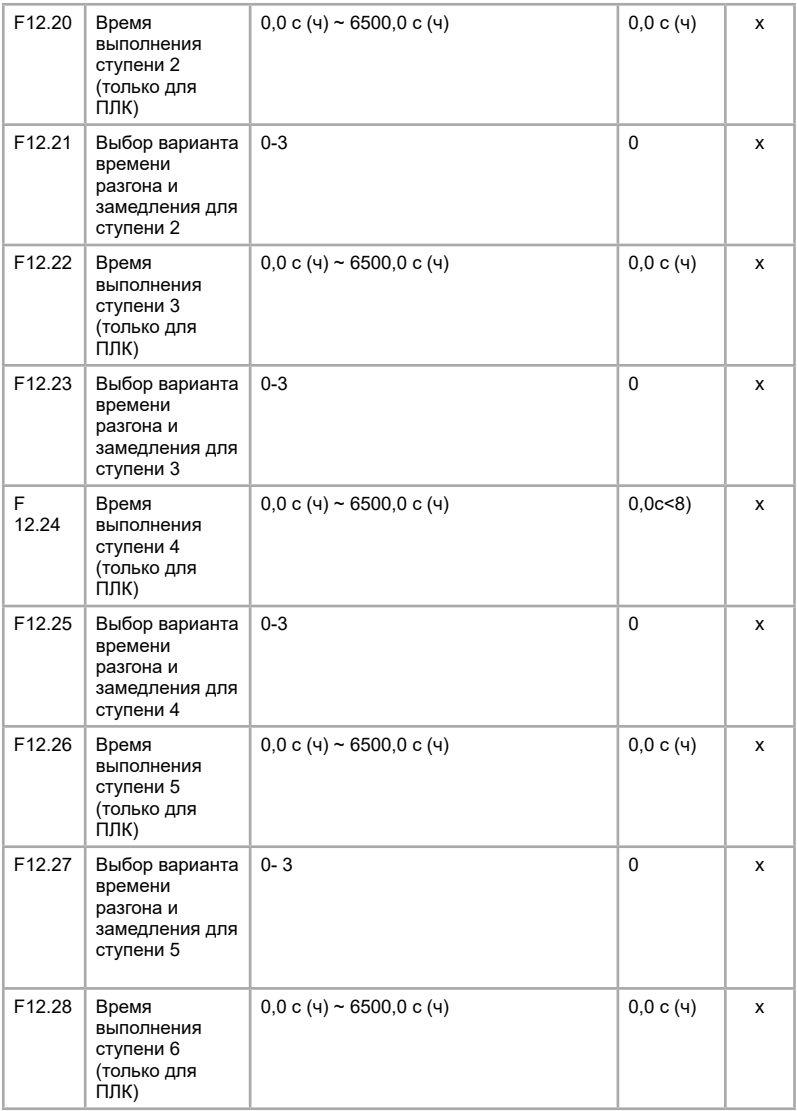

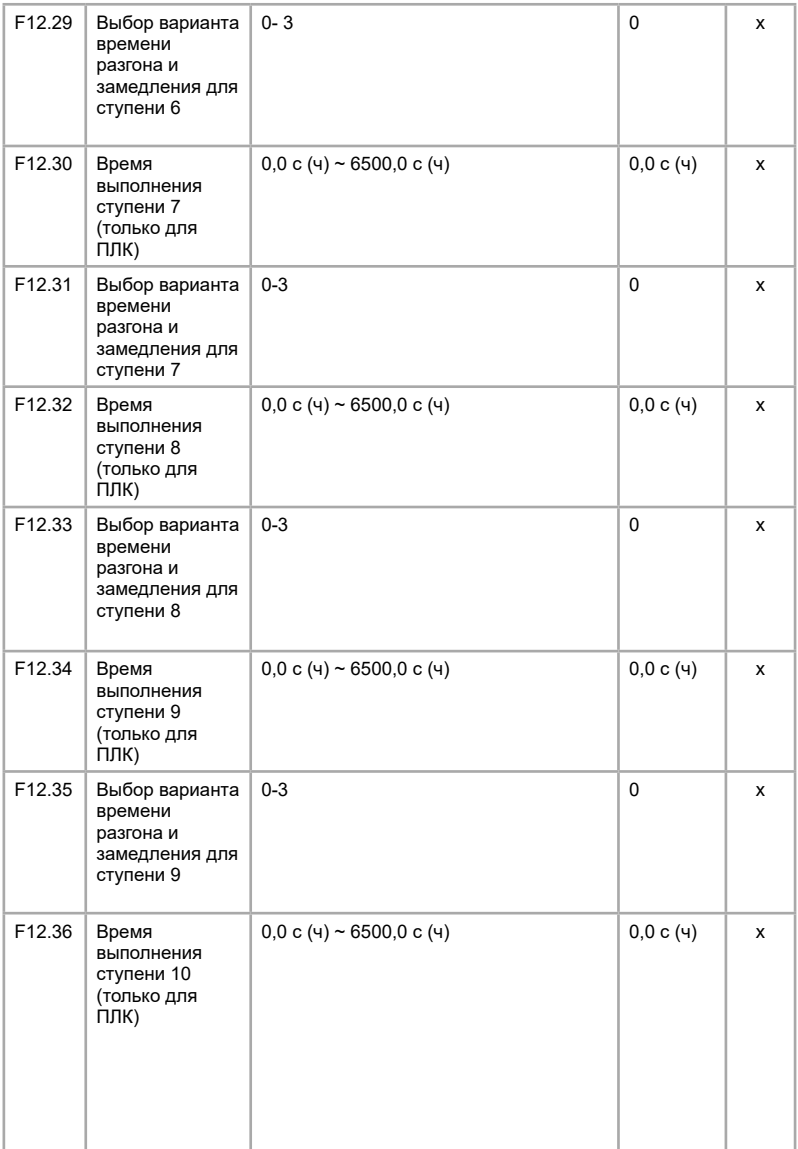

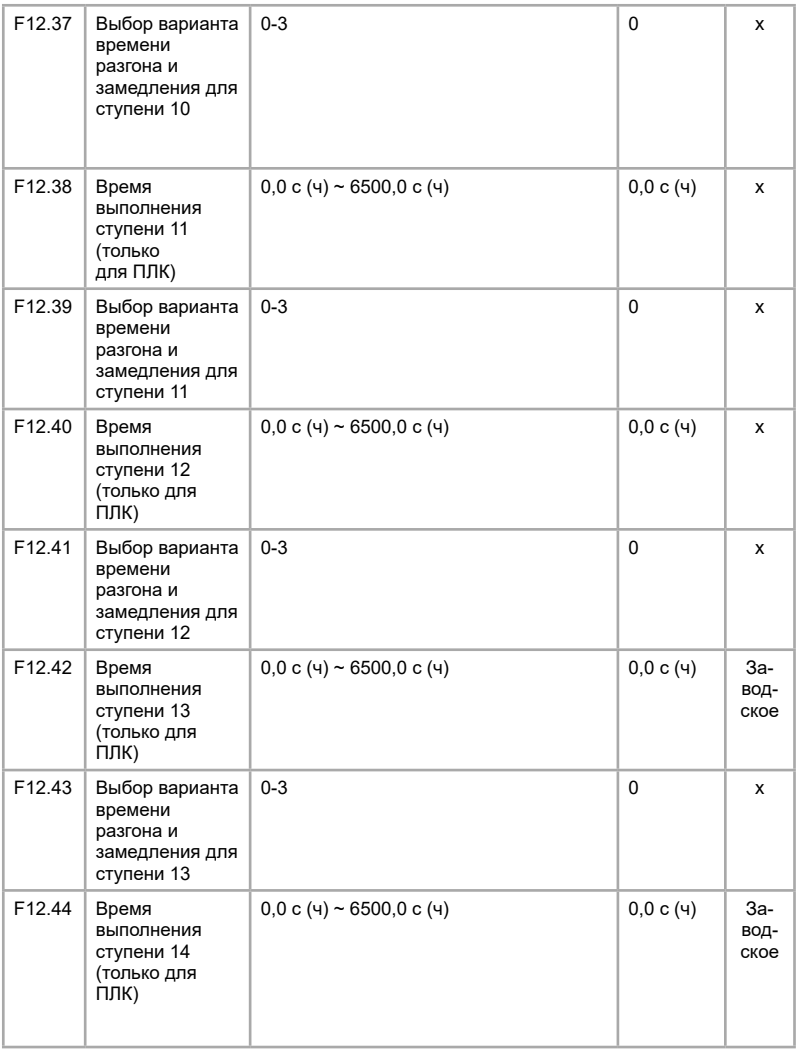

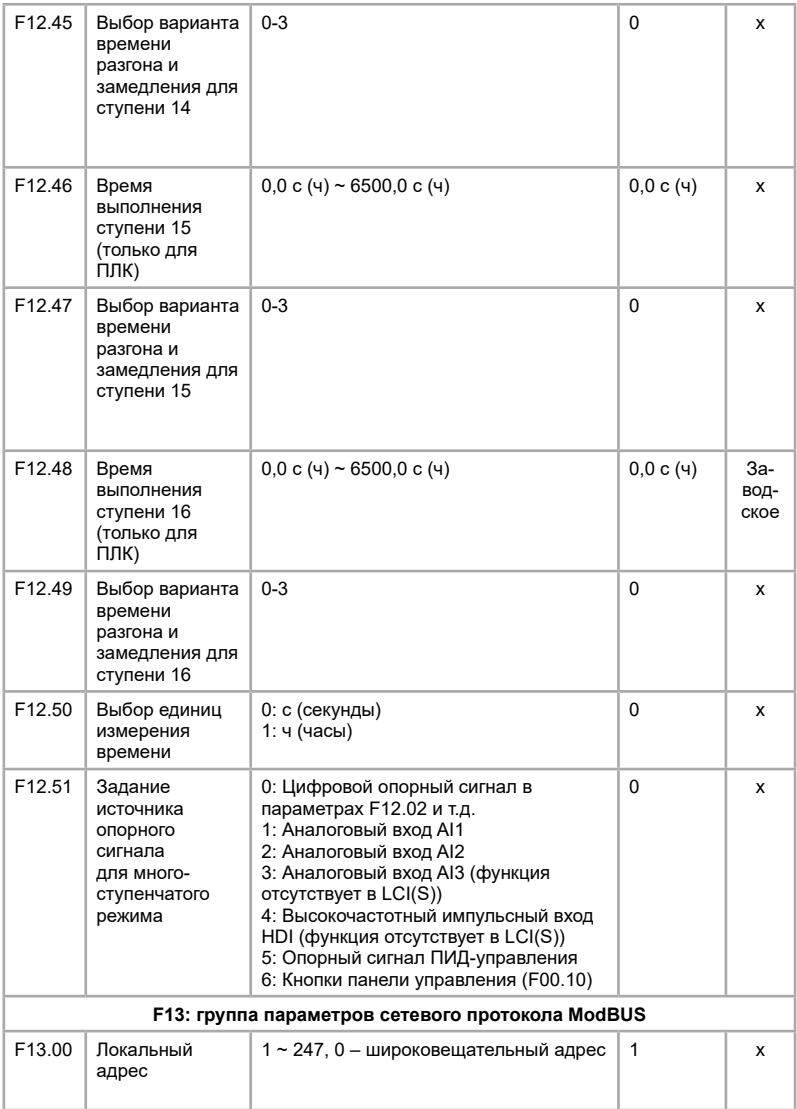

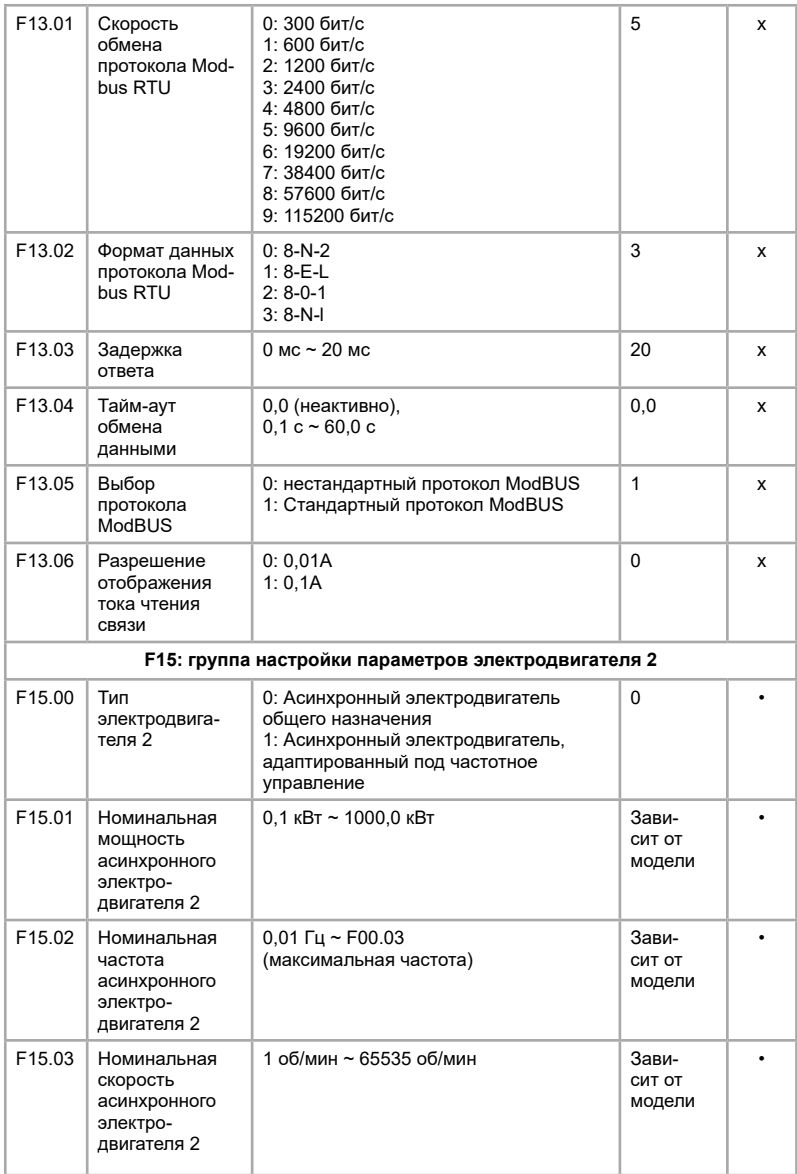

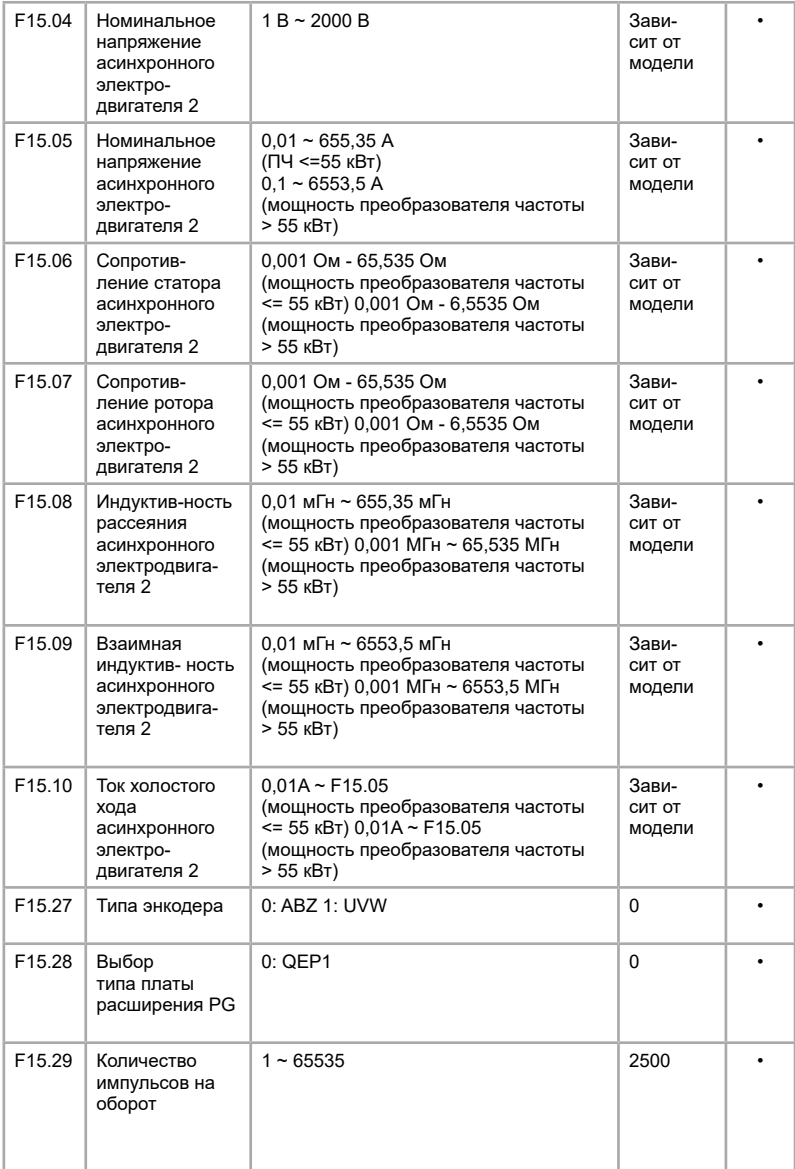

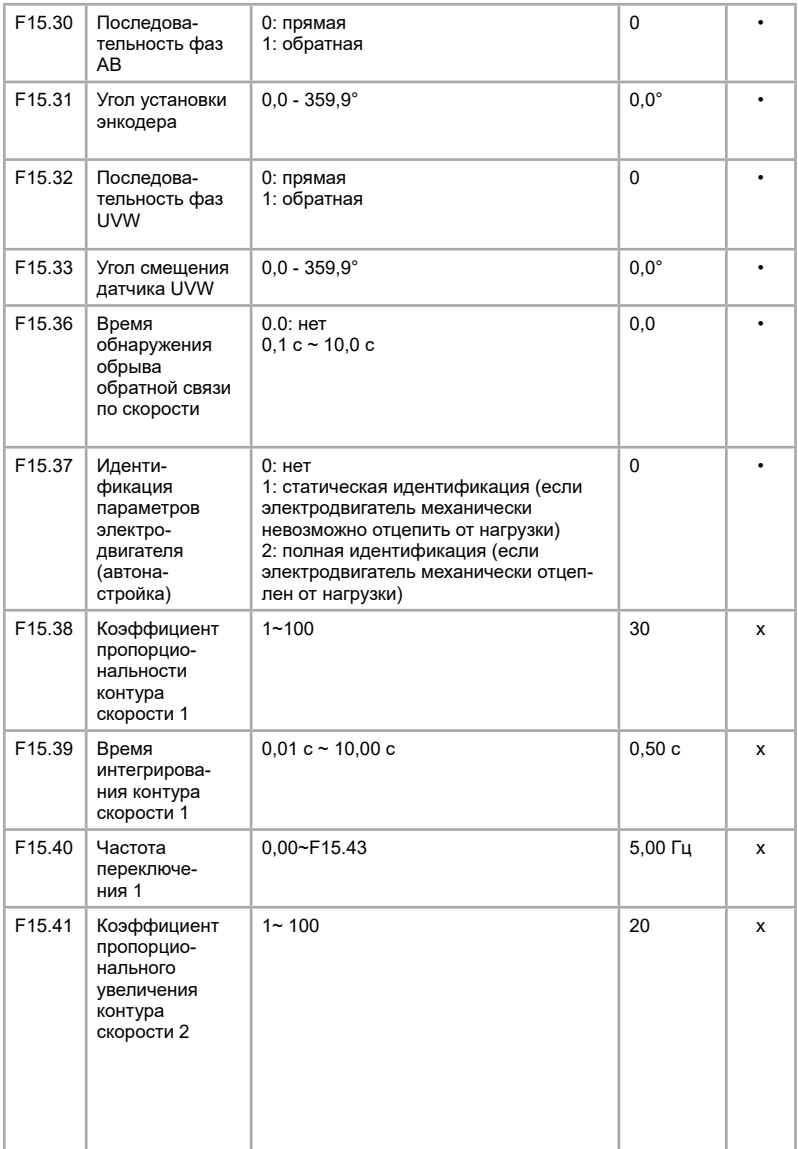

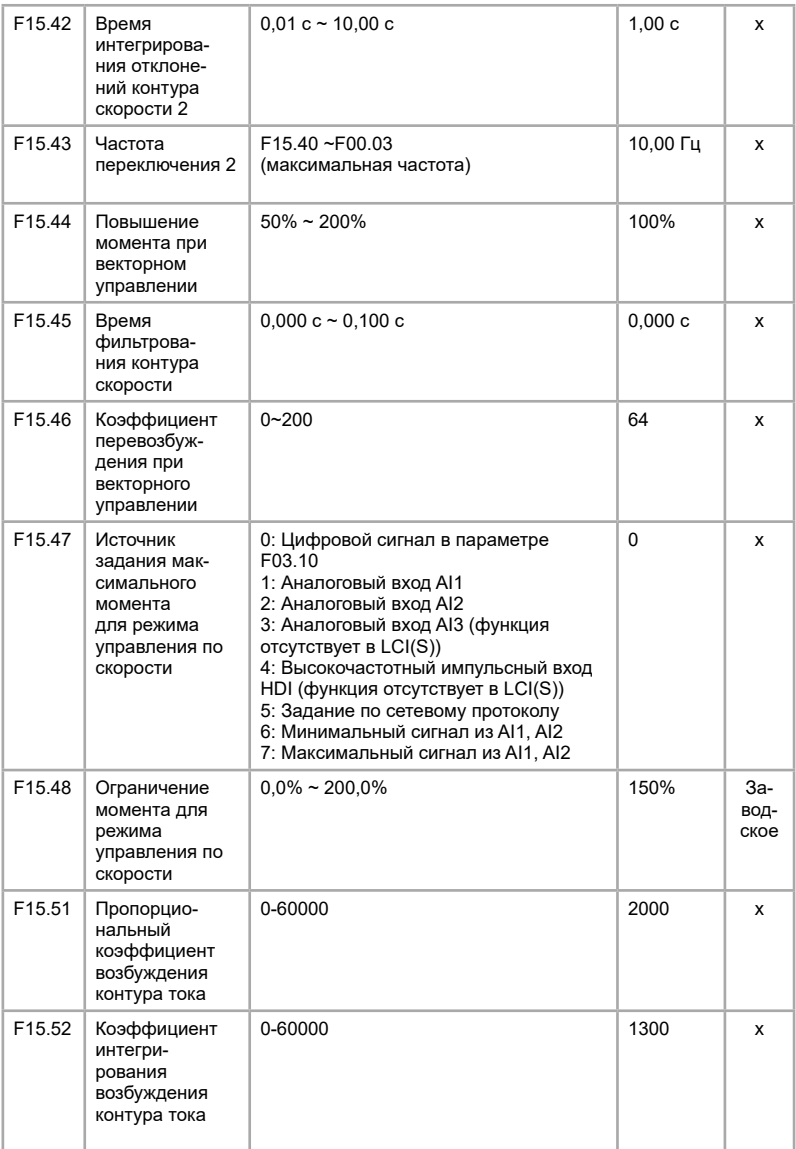

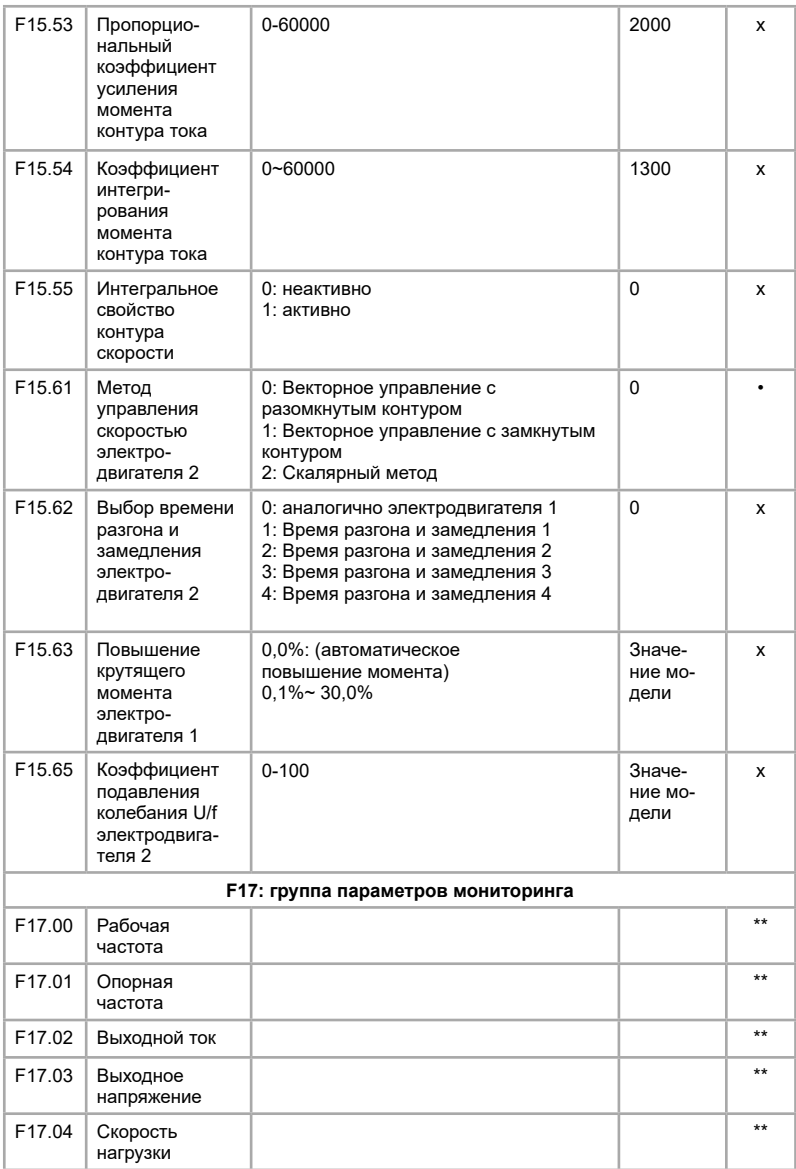

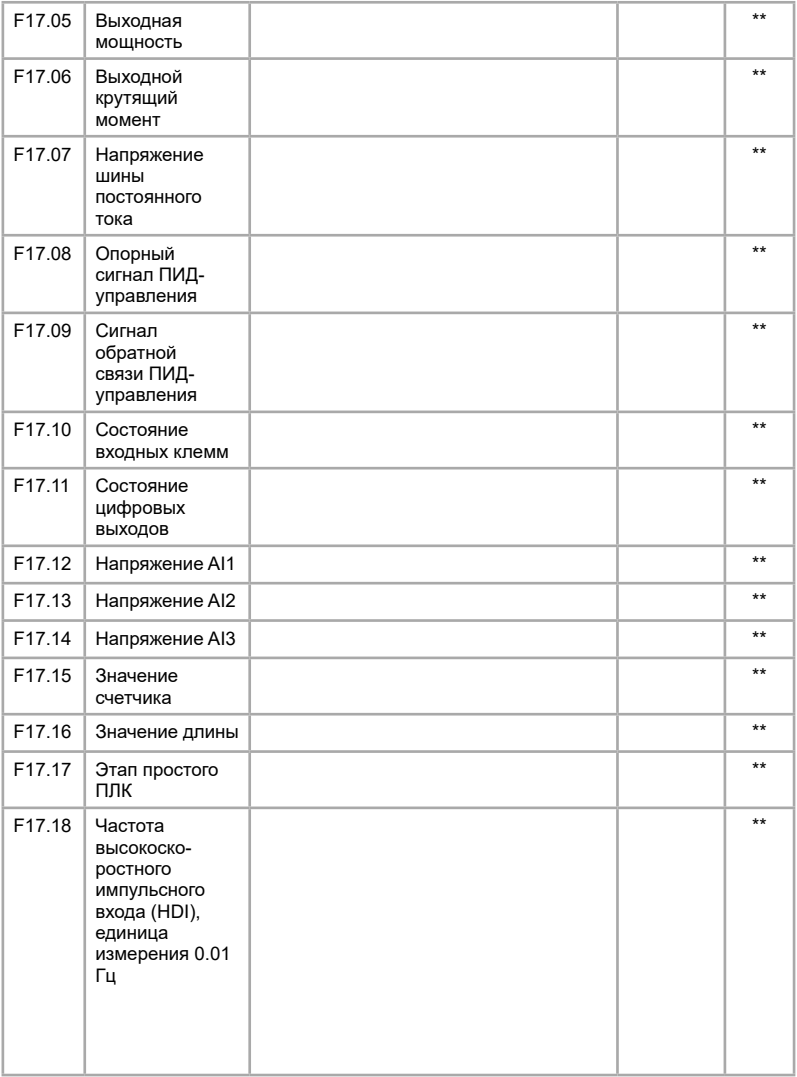

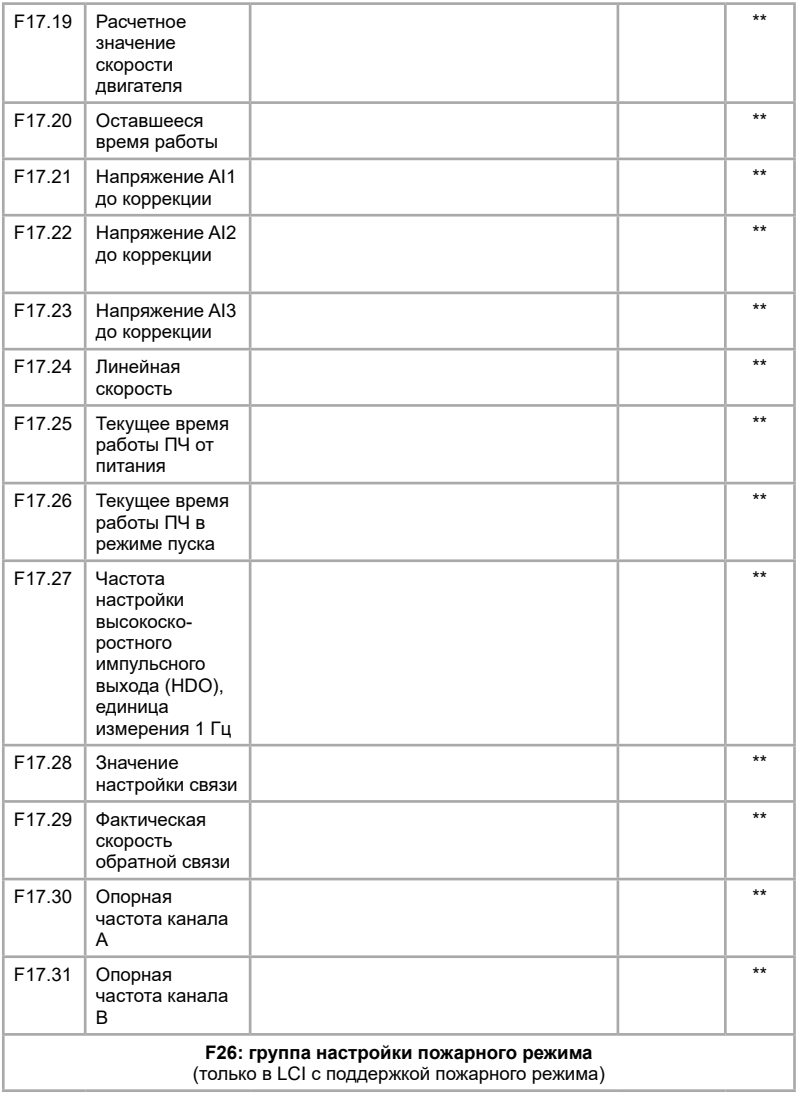

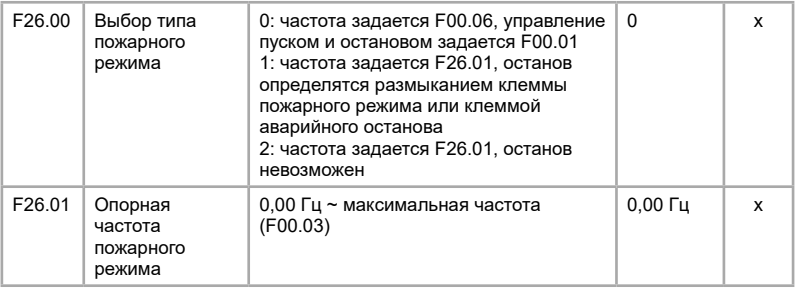

# **Глава 7. Описание функциональных**

## **параметров**

Данная глава вынесена в отдельную брошюру, с которой Вы можете ознакомиться на нашем официальном сайте по Qr-коду либо по ссылке: *https://instart-info.ru/wp-content/uploads/2021/12/ Opisanie\_fp-LCI.pdf.*

Подробные настройки оборудования "Инстарт" в формате видео можно найти на сайте:

*https://instart-info.ru/podderzhka/video/*

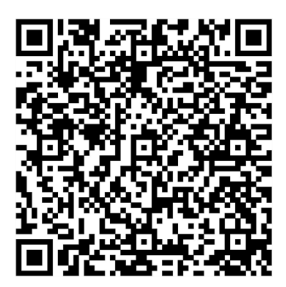

## **Глава 8. Настройка управления серии LCI по сетевому протоколу ModBUS-RTU**

## **8.1 Сетевой режим**

Серия LCI имеет два сетевых режима: режим Master/Slaves и режим Master/ Slave.

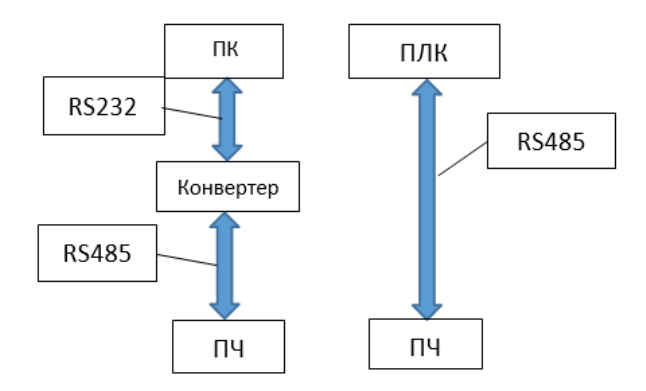

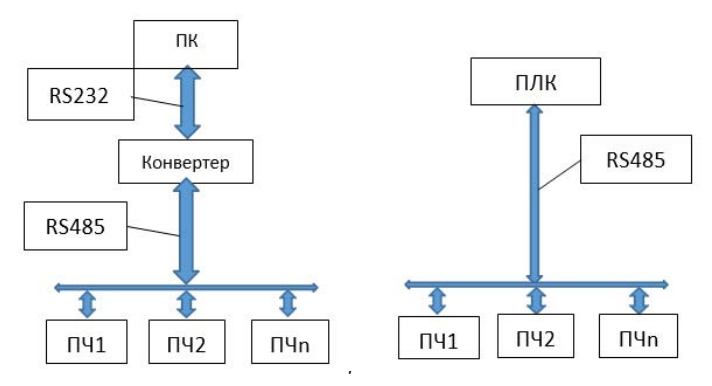

### **8.2 Параметры передачи данных по ModBUS**

Формат данных по умолчанию: E-8-1 (четность, 8 бит данных, 1 конечный бит), 19200 бит/с. Настройки параметров связи выполняется в функциональной группе F0E.

## **8.3 Формат структуры сообщения**

Протокол ModBUS включает два вида режима передачи (режим RTU и ASCII), LCI поддерживает только режим RTU, соответствующие данные следующие:

байты: 1 стартовый бит, 8 битов данных, контрольный бит и конечный бит. При наличии проверочного бита 1 бит проверки четности/нечетности и 1 конечный бит. Когда бит четности отсутствует, имеется 2 конечных бита.

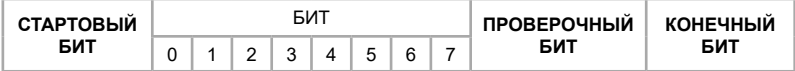

В режиме RTU сообщение всегда имеет интервал времени передачи не менее 3,5 байтов в начале. Структура сообщений (запрос/ответ) передается в следующем порядке: адрес машины, код команды операции, данные и контрольное слово CRC. Передача каждого байта осуществляется в шестнадцатеричном формате. Формат данных следующий:

#### **Формат передачи данных Modbus RTU**

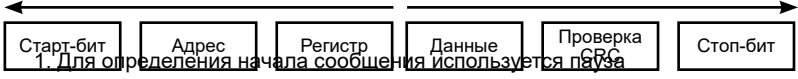

продолжительностью не менее 3,5 символов (14 бит).

2. Если пауза при передаче сообщения более чем 1,5 символа (6 бит), то данное сообщение считается ошибочным.

Таблица 8.1 Стандартная структура сообщения RTU:

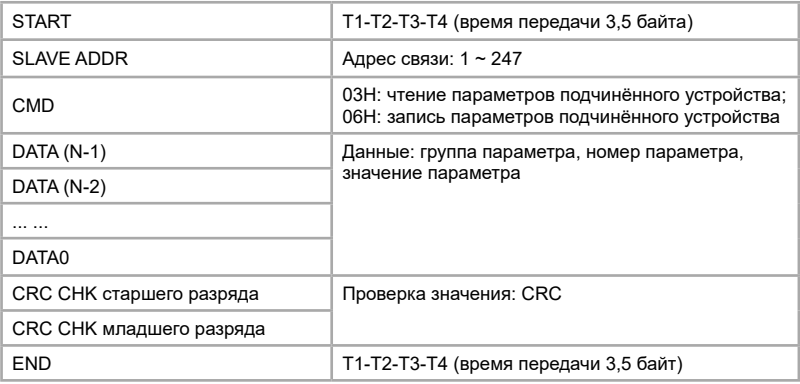

3. Проверка данных CRC используется для проверки байтов сообщения.

**Пример**: Код команды (CMD): 03H, чтение N слов (максимум 12 слов непрерывного чтения). Адрес подчиненного устройства равен 01, регистр — F002 (при непрерывном чтении двух слов), а затем информация о команде ведущего устройства. Пример ниже.

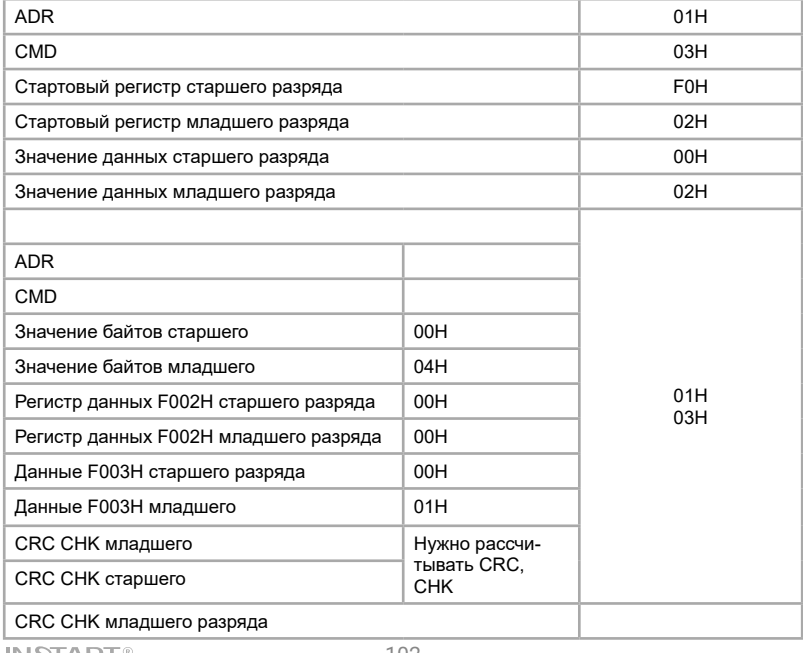

Информация ответа подчиненного устройства, когда параметр

**F13.05** установлен на 0.

Когда параметр **F13.05** установлен на 1:

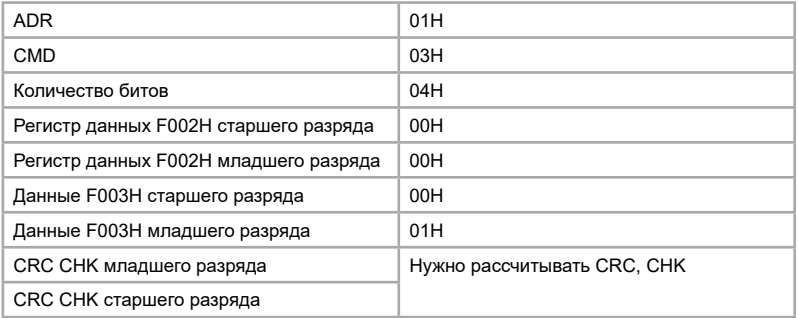

Код команды 06H (запись). Например, команда на запись **5000 (1388H)** в регистре **F00AH** ПЧ, адрес подчиненного устройства **02H**. Информация о команде на запись:

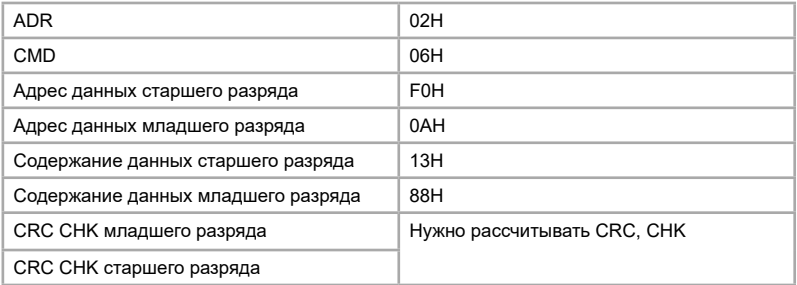

Информация ответа подчинённого:

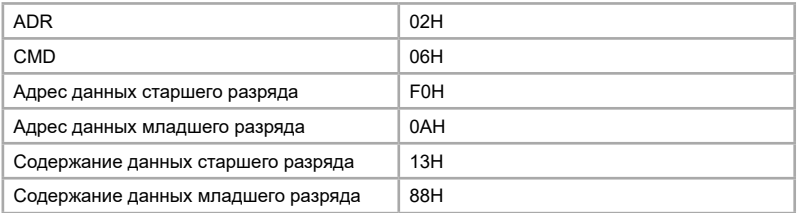

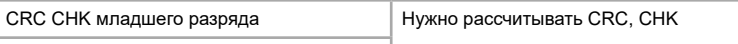

#### CRC CHK старшего разряда

Методы проверки CRC: CRC-домен определяет содержание всего сообщения. Домен состоит из двух байтов, содержащих 16-битное двоичное значение, которое присоединяется к сообщению после вычисления значения передающего оборудования. Принимающее устройство повторно вычисляет CRC принятого сообщения и сравнивает с полученным значением домена CRC, если два значения CRC отличаются, то есть ошибка при передаче. CRC сначала помещается в **OхFFFF**, а затем обрабатывается более шести последовательных байтов сообщения со значением текущего регистра. Для CRC допустимы только 8-битные данные каждого символа, а стартовый бит, стоповый бит и бит четности недействительны. В процессе CRC каждый 8-битовый символ рассчитывает отдельно XOR с содержимым регистра, в результате перемещается в самое низкое эффективное направление, а самый высокий эффективный бит заполняется 0. LSB извлекается для проверки: если LSB равен 1, регистр отдельно выполняет операцию XOR с предустановленным значением; если LSB равен 0, то не выполняет. Весь процесс повторится 8 раз. После завершения последнего бита (восьмого бита) следующие 8-битные байты будут отдельно выполнять операцию XOR с текущим значением регистра. Конечное значение в регистре — это значение CRC после выполнения всех байтов в сообщении.

#### **Определение адреса передачи данных:**

Правила перевода значения параметра в регистр:

Диапазон старшего и младшего байтов соответственно:

старший байт **F0 - FE**

(группа **F**), **A0 - A2** (группа **F15, F17**);

младший байт **00 FF**, например, для **F04.12** регистр будет **0xF40C.**

#### **Примечания:**

группа **F14** – невозможно считывание и изменение параметров группы;

группа **F17** – возможно только считывание параметров группы.

При работе ПЧ некоторые параметры не могут быть изменены; при изменении параметров кода функции следует также учитывать диапазон настройки параметров, единицы измерения.

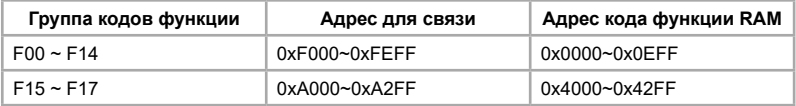

Поскольку EEPROM часто перезаписывается, это сокращает срок службы EEPROM; для некоторых параметров есть возможность записывать значения в оперативную память RAM. К этой функции можно попасть только путем изменения старшего разряда соответствующего кодового адреса с F на 0.

Диапазон старшего и младшего байтов соответственно:

старший байт **00 0F** (группа **F**); младший байт **00 FF**.

#### **Например**

Вход команды управления в ПЧ (только запись):

- код функции **F04.12** не сохраняется в EEPROM и задает адрес **040C**;
- код функции **F15.51** не сохраняется в EEPROM и задает адрес **4033**.

Этот адрес может использоваться только для RAM микросхемы и не может использоваться как функция чтения, в противном случае это недействительный адрес. Для всех параметров он может реализовать эту функцию с помощью кода команды 07H.

Таблица 8.1 Управление пуском, остановом и опорной частотой (только запись):

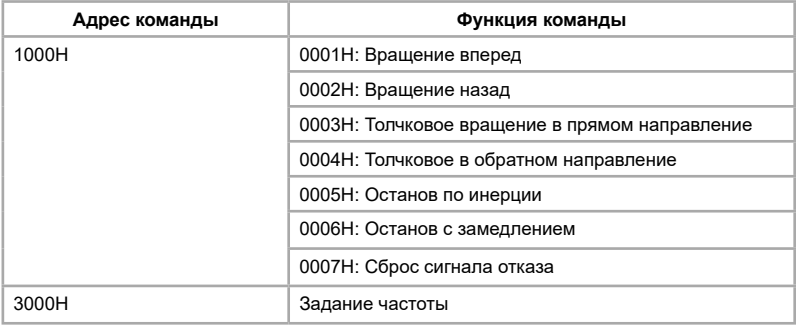

При работе с данными адресами убедитесь, что в преобразователе частоты значение параметра F00.01 выставлено равным 2 (управление пуском и остановом по сетевому протоколу) и значение параметра F00.06 выставлено равным 9 (выбор источника задания опорного сигнала с сетевого протокола).

Таблица 8.2 Управление выходными клеммами (только запись):

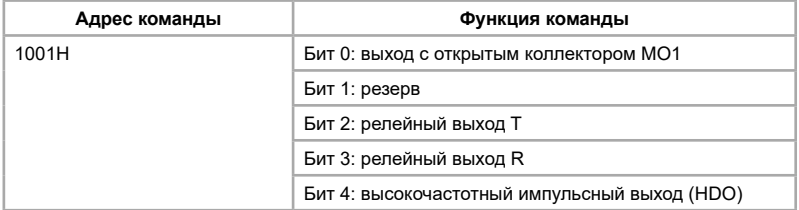

При работе с данными адресами убедитесь, что в преобразователе частоты значение параметров F07.01 (функция выхода HDOR), F07.02 (функция релейного выхода T), F07.03 (функция релейного выхода R) или F07.04 (функция выхода MO1) выставлено равным 20 (управление по сетевому протоколу). В адрес вводится значение параметра в десятичной системе счисления, т.е. нужно получить значение в двоичной системе счисления и перевести в десятичную.

Например, требуется сделать активным релейный выход T и выход с открытым коллектором MO1. Получаем число в двоичной системе счисления: 00101. В десятичной системе счисления это число равно 5 – это значение мы и вводим в адрес 1001H.

Таблица 8.3 Управление аналоговым выходом AO1 (только запись):

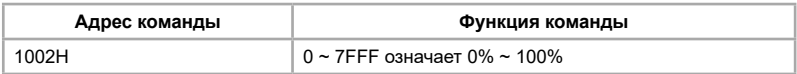

Таблица 8.4 Управление аналоговым выходом AO2 (только запись):

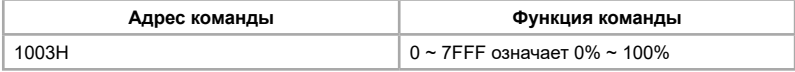

Таблица 8.5 Управление импульсным выходом (только запись):

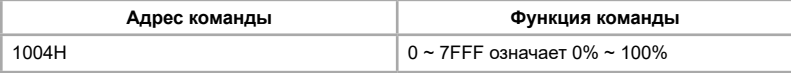

Таблица 8.6 Статус преобразователя частоты (только чтение):

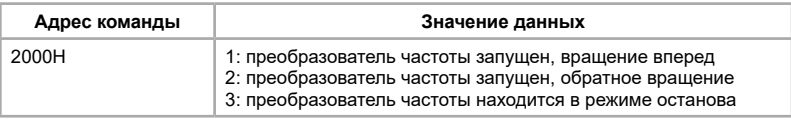

Таблица 8.7 Адреса параметров мониторинга:

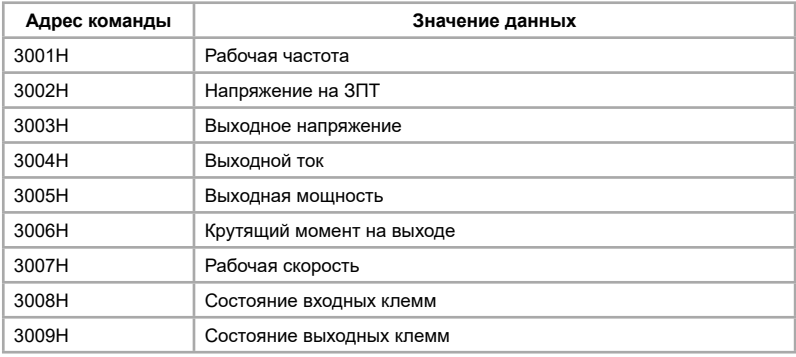

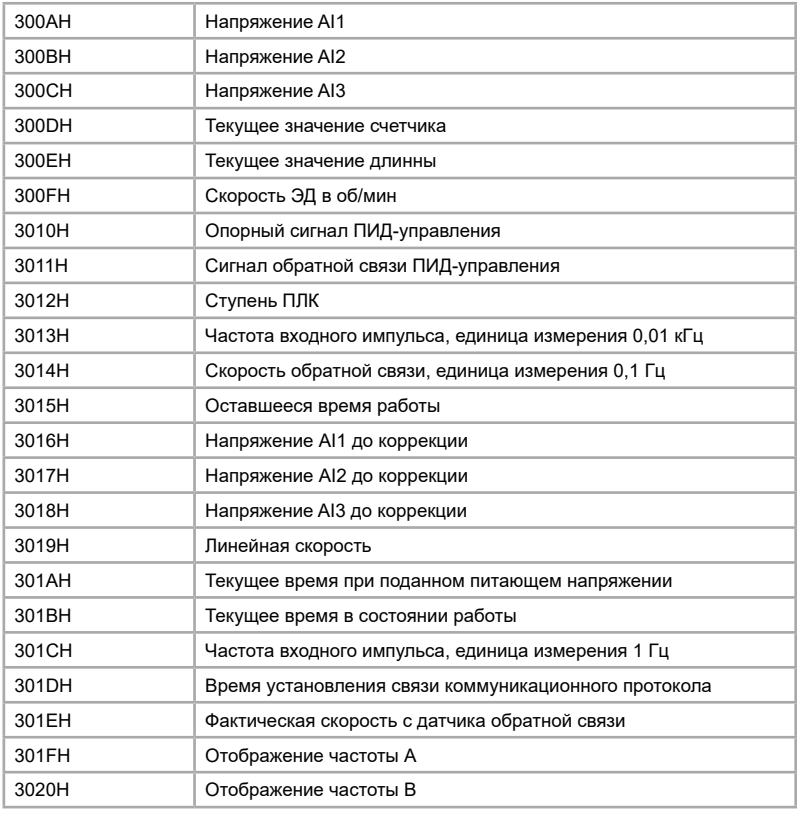

**Примечание**: для относительного процентного значения -100,00% ~ 100,00% может выполняться только операция записи. При записи значения частоты частота определяется относительно максимального значения частоты (F00.03). При записи в качестве значения момента, записываемое значение определяется относительно F03.10, F15.48 (электродвигатель 1, электродвигатель 2.) Установка пароля (если возвращается к 8888H, это означает, что установка пароля выполнена):

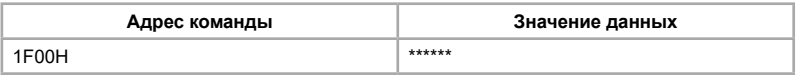

Таблица 8.8 Адрес инициализации параметра 1F01H:

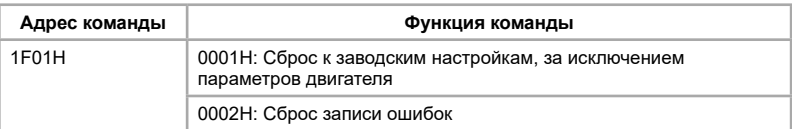

Таблица 8.9 Описание неисправности ПЧ (код неисправности):

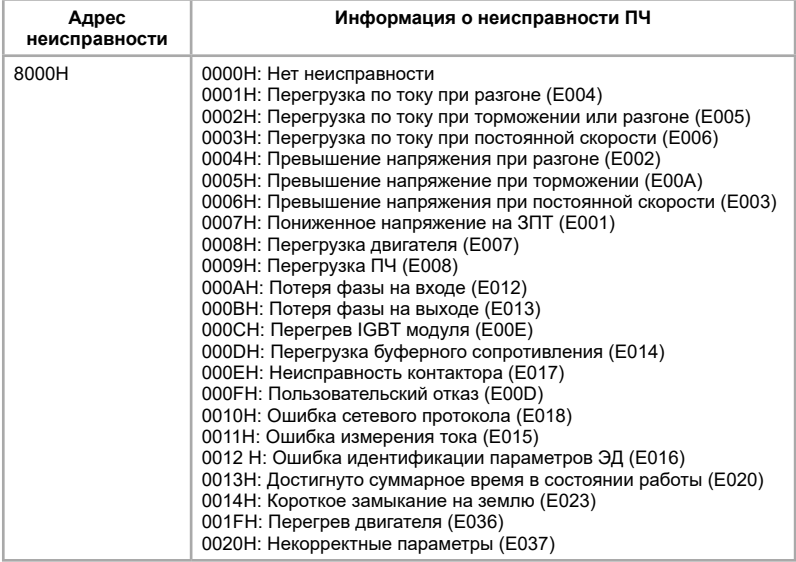

Таблица 8.10 Описание неисправности связи (код неисправности):

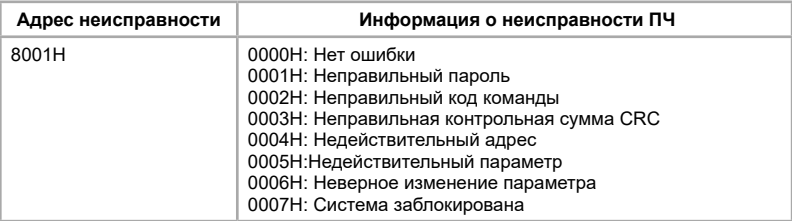
### **Глава 9. Устранение неисправностей и техническое обслуживание**

После возникновения неисправности ПЧ реализует функцию защиты и отображает код неисправности на панели управления. Пользователь может определить тип неисправности, проанализировать причины и выполнить поиск и устранение неисправностей в соответствии со следующими таблицами. Если неисправность не может быть устранена силами пользователя, следует обратиться в техническую поддержку «Инстарт».

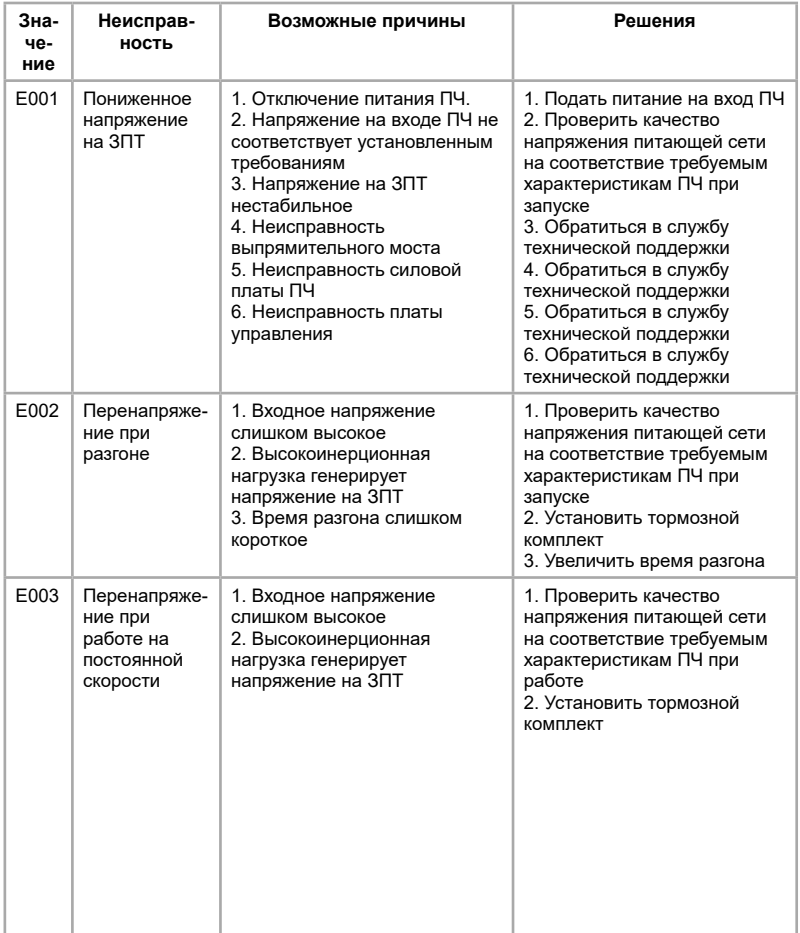

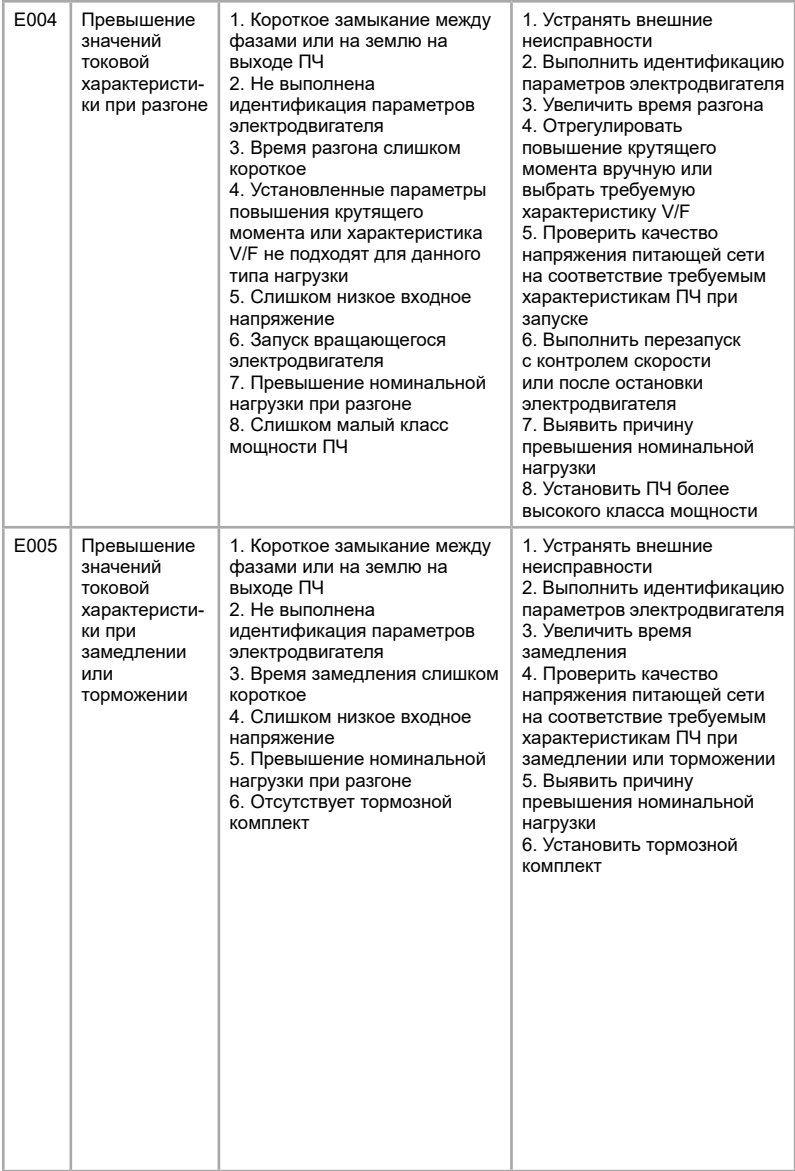

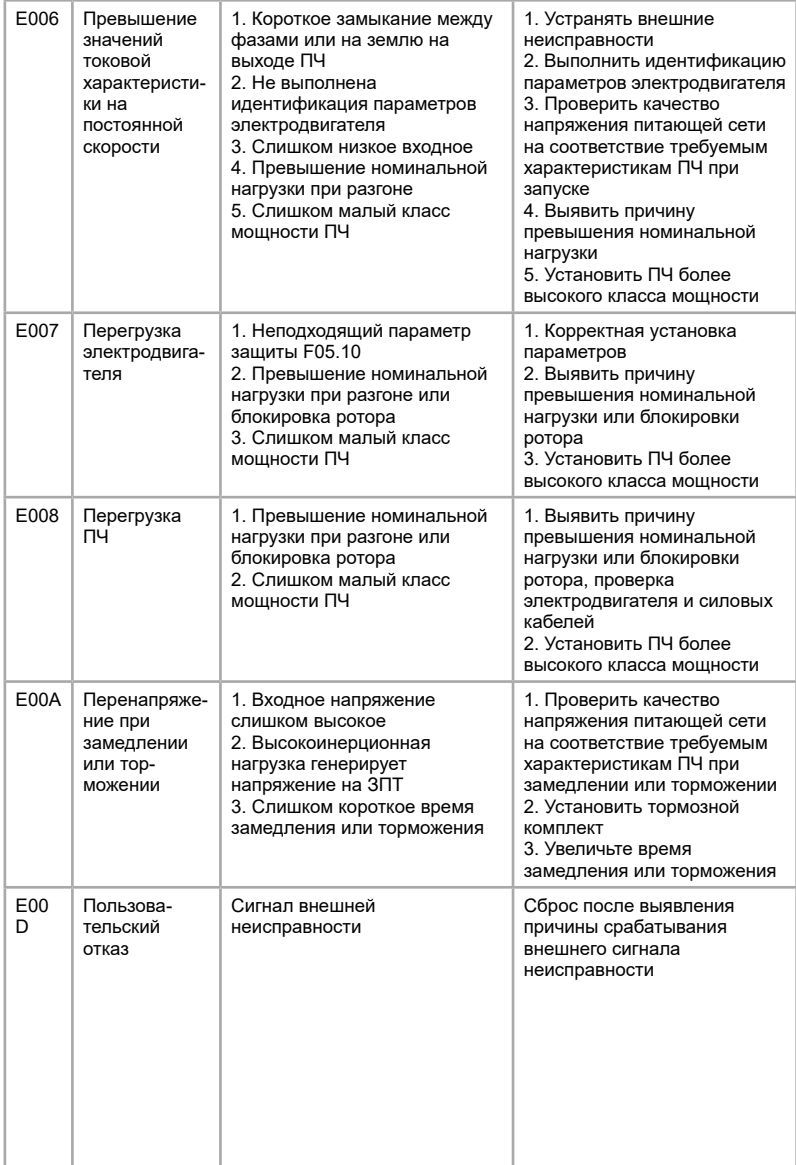

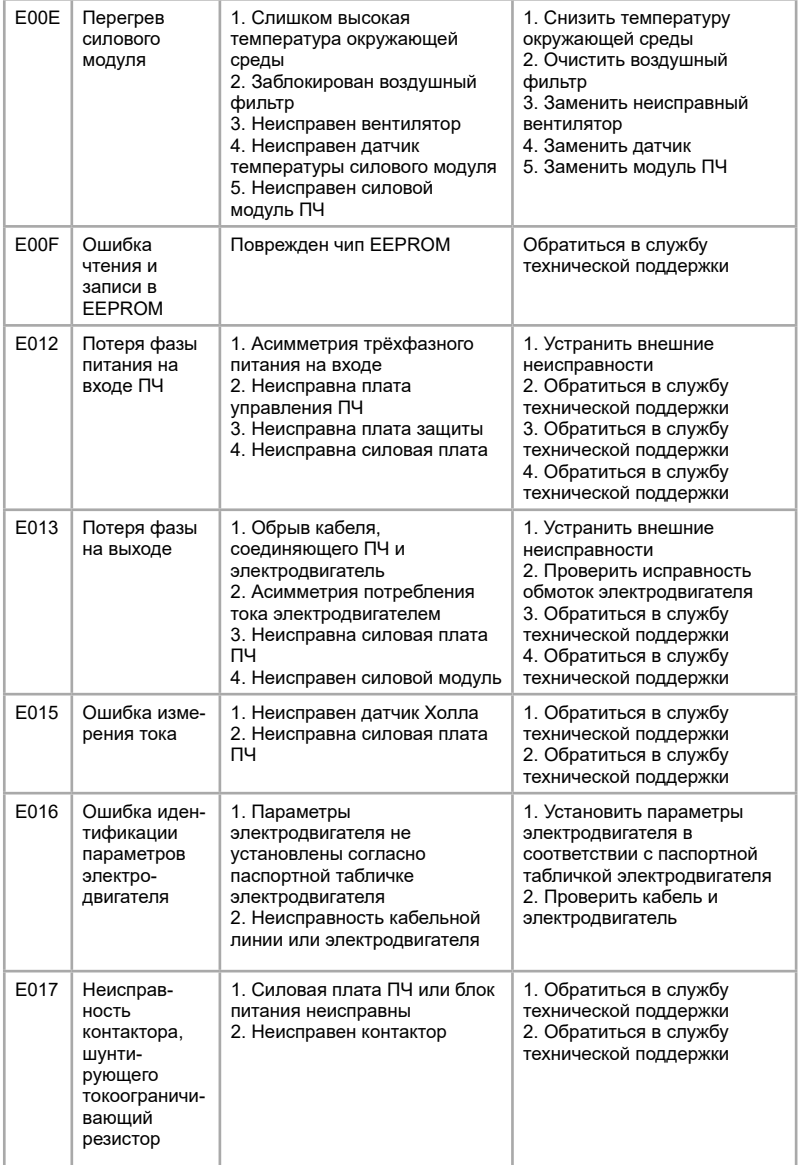

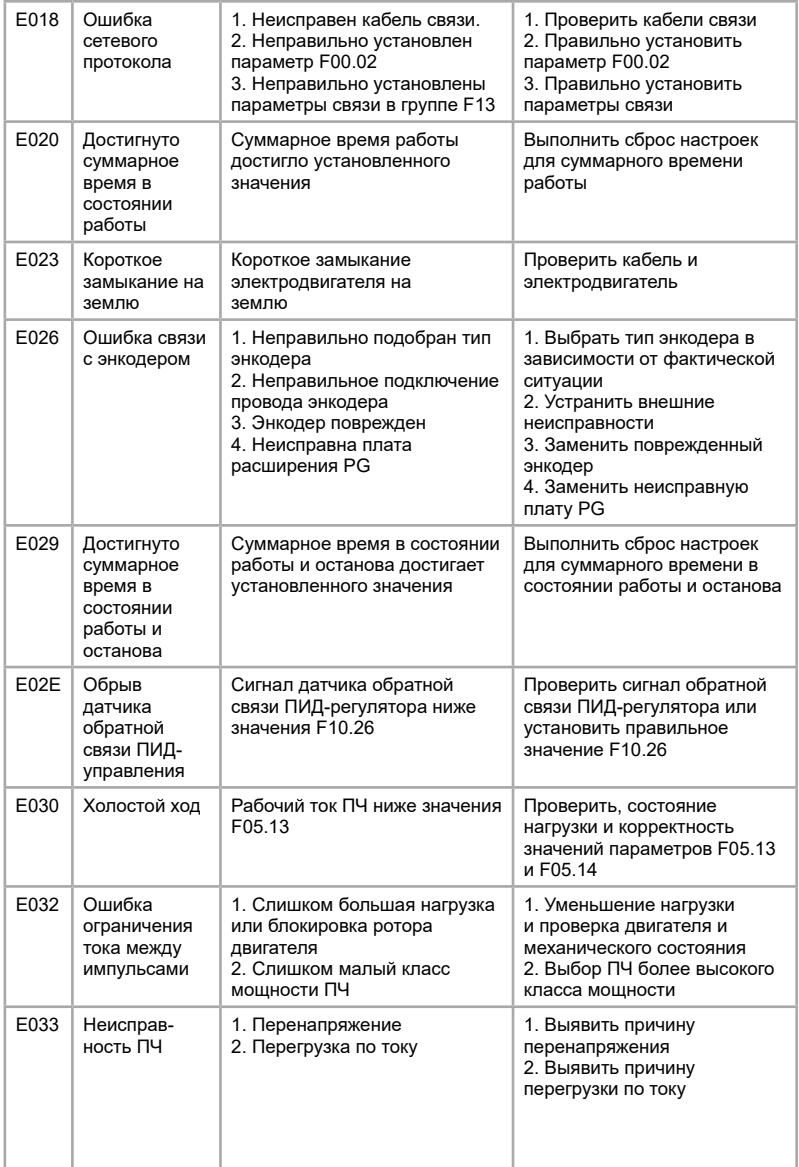

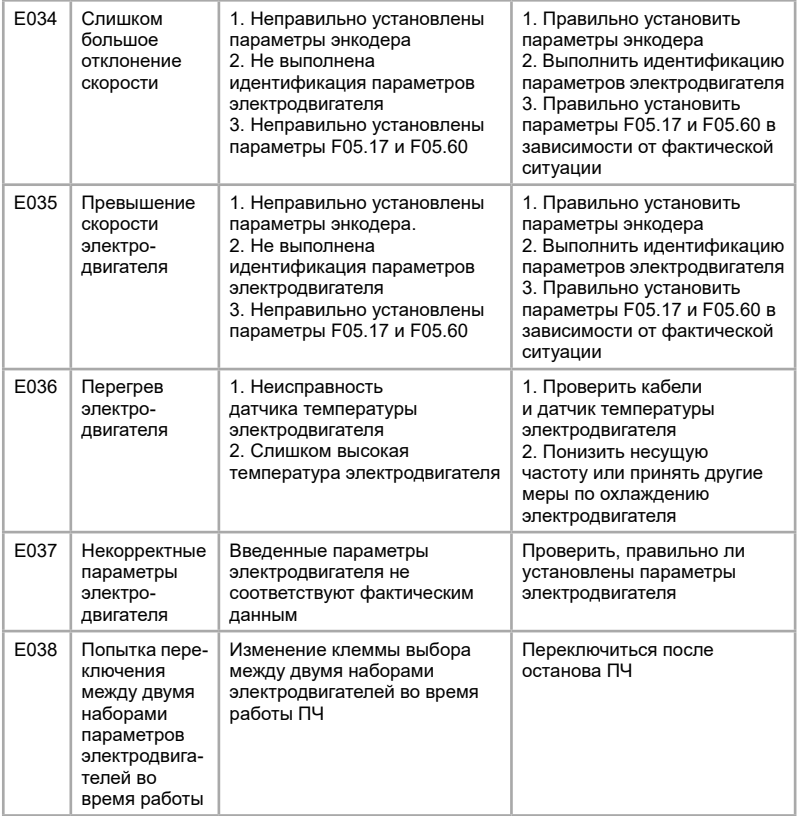

## **Глава 10 Дополнительные опции**

#### **10.1 Платы расширения**

В преобразователе частоты серии LCI можно реализовать векторное управление с замкнутым контуром двигателями с различной нагрузкой, при помощи датчиков положения различных типов. В данной серии осуществлена поддержка инкрементальных энкодеров.

Для подключения дифференциального энкодера применима плата расширения (опция недоступна для моделей LCI(S)).

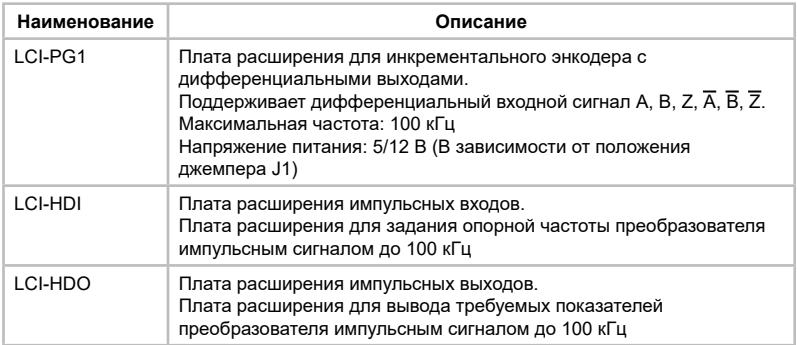

#### **10.2 Компаунд**

При работе оборудования в экстремальных (агрессивных) рабочих средах рекомендуется дополнительная защита: специальное покрытие печатных плат компаундом. Данная опция является наиболее оптимальной для обеспечения надежности работы частотных преобразователей или устройств плавного пуска в жестких условиях и при воздействии других агрессивных факторов (влага, пыль и т.п.).

#### **Преимущества:**

Повышенная механическая устойчивость: эффективно защищает от вибраций, возникающих в процессе работы.

Высокая теплоотдача: устройство не нагревается в процессе эксплуатации.

Продление срока службы оборудования.

#### **10.3 Лак**

Покрытие лаком рекомендуется для предотвращения повреждений и деформаций плат при работе в запыленных рабочих средах. Вне зависимости от тяжести нагрузок, дополнительное защитное покрытие позволяет не только повысить прочность радиоэлементов, но и продлить срок службы оборудования в целом. Лак надежно защищает преобразователь частоты или устройство плавного пуска от пыли, что обеспечивает бесперебойную работу производства.

#### **Преимущества:**

Устойчивость к пыли.

Высокая механическая прочность радиоэлементов на печатных платах.

Продление срока службы оборудования.

#### **10.4 Пожарный режим**

Модели LCI, LCI(S), оснащенные функцией «Пожарный режим», имеют окончание «-FM» согласно системе обозначений, указанной в п. 2.2, а их модельный ряд и массогабаритные характеристики аналогичны характеристикам моделей LCI, не оснащенных пожарным режимом. Данная функция может совместно использоваться в пожарных шкафах для поддержания подпора воздуха, дымоудаления, управления вытяжными вентиляторами, управления противопожарными насосами. В момент активации пожарного режима преобразователь частоты продолжает свою работу, несмотря на возможность повреждения .

Пожарный режим предполагает работу преобразователя частоты даже в случае возникновения ошибок.

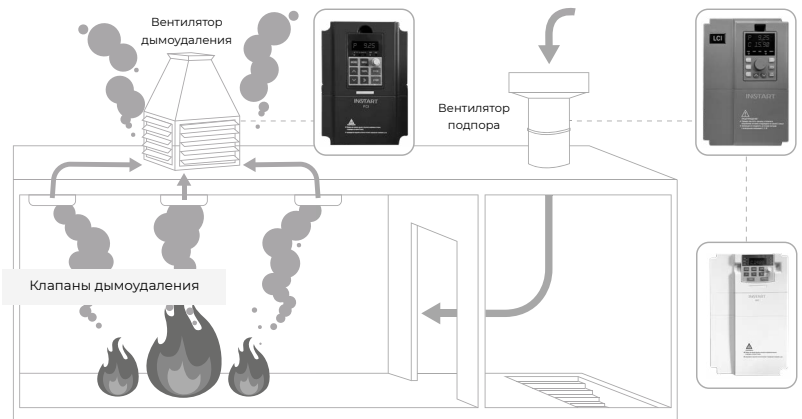

#### **10.5 IP54**

Преобразователь частоты со степенью защиты IP54 – корпус с такой степенью защиты следует выбирать для участков с повышенной влажностью, где может образовываться пыль и есть возможность попадания брызг на ПЧ. Если ПЧ в корпусе IP54 будет получать небольшое количество пыли, влаги, это не окажет неблагоприятного воздействия на работу. Модели, имеющие степень защиты IP54, обладают такими же техническими характеристиками, что и модели LCI, указанные в главе 2, но имеют иные массогабаритные характеристики.

## **Глава 11 Типовые настройки**

#### **11.1 Пожарный режим**

Пожарный режим предполагает работу частотного преобразователя даже в случае возникновения каких-либо ошибок. Доступен только в преобразователях частоты серии LCI с поддержкой пожарного режима.

Настройка и включение пожарного режима:

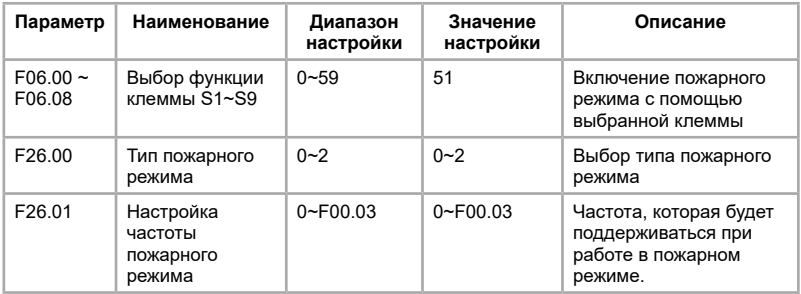

Когда цифровая клемма с заданной функцией 51 («активация пожарного режима») замыкается, активируется пожарный режим. То есть, если в процессе работы возникают какие-либо ошибки на частотном преобразователе, они будут игнорироваться, и работа будет продолжаться без остановки.

Типы пожарного режима:

0: Источник частоты задается параметром F00.06, источник команд задается параметром F00.01

1: Частота остается постоянной и задается параметром F26.01.

При подаче сигнала на клемму пожарного режима происходит пуск частотного преобразователя, и он не может быть отключен, пока клемма замкнута. Отключение частотного преобразователя возможно с помощью заданного источника команд только при разомкнутой клемме пожарного режима, или с помощью цифровой клеммы «аварийный останов» при замкнутой клемме пожарного режима.

2: Частота остается постоянной и задается параметром F26.01.

Клемма активации пожарного режима при данной настройке срабатывает по восходящему фронту. Происходит автоматический запуск и частотный преобразователь невозможно остановить до тех пор, пока не будет снято питание или пока частотный преобразователь не выйдет из строя.

#### **11.2 Поддержание постоянного давления воды**

Если преобразователь частоты серии LCI используется с насосом в качестве ПИД-регулятора, то следует настроить его по нижеуказанной схеме.

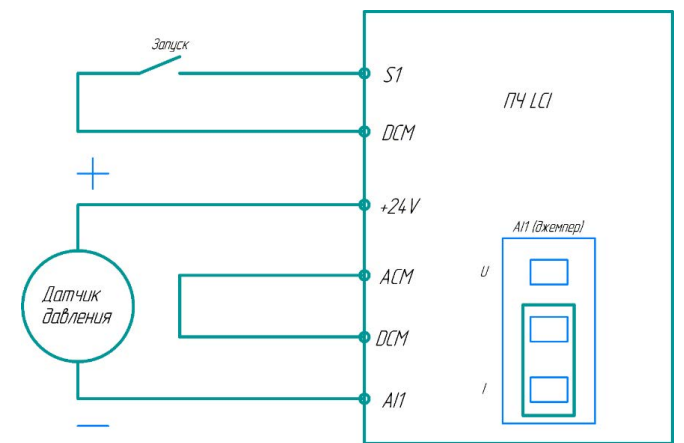

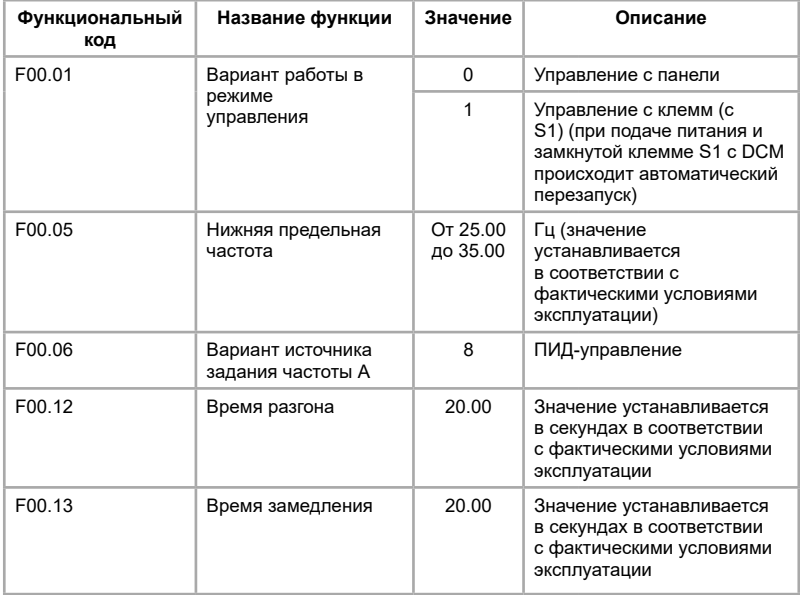

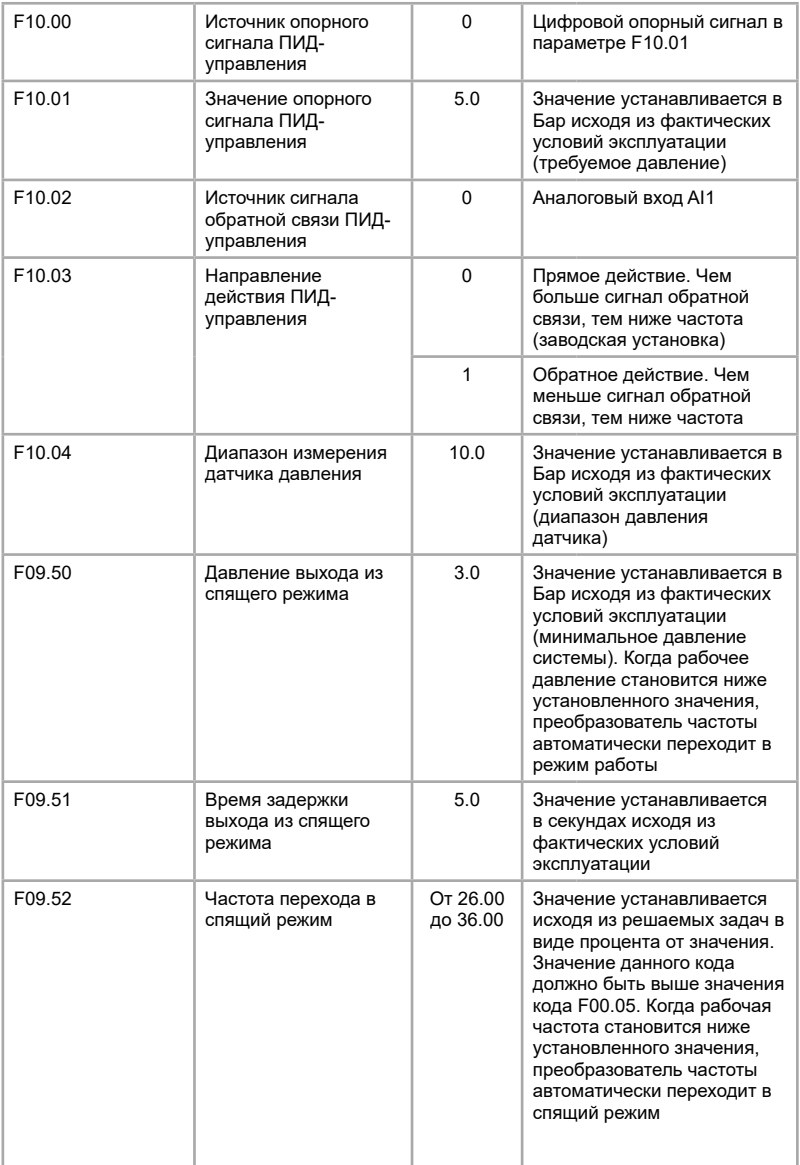

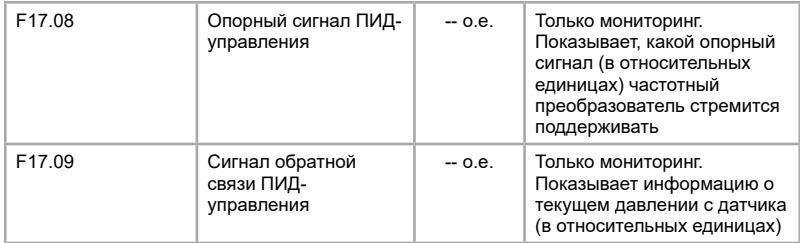

## **11.3 Датчик температуры PTC**

Если преобразователь частоты серии LCI используется с датчиком PTC, то следует настроить его по нижеуказанной схеме.

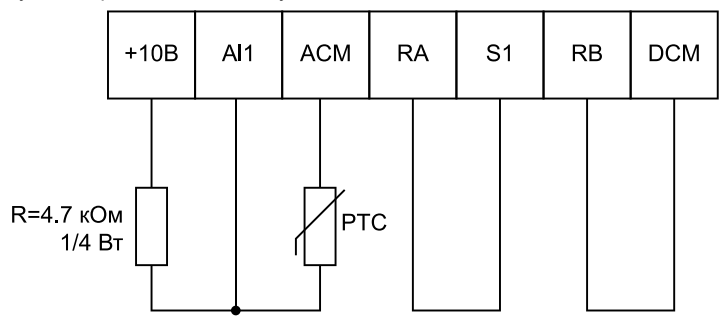

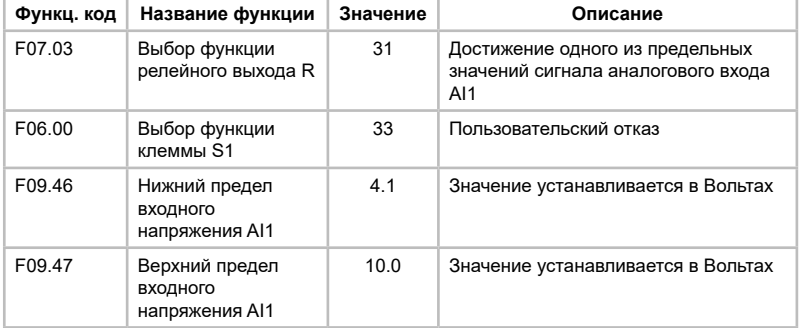

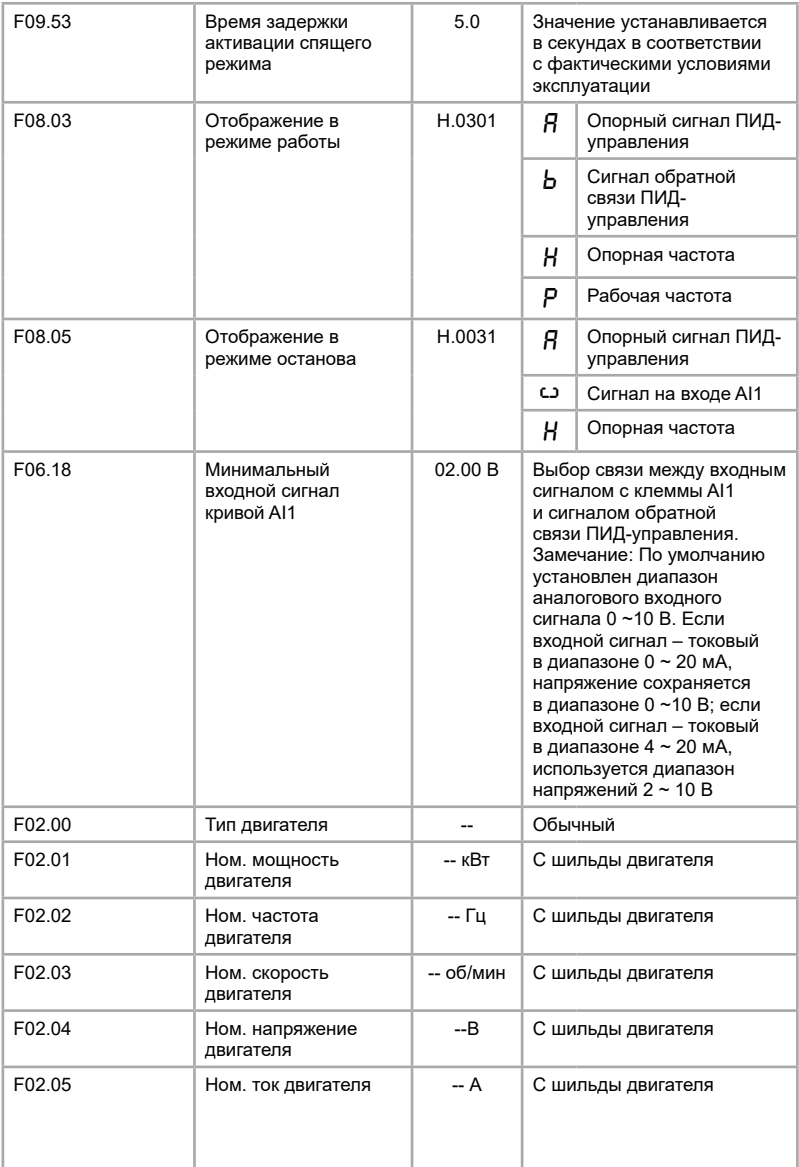

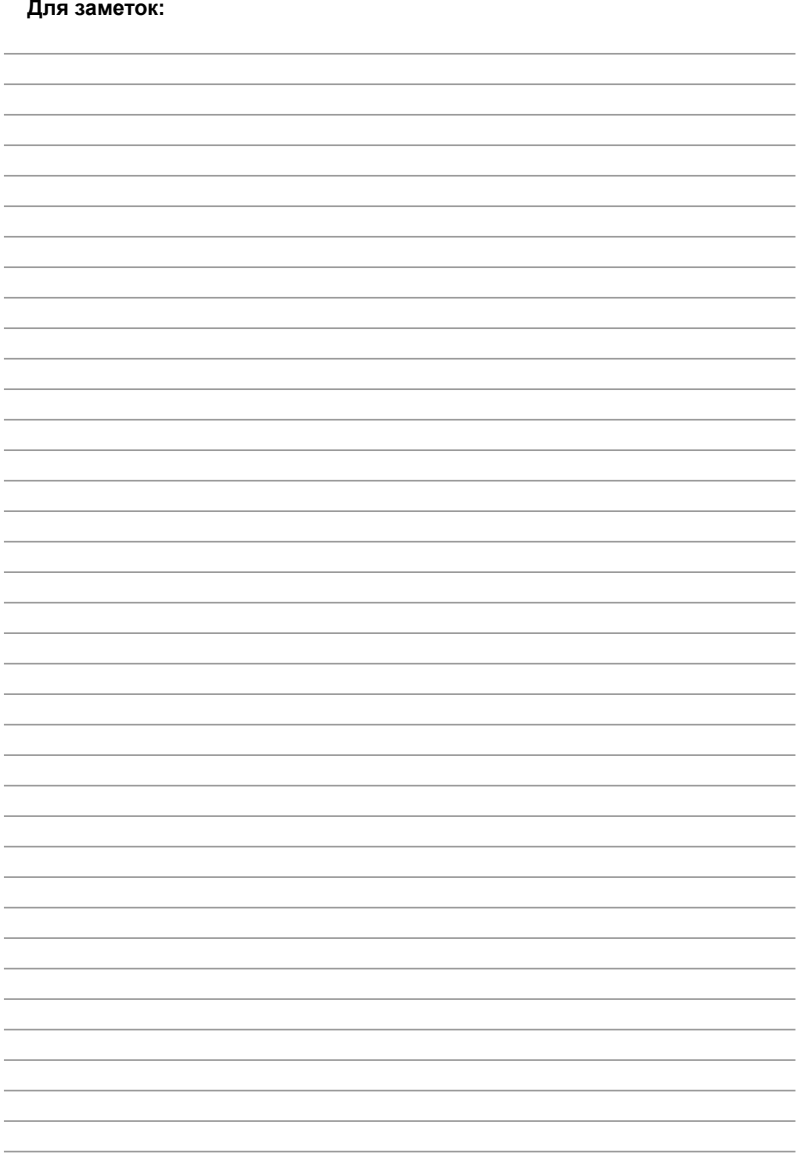

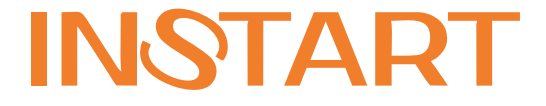

## РУКОВОДСТВО ПО ЭКСПЛУАТАЦИИ, ПАСПОРТ

# ПРЕОБРАЗОВАТЕЛИ ЧАСТОТЫ СЕРИИ LCI

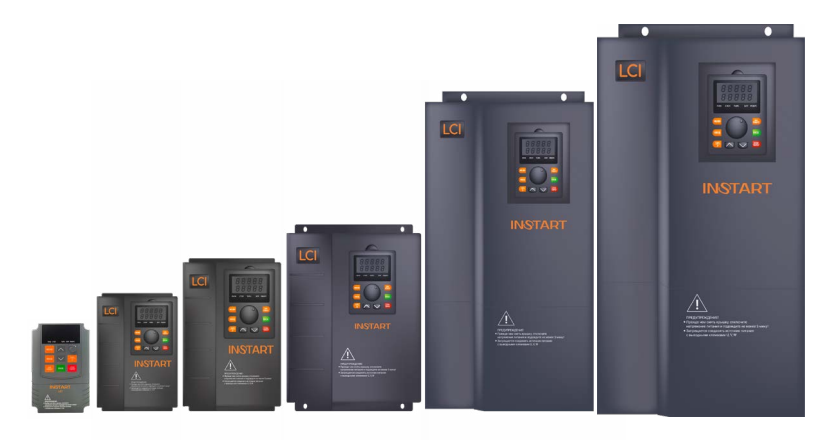

www.instart-info.ru

INST-R/PCH-LCI-10/2023 INST-R/PCH-LCI-10/2023

# **INSTART**

ЦЕНТР ПОДДЕРЖКИ тел.: 8 800 222 00 21 (бесплатный звонок по РФ) E-mail: info@instart-info.ru www.instart-info.ru